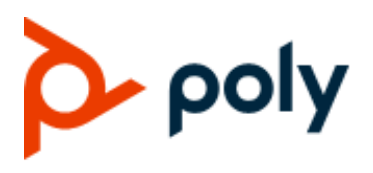

**OBi Device**

**TECHNICAL REFERENCE |** March 2021 **|** 3725-49157-001A

#### **GETTING HELP**

For more information about installing, configuring, and administering Poly/Polycom products or services, go to Polycom Support.

Plantronics, Inc. (Poly – formerly Plantronics and Polycom)

345 Encinal Street

Santa Cruz, California

95060

© 2020 Plantronics, Inc. All rights reserved. Poly, the propeller design, and the Poly logo are trademarks of Plantronics, Inc. All other trademarks are the property of their respective owners.

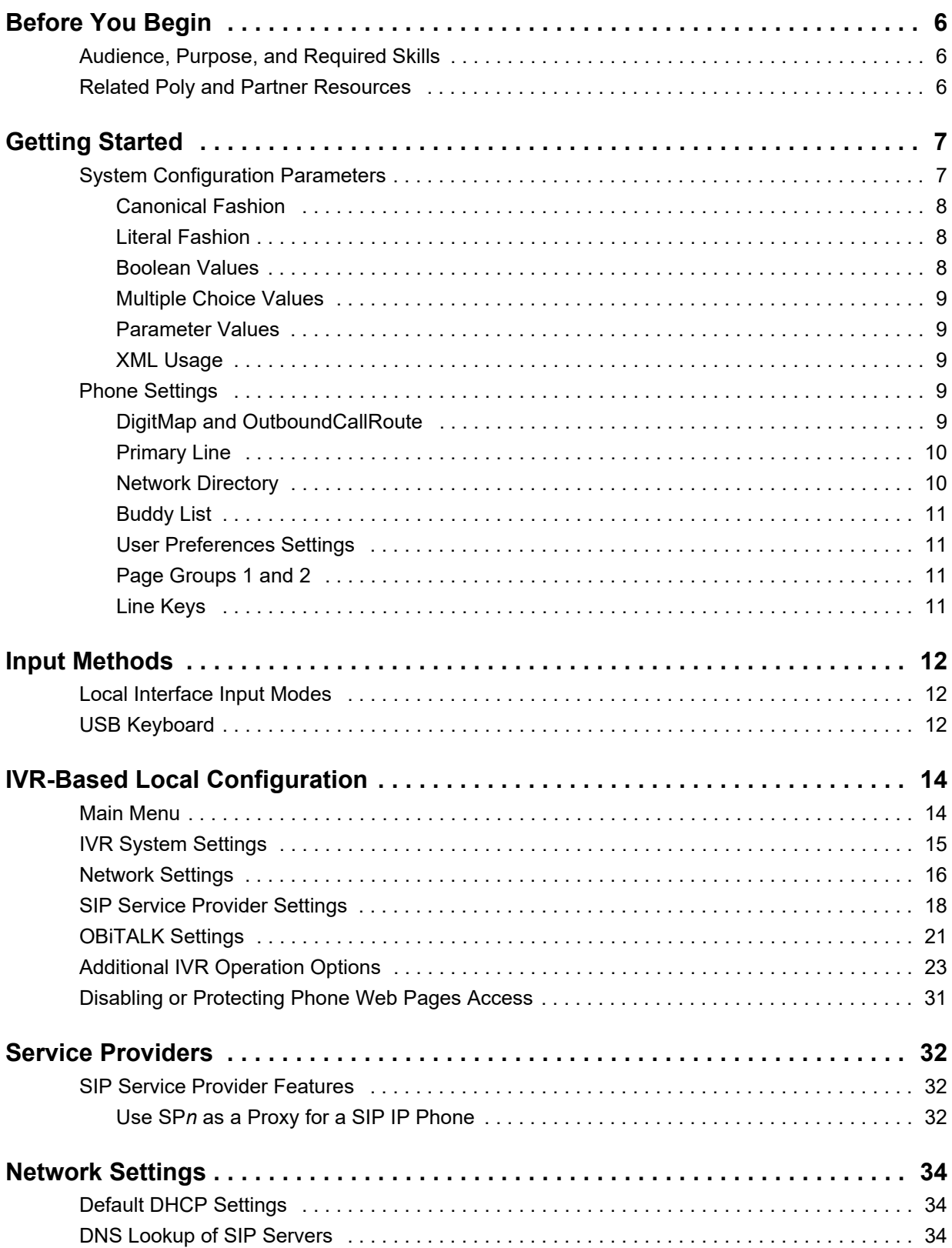

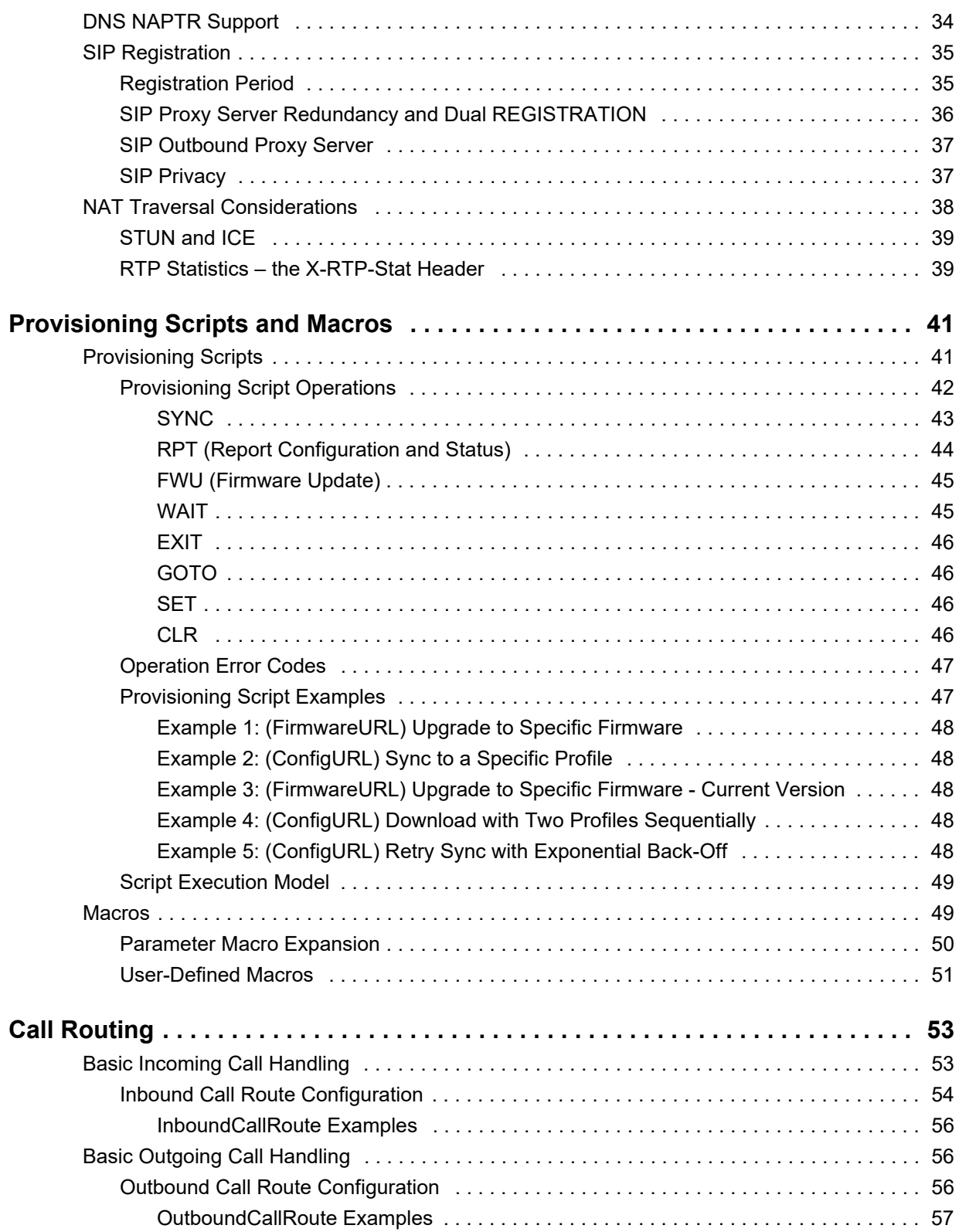

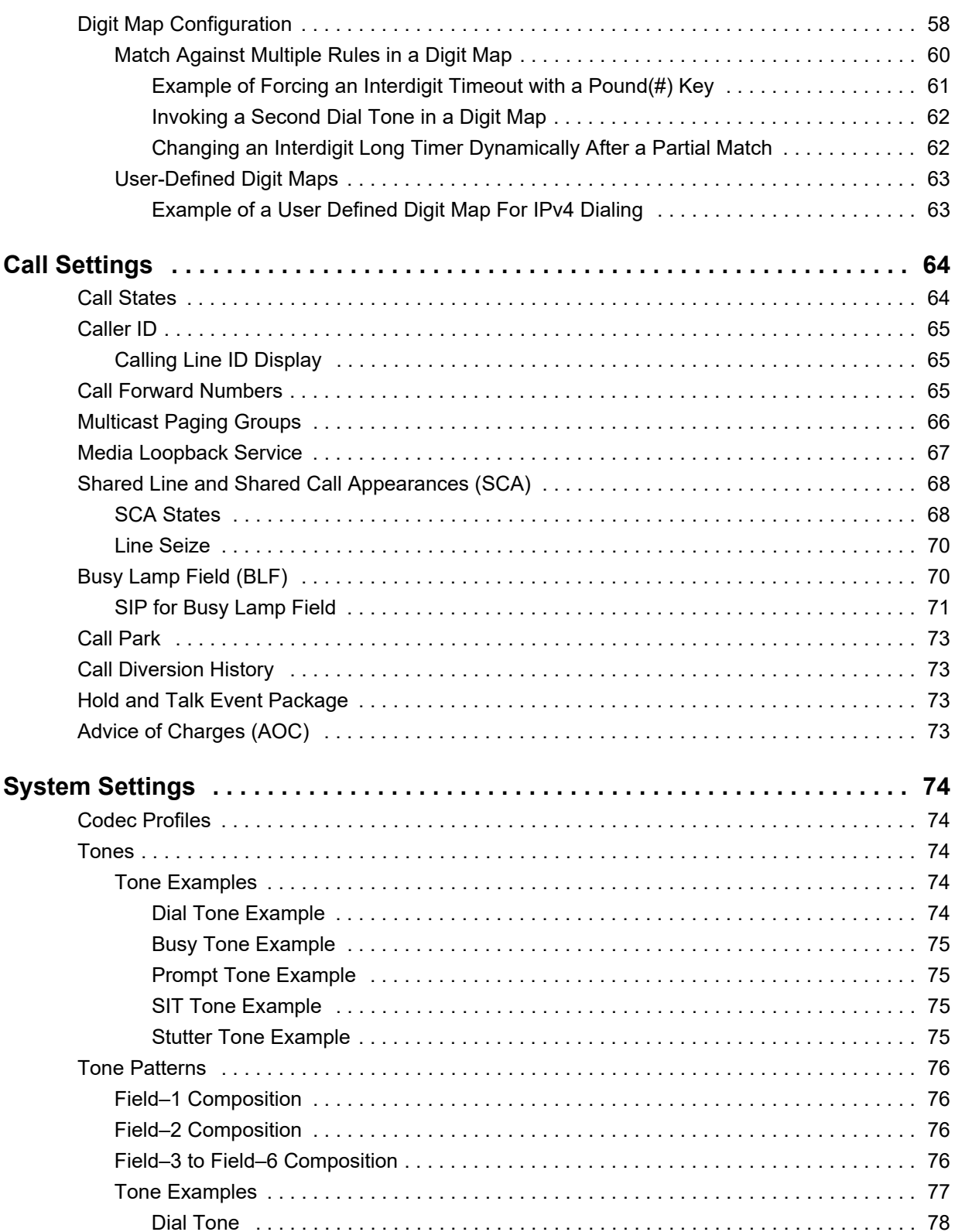

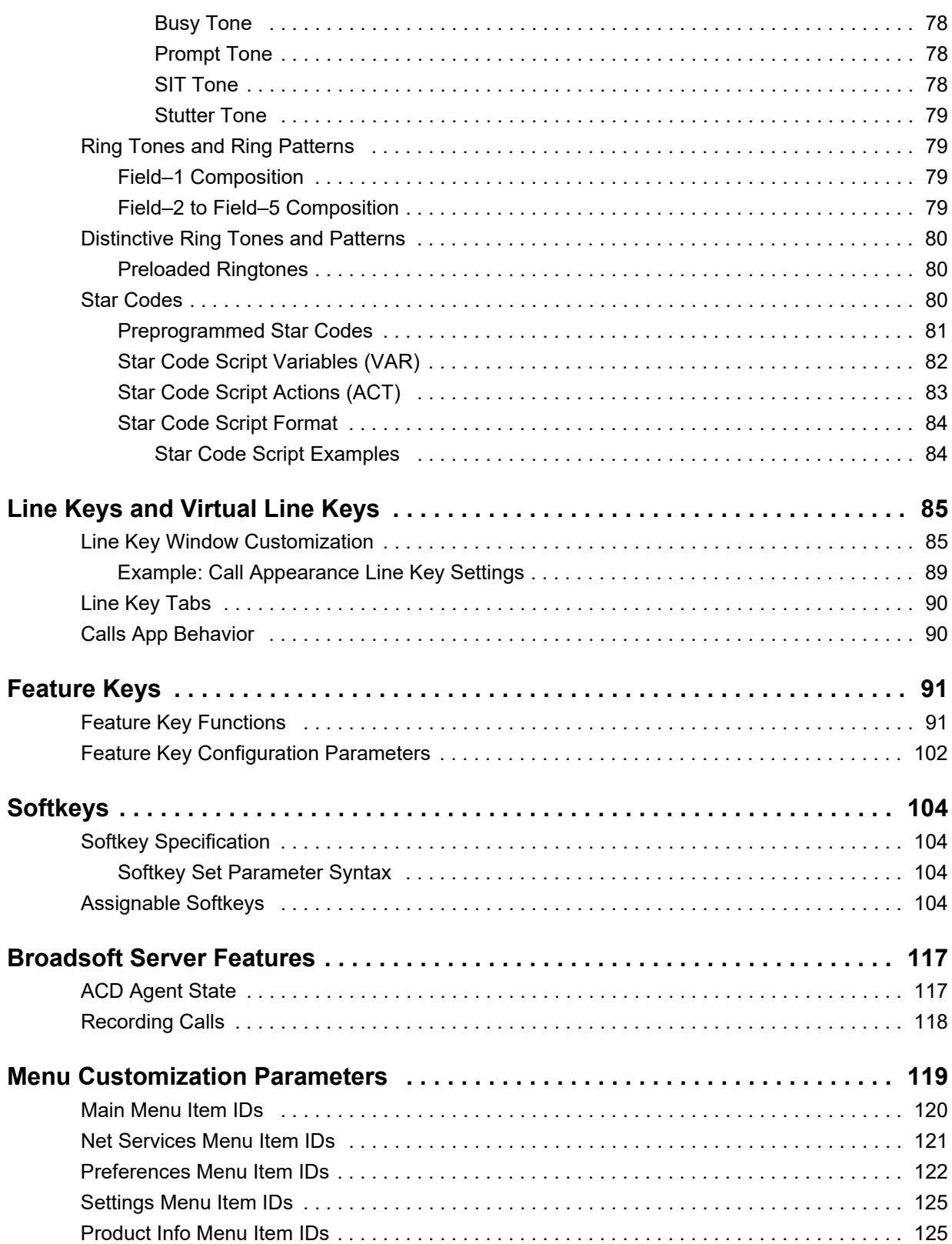

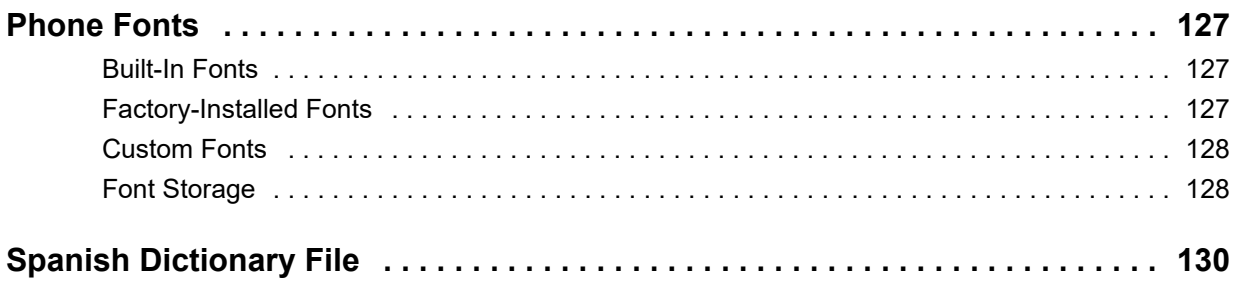

# <span id="page-6-0"></span>**Before You Begin**

This guide provides technical reference information for OBi devices.

## <span id="page-6-1"></span>**Audience, Purpose, and Required Skills**

This guide is for a technical audience. You must be familiar with the following concepts before beginning:

- Current telecommunications practices, protocols, and principles
- Telecommunication basics, audio teleconferencing, and voice or data equipment
- OpenSIP networks and VoIP endpoint environments

## <span id="page-6-2"></span>**Related Poly and Partner Resources**

See the following sites for information related to this release.

- **●** The [Poly Online Support Center](https://support.polycom.com/) is the entry point to online product, service, and solution support information including Video Tutorials, Documents & Software, Knowledge Base, Community Discussions, Poly University, and additional services.
- **●** The [Poly Document Library](https://documents.polycom.com/) provides support documentation for active products, services, and solutions. The documentation displays in HTML format so you can easily access and view installation, configuration, or administration content from any online device.
- **●** The [Poly Community](https://community.polycom.com/) provides access to the latest developer and support information. Create an account to access Poly support personnel and participate in developer and support forums. You can find the latest information on hardware, software, and partner solutions topics, share ideas, and solve problems with your colleagues.
- **●** The [Poly Pa](https://www.poly.com/us/en/partners)[rtner Networks](https://www.polycom.com/partners.html) is a program where resellers, distributors, solutions providers, and unified communications providers deliver high-value business solutions that meet critical customer needs, making it easy for you to communicate face-to-face with the applications and devices you use every day.
- The Poly [Services](https://www.poly.com/us/en/products/services) help your business succeed and get the most out of your investment through the benefits of collaboration.

# <span id="page-7-0"></span>**Getting Started**

Before you use your OBi Edition phone, take a few moments to familiarize yourself with its features and user interface.

The terms "the phone" and "your phone" refer to any of the OBi Edition VVX business IP phones. Unless specifically noted in this guide, all phone models operate in similar ways.

As you read this guide, keep in mind that certain features are configurable by your system administrator or determined by your network environment. As a result, some features may not be enabled or may operate differently on your phone. Additionally, the examples and graphics in this guide may not directly reflect what is displayed or is available on your phone screen.

The OBi Edition phones share the same functionalities with all other Polycom business IP phones:

- **●** Support for all standard SIP-based IP PBX and ITSPs/VSPs.
- **●** Support for 3CX PBX and uaCSTA interoperability.
- **●** Suited for all service provider and enterprise deployment environments, regardless of size.
- **●** Ideal for self-service installations. Home users, small business owners, or corporate IT departments can easily install, set up, and manage these phones.
- **●** Seamless integration with popular softswitch architectures
- Cloud management enabled via **OBITALK.com** with both a user portal and an ITSP partner portal with an optional REST API.

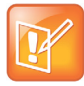

An area available only to service providers, the https://www1.OBiTALK.com ITSP portal may also be used by service providers for phone provisioning, management, and troubleshooting. The OBiTALK ITSP portal can be used independently as the sole system for secure management of OBi Edition phones or in conjunction with an existing centralized provisioning system managed by the service provider.

## <span id="page-7-1"></span>**System Configuration Parameters**

This guide provides system configuration parameters and their values in the following formats:

- **●** Canonical fashion
- **●** Literal fashion

Both notational conventions point to the same parameters, but their appearances are different.

The canonical fashion simplifies locating parameters on your device's system web interface, the [PDMS-SP](https://www1.obitalk.com/obinet/) service, or in the [Polycom OBihai Data Model—](https://www1.obitalk.com/Downloads/dev/datamodel/vvxd230.xml)a collective list of configuration parameters, syntaxes, and valid values for your device.

### <span id="page-8-0"></span>*Canonical Fashion*

The following example shows the canonical fashion format.

**Parameter Group Name::**ParameterName = Parameter Value

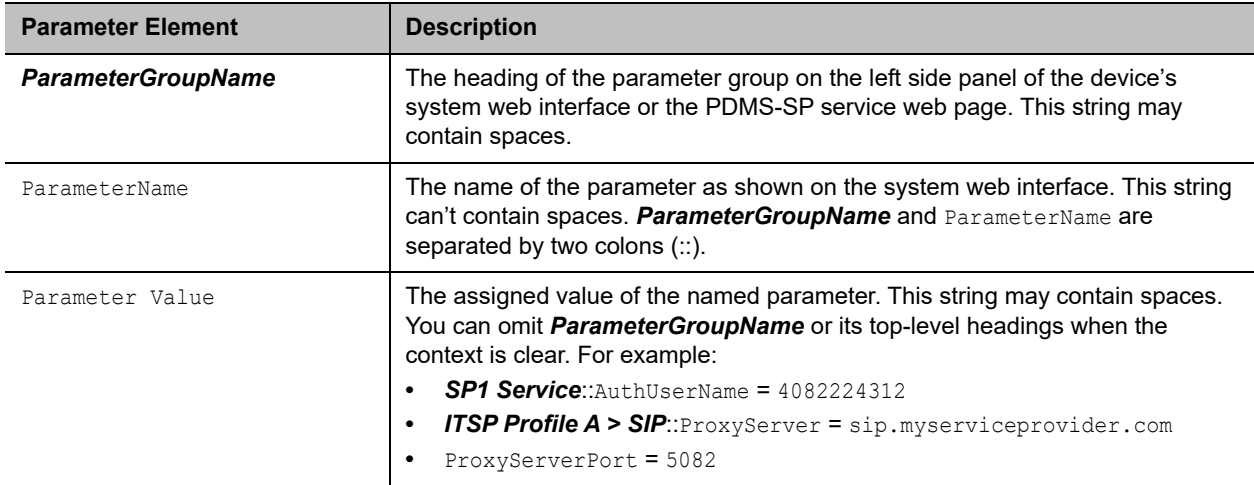

### <span id="page-8-1"></span>*Literal Fashion*

The following example shows the literal fashion format. Use the literal fashion when provisioning systems.

*ParameterGroupName*.**ParameterName**.Parameter Value

When using the literal fashion in your XML, you must exactly match the text string for *ParameterGroupName***.ParameterName**.Parameter Value. However, text formatting such as bold face isn't required and the system removes it when it processes your script or app.

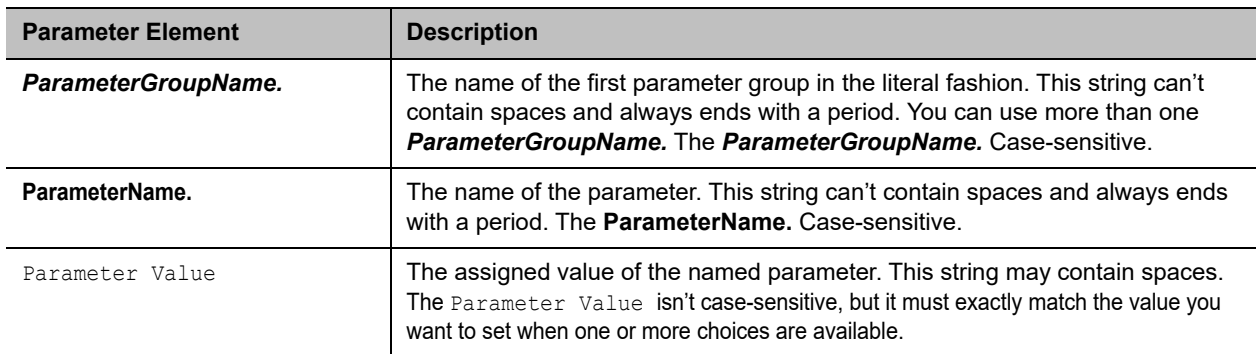

### <span id="page-8-2"></span>*Boolean Values*

Parameters that take a Boolean value have a check box next to the parameter name in the system web interface. Throughout this document, we refer to a Boolean value as "enable or disable" or "yes or no", but the only valid Boolean parameter values to use in a phone configuration file is either true/false or

True/False (case-sensitive). This is equivalent to selecting or clearing the check box in the system web interface.

### <span id="page-9-0"></span>*Multiple Choice Values*

You must provision parameters that take one of several valid options from a drop-down menu on the configuration message with string values that exactly match one of those choices. Otherwise, the system uses the default choice. Matching the provisioned value against valid strings is case-sensitive and doesn't allow extra spaces.

### <span id="page-9-1"></span>*Parameter Values*

When entering a parameter value from the system web interface or via provisioning, avoid adding extra white spaces before or after the parameter value. If the value is a comma-separated list of strings or contains attributes after a comma or semicolon, avoid adding extra white spaces before and after the delimiter.

```
For example: CertainParameter = 1, 2, 3, 4; a; b; c
```
If a parameter value can include white spaces, such as **X\_STUNServerPort**, use just a single space and no extra space before and after the value.

For example: **X\_STUNServerPort** = UDP listen port of the STUN Server

### <span id="page-9-2"></span>*XML Usage*

When you write or edit XML for your device, use an XML editor that automatically checks your syntax.

You can also use the template for the [VVX D230 Obihai Data Model](https://www1.obitalk.com/Downloads/dev/datamodelx/vvxd230x.xml) to get started.

## <span id="page-9-3"></span>**Phone Settings**

Settings are divided into the following groups:

- **●** Phone Settings
- **●** Line Keys
- **●** Programmable Keys
- **●** Sidecar 1 and Sidecar 2

### <span id="page-9-4"></span>*DigitMap and OutboundCallRoute*

The **DigitMap** controls what number you can dial and applies the given transformation to the dialed number. It can refer to the DigitMap parameter values in other parameter groups for better readability and organization. The OutboundCallRoute determines which service to use based on the dialed number, after validation and transformation by the **DigitMap**.

### <span id="page-10-0"></span>*Primary Line*

#### You can select the Primary Line for the Phone and for the AA, respectively, using the *Phone*

*Settings***::**PrimaryLine and *Auto Attendant***::**PrimaryLine parameters. The primary line is the default line to use when there is no explicitly selected line and no line-selection prefix (line access code) has been dialed. For example, when going off-hook to get Dialtone, the phone tries to allocate a call key that is bound to the primary line for the call, if one is available.

You can make one of the SP Services, OBiTALK or TG1/TG2 as the Primary Line for outbound calls. The Primary Line for the Phone and the Auto Attendant is configured separately. The following list summarizes the choices available for selection as the primary line:

- **●** SP1 Service
- **●** SP2 Service
- **●** SP3 Service
- **●** SP4 Service
- **●** SP5 Service
- **●** SP6 Service
- **●** OBiTALK Service
- **●** Trunk Group 1
- **●** Trunk Group 2

You can select a specific Line to use when making a call explicitly by pressing a call key or line monitor key bound to that line or a softkey corresponding to that line. You can also dial a Line's access code before the destination number. The default service route access codes are defined as:

- **●** \*\* 1 for SP1
- **●** \*\* 2 for SP2
- **●** \*\* 3 for SP3
- **●** \*\* 4 for SP4
- **●** \*\* 9 for OBiTALK

Service route access codes for calling from the Phone can be customized if necessary by modifying *Phone Settings***::**DigitMap and *Phone Settings***::**OutboundCallRoute. Service route access codes for calling via the Auto Attendant can be customized if necessary by modifying *Auto Attendant***::**DigitMap and *Auto Attendant***::**OutboundCallRoute.

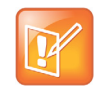

The phone handles the  $PrimaxYLine$  setting by substituting internally all occurrences of  $pli$  with the abbreviated name of the trunk named as the primary line in the  $\text{DigitMap}$  and OutboundCallRoute parameters of the same parameter group.

## <span id="page-10-1"></span>*Network Directory*

The **Enable** option in this group is for the enabling and displaying the Network Directory option on the Main menu. The **VoiceService** option determines which SP service's network directory function to invoke when the Main menu option is selected by the user.

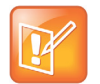

Only one Network Directory option can be shown on the Main menu. The Name parameter is reserved for future use.

## <span id="page-11-0"></span>*Buddy List*

The **Enable** option in this group is for the enabling and displaying of the Buddy List option on the Main menu. The **VoiceService** option determines which SP service's buddy list function to invoke when the Main menu option is selected by the user.

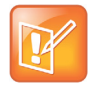

Only one Buddy List option can be shown on the Main menu. The Name parameter is reserved for future use.

## <span id="page-11-1"></span>*User Preferences Settings*

The **CallForwadUnconditionalFeatureProvider** determines which **CallForwardUnconditional** parameter the Call Forward option under User Preferences should control. Note that this is the same setting the **Call Forward** softkey (in the Home Screen) controls. There is the Phone version and also one version for each voice service. If an SP*n* service is selected and if the *SPn – Network Provided Services***::**CallFowardAlways is true, then the user preferences and softkey option reflect and controls the setting of the feature at the server side.

The **DoNotDisturbFeatureProvider** determines which DoNotDisturb parameter the Do Not Disturb option under User Preferences should control. There is the Phone version and also one version for each voice service. If an SP*n* service is selected and if the *SPn – Network Provided Services***::**DoNotDisturb is true, then the user preferences option reflects and controls the setting of the feature at the server side.

# <span id="page-11-2"></span>*Page Groups 1 and 2*

**GroupName** is a nickname to refer to the page group; not used anywhere at the moment. **MulticastAddress** and **MulticastPort** define the multicast address of the group to join, and **TTL** sets the TTL value of the outgoing multicast packets. **ParticipantName** is a name to identify to the group the user

of this phone via RTCP messages.

To use a page group effectively, there must be a feature key assigned with the corresponding page group function. You can press the key once to talk to the group, or use PTT to talk if the **PushToTalk** option is also enabled in the page group configuration.

## <span id="page-11-3"></span>*Line Keys*

This group is used for the configuration of the Line Keys as Feature Keys.

There are twelve (12) physical Line Keys (LKs) on the VVX 450, six (6) on the VVX 350, four (4) on the VVX 250, and two (2) on the VVX 150. On the VVX 450, the line keys are split half and half to the left and right of the LCD display. On the VVX 350, VVX 250, and VVX 150, the line keys are on the left side of the display.

# <span id="page-12-0"></span>**Input Methods**

You can input information directly into your phone using different options in your phone's keypad or using an optional USB keyboard.

### <span id="page-12-1"></span>**Local Interface Input Modes**

The phone supports four input modes:

- **●** Numeric (**123**): Each key press inputs the corresponding digit 0 to 9, \*, and #.
- **●** Alphanumeric (**abc**): Each key press provides a set of ASCII characters to input.
- **●** Capitalized Alphanumeric (**Abc**): Same as alphanumeric mode, except the ASCII character options defaults to a capital letter.
- **●** IPv4 Address (**IPv4**): Same as numeric, but **\*** maps to a dot (.) and **#** maps to a colon (:) (to enter an IPv4 address).

You can change between input modes by pressing the **Mode** softkey (by default, the label is **Switch Mode**).

### <span id="page-12-2"></span>**USB Keyboard**

You can connect a USB keyboard to a USB port at the back of on your phone and use it to enter standard ASCII text. The keyboard icons display in the notification area of the screen when a keyboard is connected, and the keyboard highlight icon indicates that caps lock is on. For input box that shows an input mode switch, just use the '123' mode when entering text from the USB keyboard to allow normal text input (without selection of an input symbol from a table as in Abc/abc mode).

You can use the USB Keyboard and Phone Keypad at the same time.

The following table includes shortcuts you can to emulate phone key presses or phone action from a USB keyboard.

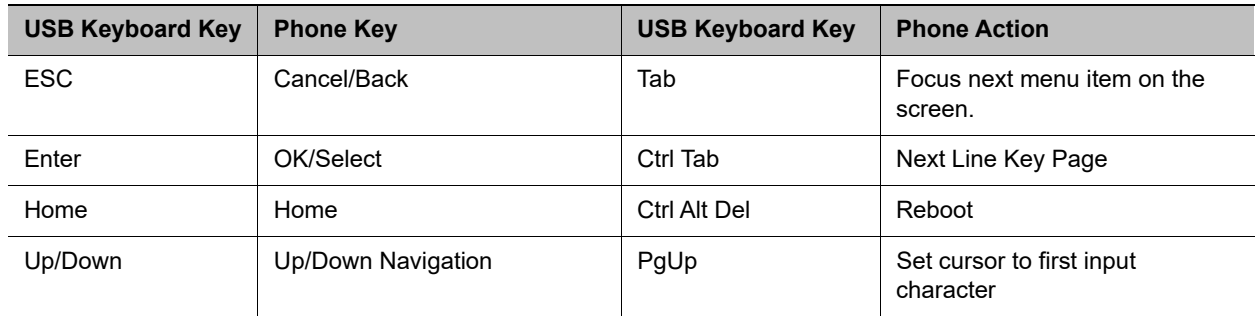

#### **USB Keyboard Shortcuts**

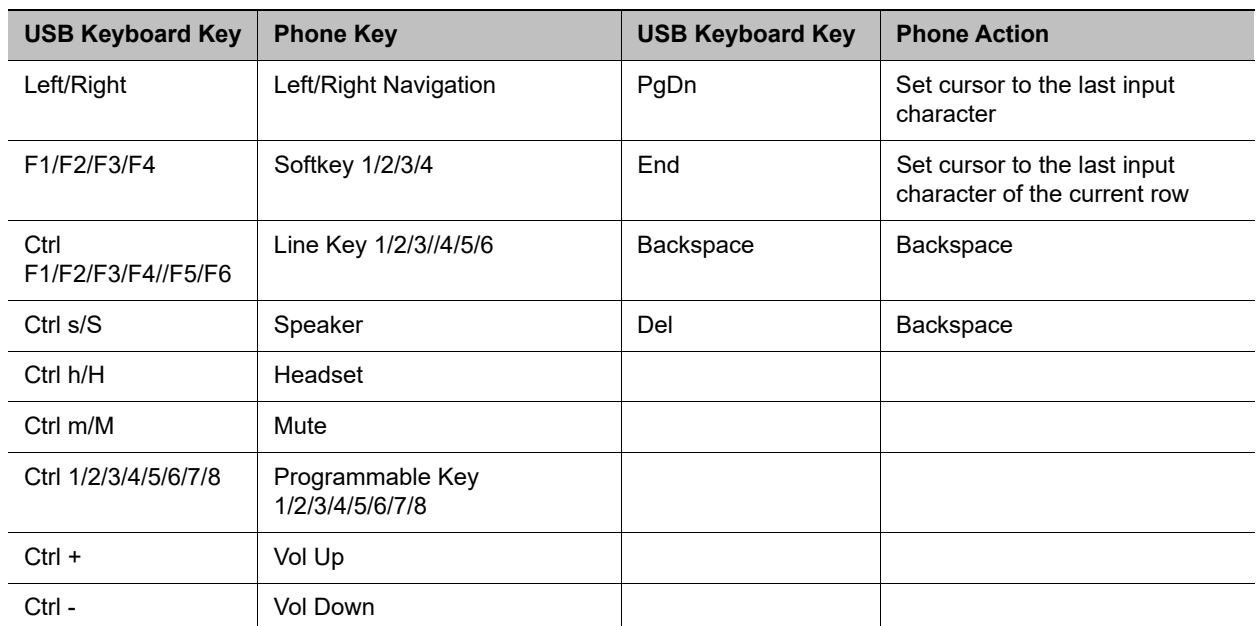

#### **USB Keyboard Shortcuts**

# <span id="page-14-0"></span>**IVR-Based Local Configuration**

OBi devices have a built-in interactive voice response (IVR) for checking and setting a small but essential subset of configuration parameters. Configuration via the IVR is a legacy configuration method inherited from older OBi products that don't have a display.

The IVR is an instance of an automated attendant (AA). For example, VVX business IP phones, OBi Edition, offer two instances of AA, referred to as AA1 and AA2. The IVR for configuration purposes is AA2, which we'll just refer to as the IVR to avoid confusion with AA1, which is the AA used to handle phone calls.

To invoke the IVR, pick up the phone, dial \* \* \*, and follow the announced instructions. In order for the \* \* \* number to work, make sure the digit map pattern \*\*\* is included in the *Phone Settings***::**DigitMap parameter, and the rule, {\*\*\*:aa2} is included in the *Phone Settings***::**OutboundCallRoute parameter. The standard (non-customized) default values of these parameters are, respectively:

```
([1-9]x?*(Mpli)|[1-9]S9|[1-9][0-9]S9|***|**0|**1(Msp1)|**2(Msp2)|**3(Msp3)|**4(Msp4)|*
*9(Mpp) |(Mpli)|and
{([1-9]x?*(Mpli)):pp},{**0:aa},{***:aa2},{(<**1:>(Msp1)):sp1},
{(<**2:>(Msp2)):sp2},{(<**3:>(Msp3)):sp3},{(<**4:>(Msp4)):sp4},
{(<**9:>(Mpp)):pp},{(Mpli):pli}
```
For the meaning of these values, see [User-Defined Digit Maps](#page-63-2) and [Call Routing.](#page-53-2)

Some parameter changes require a reboot to take effect. Changes made from the OBiTALK Configuration web page trigger the phone to reboot automatically (after any current calls end).

## <span id="page-14-1"></span>**Main Menu**

The Main menu after starting the IVR is a list of operations that users can select by entering the corresponding 1-digit option number (as listed below):

| <b>Selection</b> | Announcement                                                                                                   | <b>What Can You Do?</b>                                                                                  |
|------------------|----------------------------------------------------------------------------------------------------|----------------------------------------------------------------------------------------------------|
|                  | <b>Basic Network Status</b><br>Reads the IP address and DHCP status.                                           | Press 0 to repeat the information.                                                                       |
|                  | <b>Advanced Network Status</b><br>Reads the primary and back-up DNS server,<br>primary and back-up NTP server. | Press 0 to repeat the information.                                                                       |
| 3                | <b>DHCP Current Value</b><br>Reads the current value and you have the<br>option to change the value.           | Press 1 to enter a new value.<br>Press 2 to set the default value.<br>Press 0 to repeat the information. |

**Integrated Voice Response Operations**

| <b>Selection</b> | <b>Announcement</b>                                                                                                    | <b>What Can You Do?</b>                                                                                                    |
|------------------|----------------------------------------------------------------------------------------------------|----------------------------------------------------------------------------------------------------|
| 4                | <b>IP Address Current Value</b><br>Reads the current value and you have the<br>option to change the value. If you elect to enter<br>a new value (static IP address), DHCP is<br>disabled.                     | Press 1 to enter a new value.<br>Press 2 to set the default value.<br>Press 0 to repeat the information.                                                                                                    |
| 5                | <b>Password Current Value</b><br>Reads the current IVR password value and you<br>have the option to change the value.                                                                                         | Press 1 to enter a new value.<br>Press 2 to set the default value.<br>Press 0 to repeat the information.                                                                                                    |
| 6                | Please Wait (while OBi is checking for software<br>update)<br>One of the following messages plays:<br>Software Update Available. Press 1 to<br>update software<br>Software Update Not Available.<br>$\bullet$ | If an update is available, press 1 to proceed with<br>the update. The software update process starts<br>as soon as you hang up the phone.<br>Warning: Once the software upgrade process<br>starts, the device's power LED blinks rapidly.<br>Please make sure the power and network cable<br>stay connected to the unit until the process is<br>complete. |
| 8                | Restore Factory Default                                                                                                    | Press 1 to confirm device restore to factory<br>default settings.<br>Press # to return to device configuration menu.<br>Press $# #$ to exit IVR.                                                                                                    |
| 9                | Reboot OBi Device                                                                                                    | Press 1 to confirm device reboot.<br>Press # to return to device configuration menu.<br>Press ## or hang up to exit IVR.                                                                                                    |
| $\Omega$         | <b>Additional Options</b><br>Access other configuration options of your<br>phone.                                                                                                    | Enter option followed by the # key.                                                                                                    |

**Integrated Voice Response Operations (continued)**

# <span id="page-15-0"></span>**IVR System Settings**

Configure system options through the system settings sub-menu. Note that the handset doesn't announce the available settings in the sub-menu.

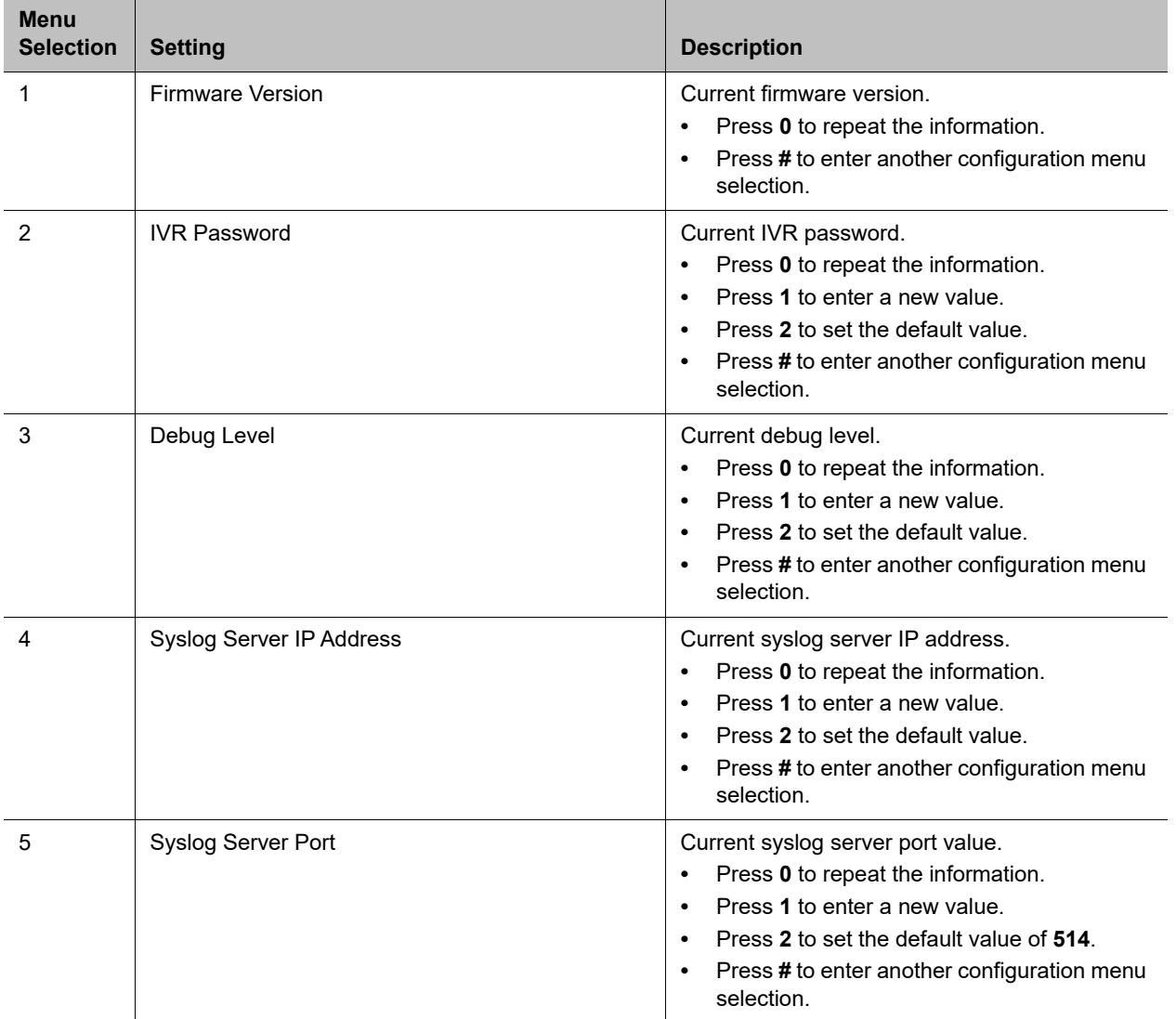

#### **System Settings Submenus**

## <span id="page-16-0"></span>**Network Settings**

Configure network options through the network settings submenu.

#### **To configure network settings with IVR:**

- **1** Dial **\*\*\*0** from the handset.
- **2** Enter the number for the configuration menu you want to access, followed by the **#** key.

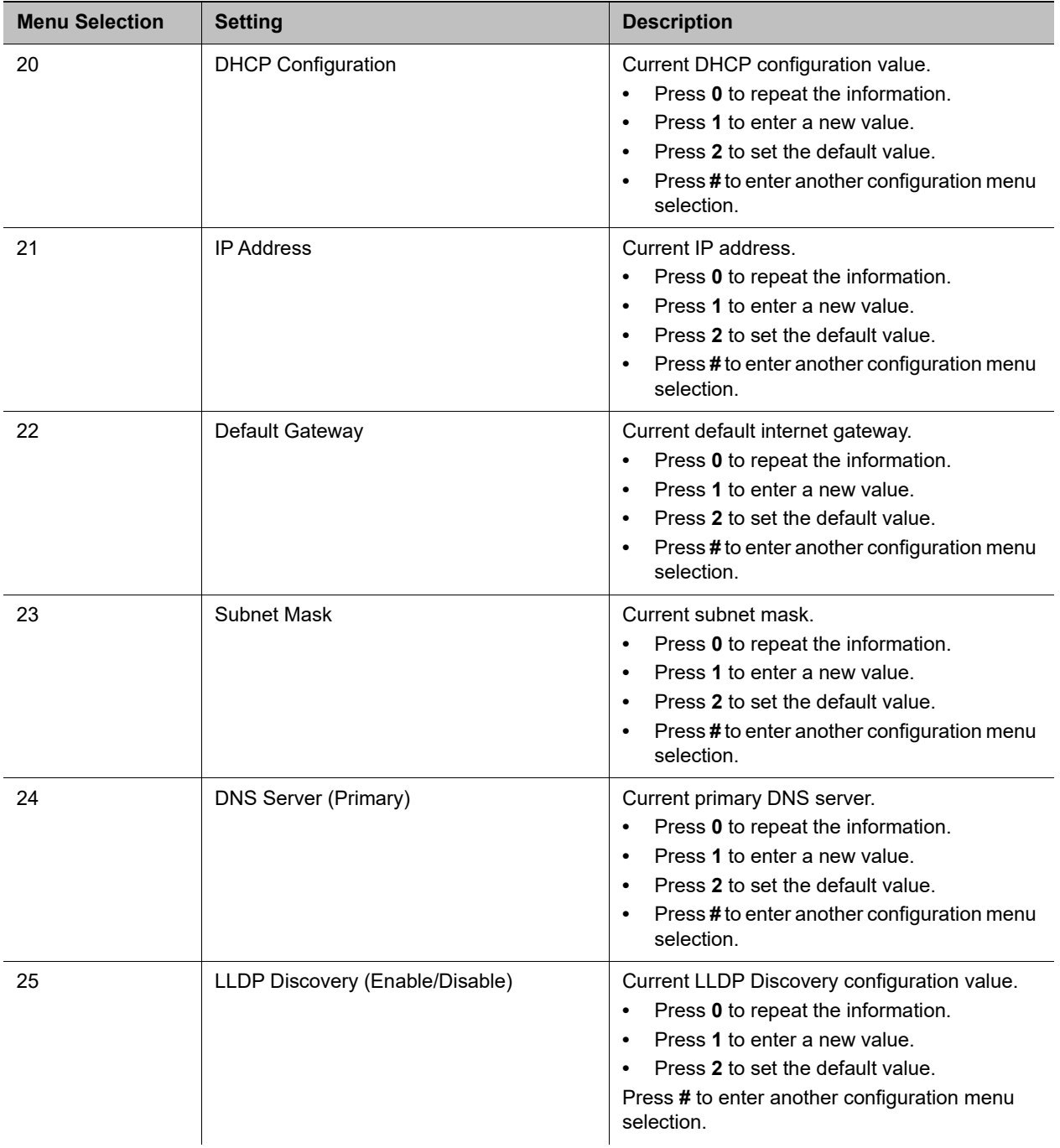

#### **WAN Settings Options**

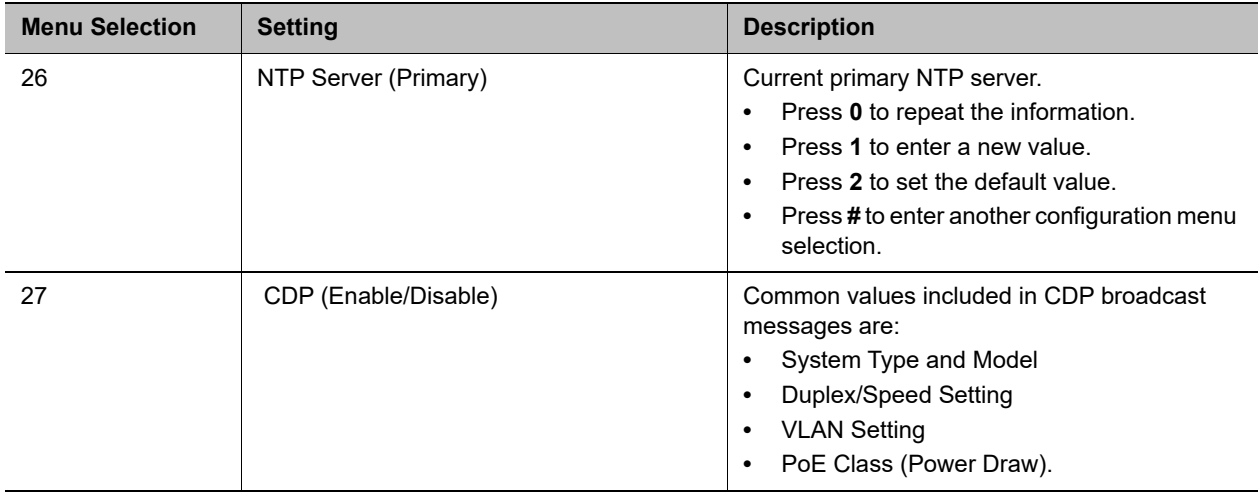

#### **WAN Settings Options (continued)**

## <span id="page-18-0"></span>**SIP Service Provider Settings**

Configure SIP service provider options through the SIP service provider settings submenu.

#### **To configure SIP service provider settings with IVR:**

- **1** Dial **\*\*\*0** from the handset.
- **2** Enter the number for the configuration menu you want to access, followed by the **#** key.

#### **SP1 Configuration Settings**

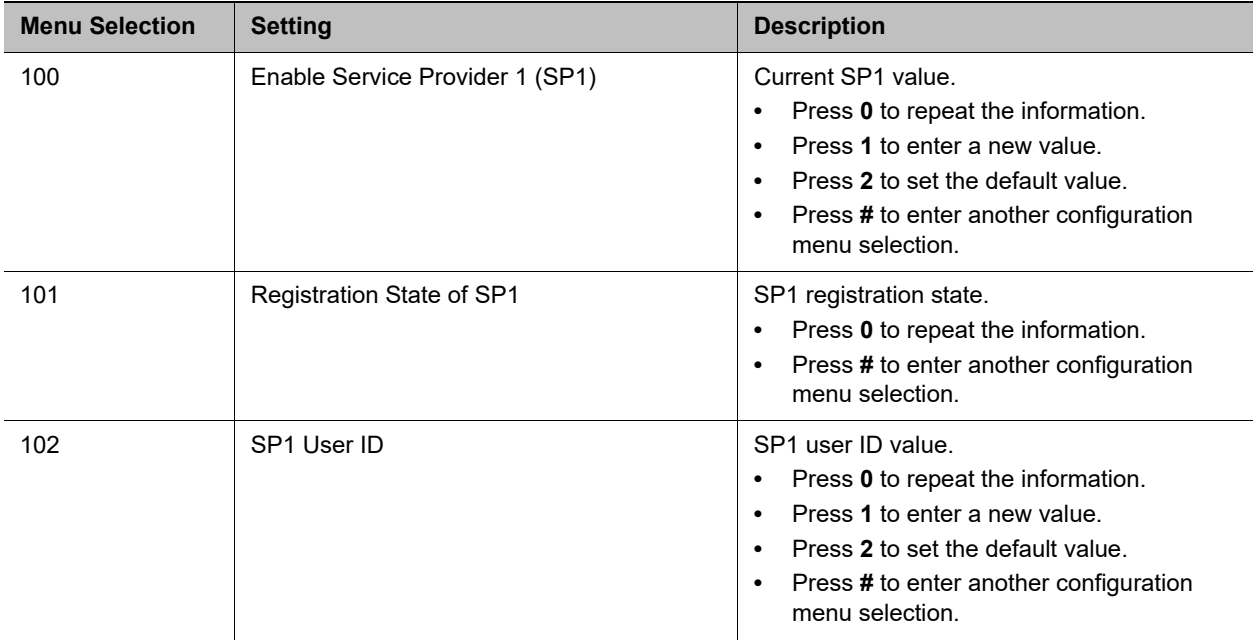

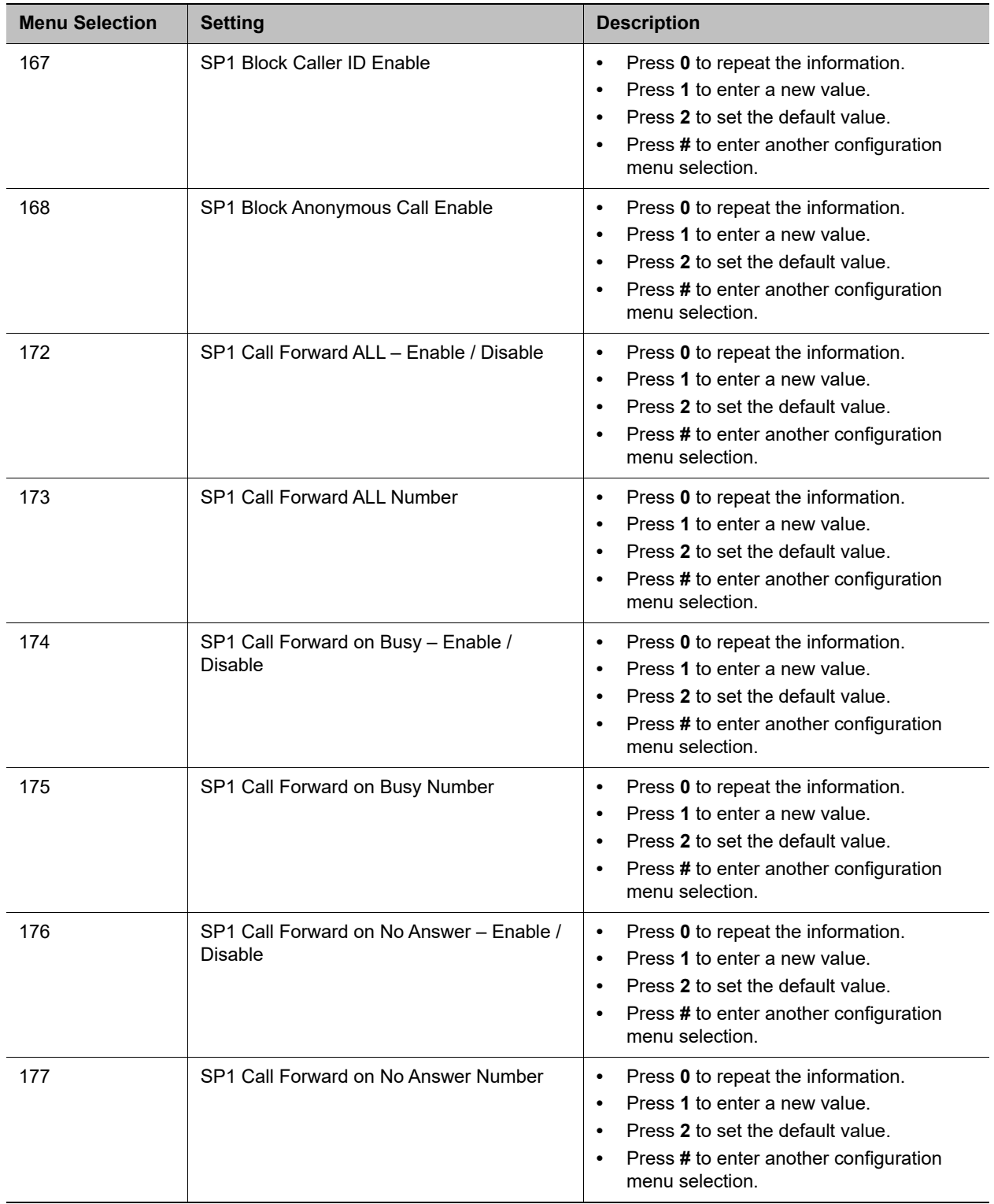

#### **SP1 Configuration Settings (continued)**

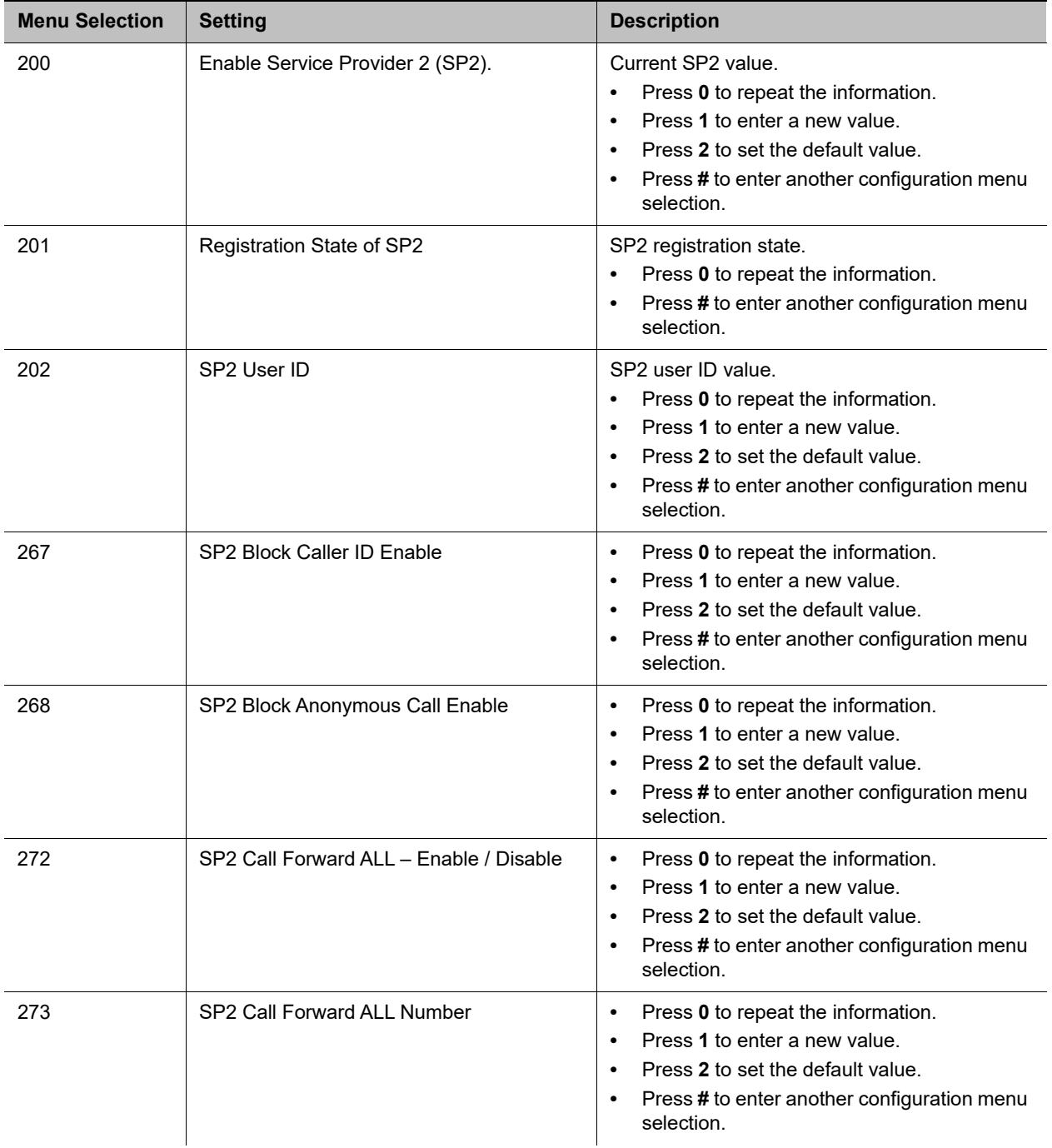

#### **SP2 Configuration Settings**

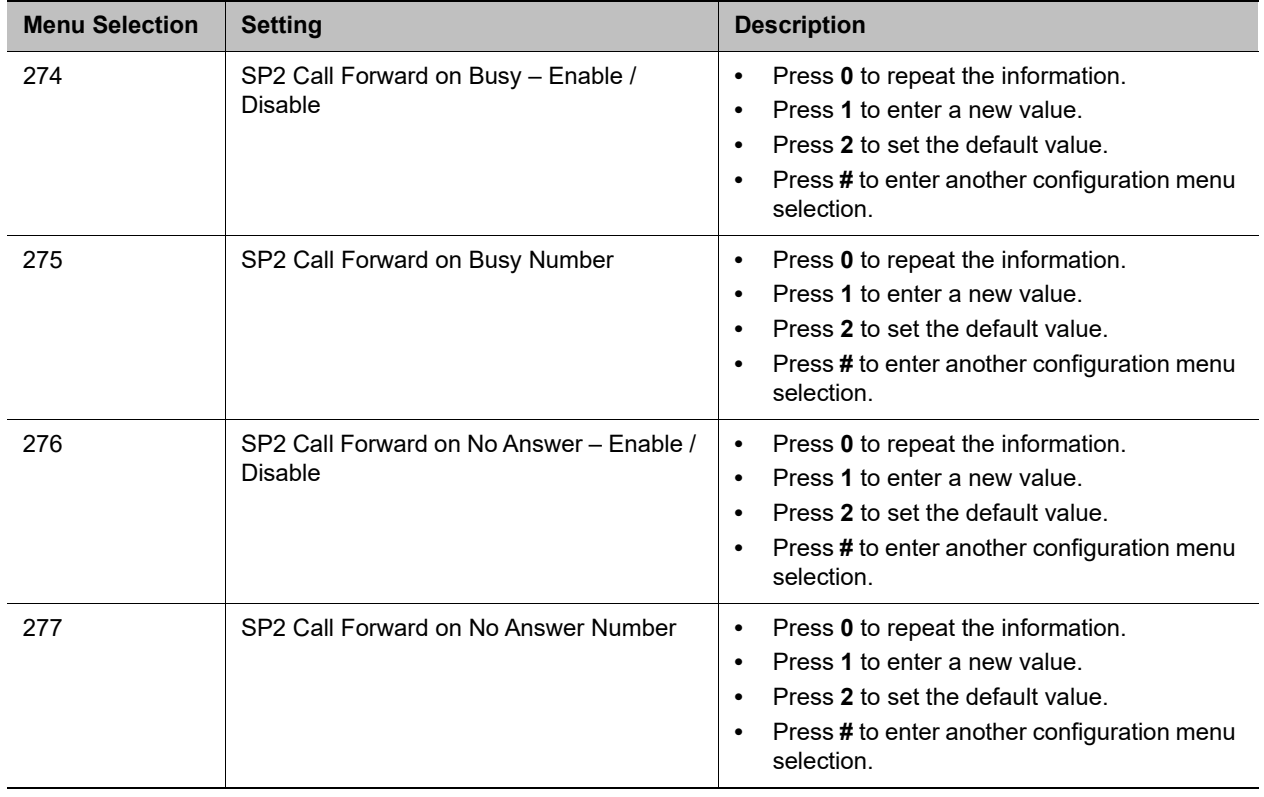

#### **SP2 Configuration Settings (continued)**

## <span id="page-21-0"></span>**OBiTALK Settings**

You can configure OBiTALK options through the OBiTALK settings submenu.

#### **To configure OBiTALK settings with IVR:**

- **1** Dial **\*\*\*0** from the handset.
- **2** Enter the number for the configuration menu you want to access, followed by the **#** key.

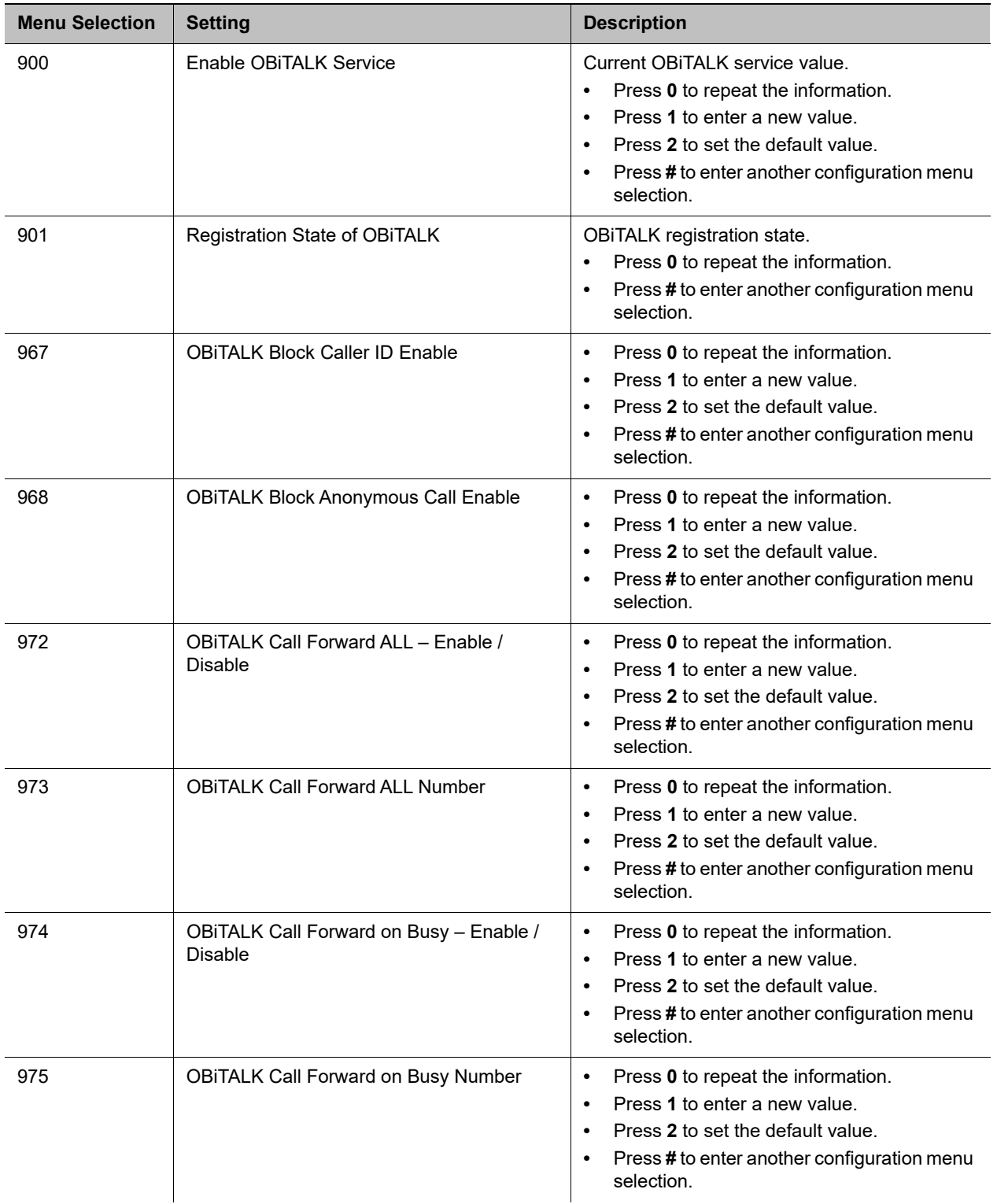

#### **OBiTALK Service Options**

| <b>Menu Selection</b> | <b>Setting</b>                                          | <b>Description</b>                                                                                                    |
|-----------------------|---------------------------------------------------------|----------------------------------------------------------------------------------------------------|
| 976                   | OBITALK Call Forward on No Answer -<br>Enable / Disable | Press 0 to repeat the information.<br>Press 1 to enter a new value.<br>Press 2 to set the default value.<br>Press#to enter another configuration menu<br>selection.   |
| 977                   | <b>OBITALK Call Forward on No Answer</b><br>Number      | Press 0 to repeat the information.<br>Press 1 to enter a new value.<br>Press 2 to set the default value.<br>Press # to enter another configuration menu<br>selection. |

**OBiTALK Service Options (continued)**

## <span id="page-23-0"></span>**Additional IVR Operation Options**

Many IVR operations options are defined in Menus 1 – 9. There are many other operations available to be programmed into your phone—for example, options for syslog, WAN configuration, and Service Provider configuration. Additional IVR operations options are accessible through Menu 0.

This section provides the full list of additional operations you can program into your phone's IVR keys.

**Note**: Unlike the options in Menus 1 – 9, the options in Menu 0 are not announced.

#### **To access additional IVR operation options:**

- **1** Enter **\* \* \* 0 #.**
- **2** Enter the IVR operations option number, followed by **#.**
- **3** Follow any additional prompts, as desired.
- **4** When prompted, enter the number of the operations option, followed by **#**.

To see the full list of IVR operations options available in Menu 0, refer to the VXX OBi Edition Technical Reference Guide.

#### **Syslog IVR Operation Options**

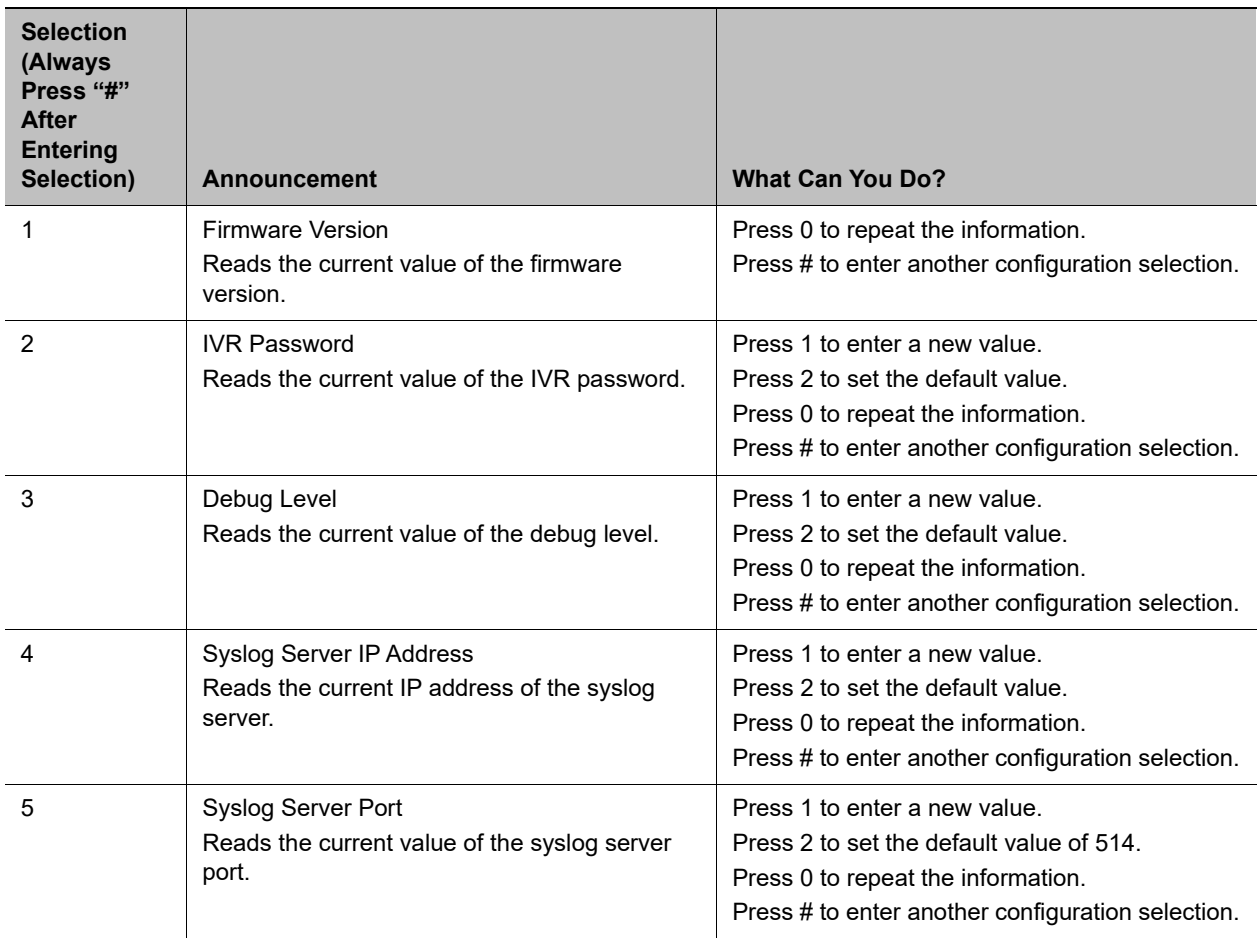

#### **WAN Settings Options**

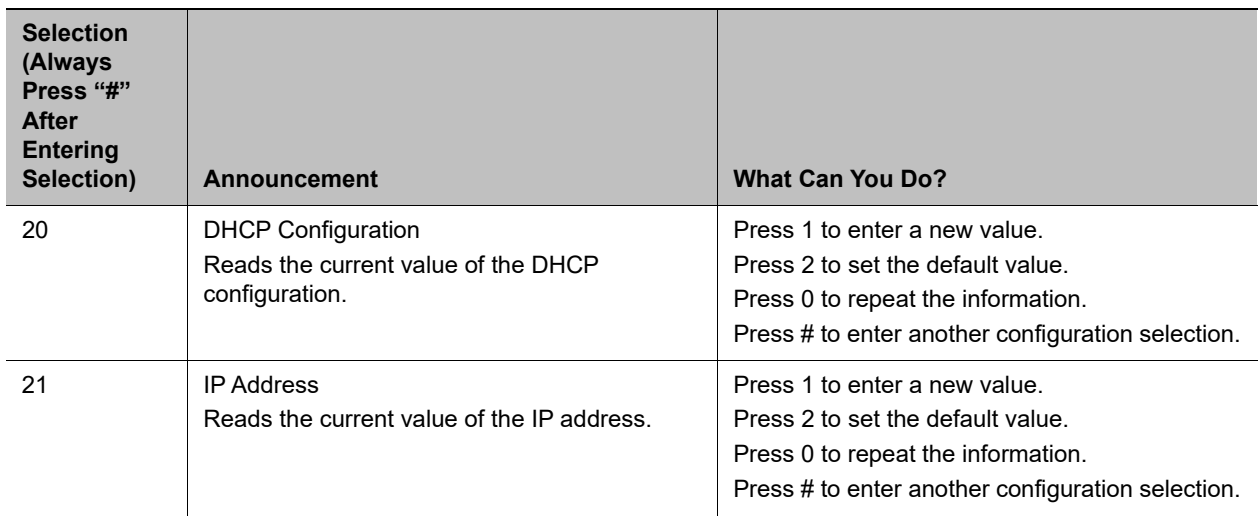

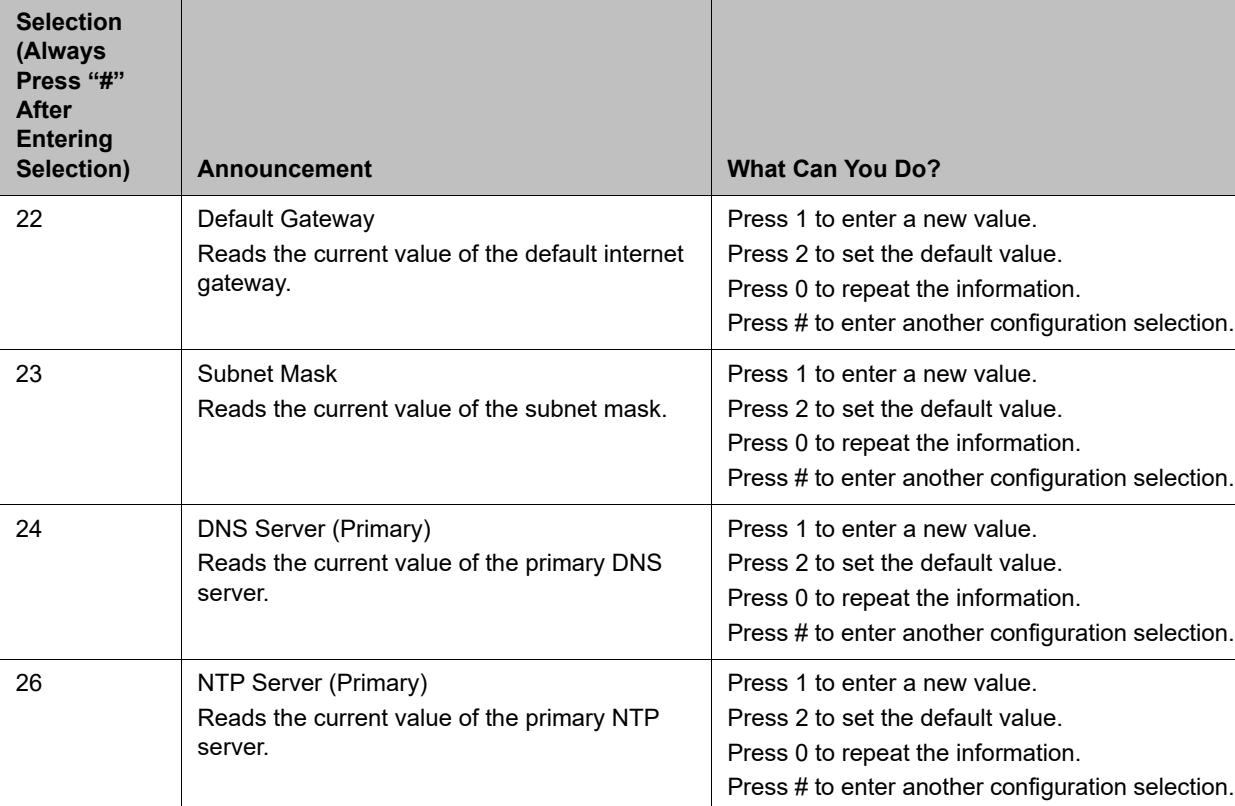

#### **WAN Settings Options (continued)**

#### **SP1 Options**

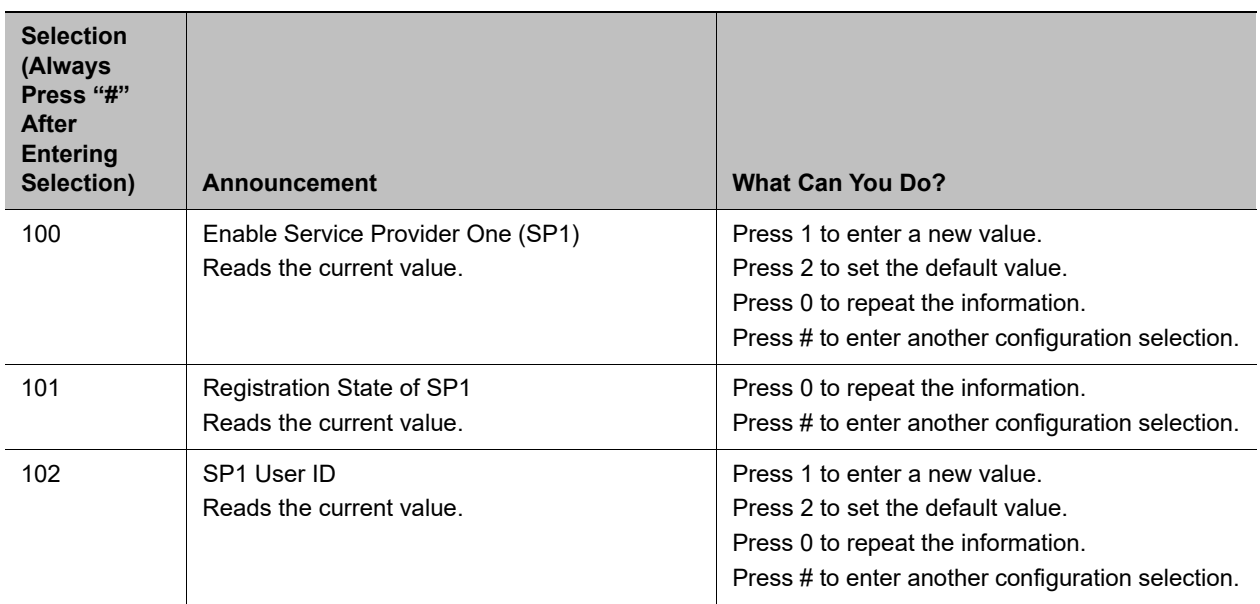

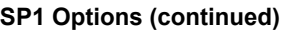

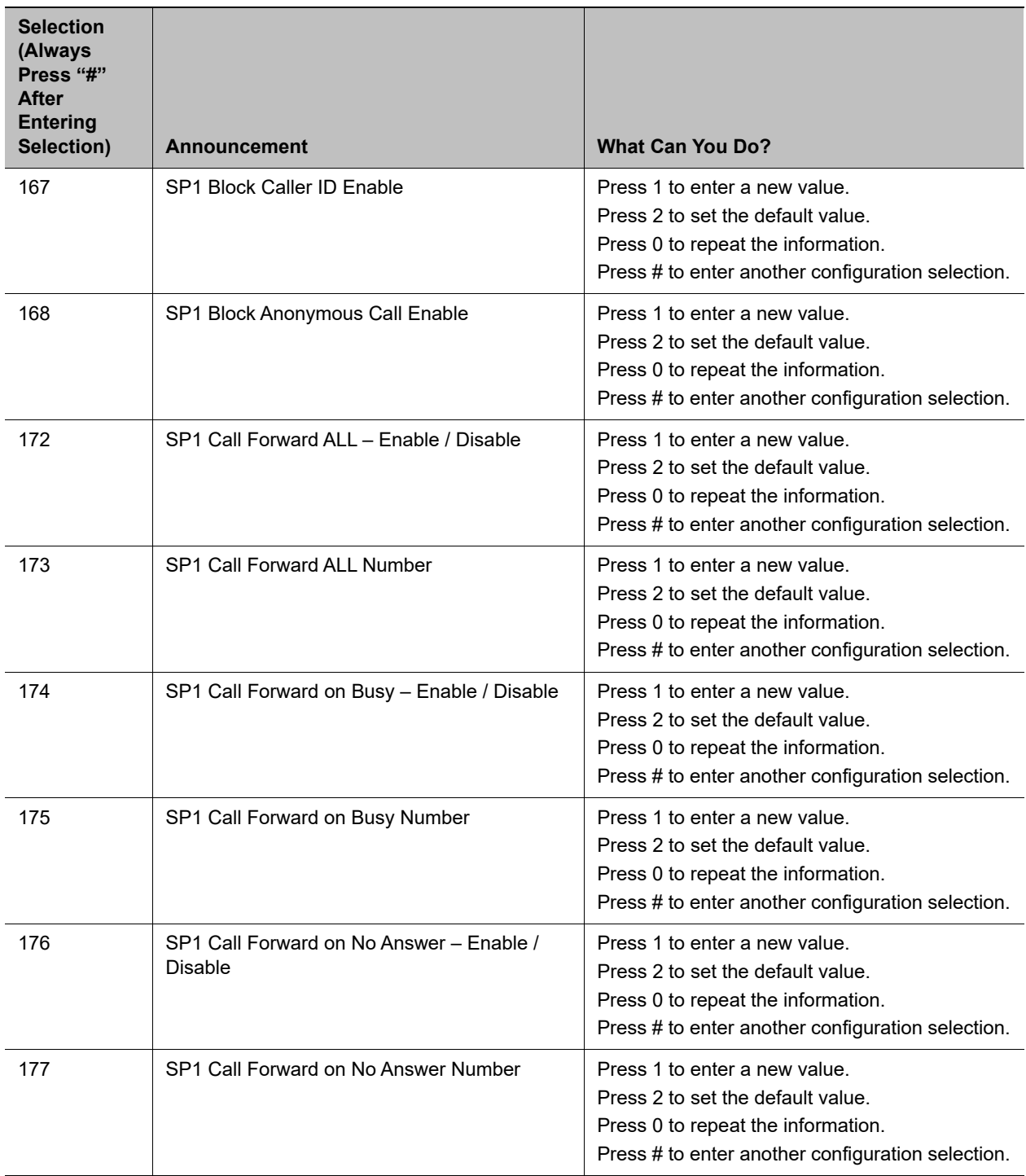

#### **SP2 Options**

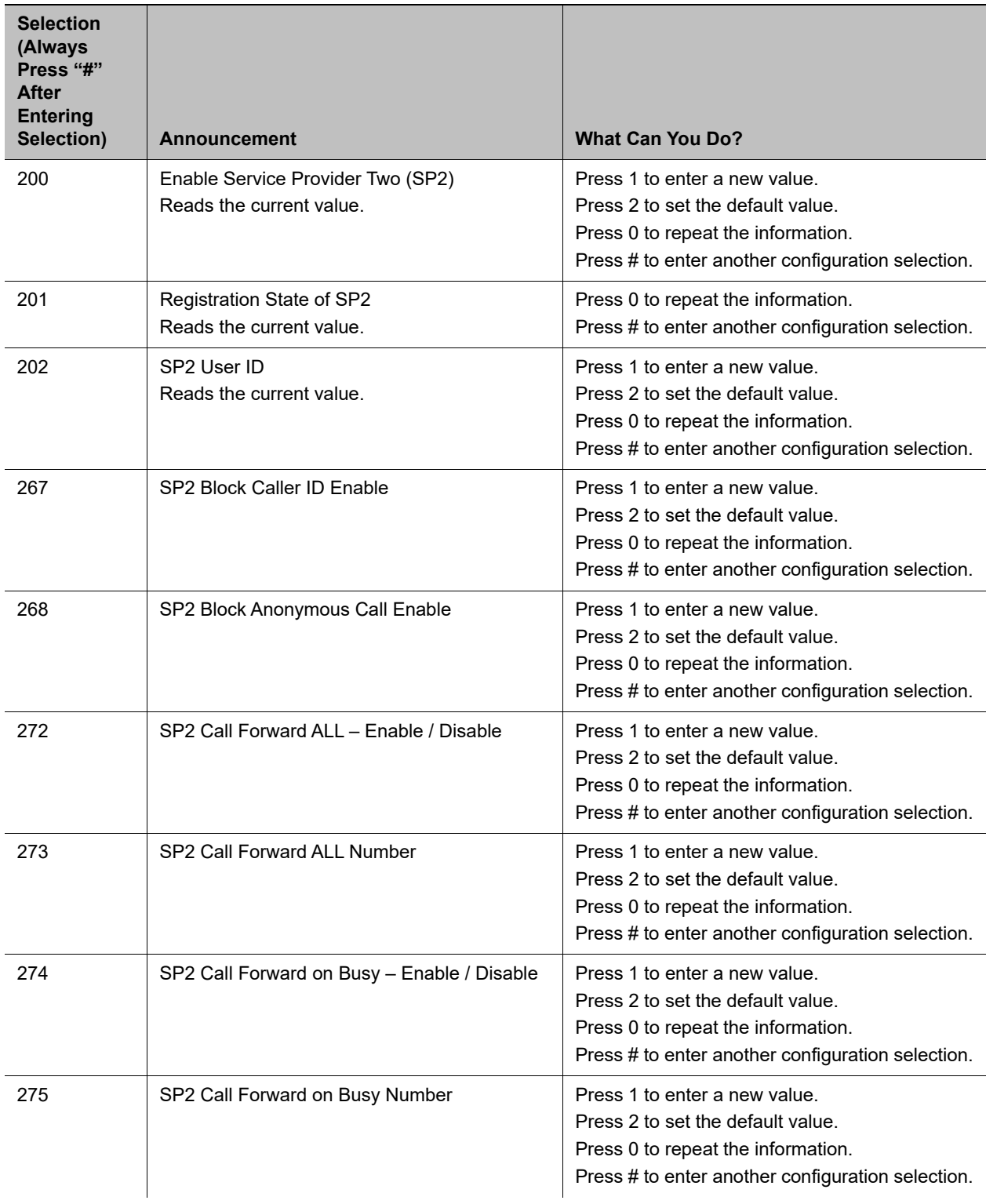

#### **SP2 Options (continued)**

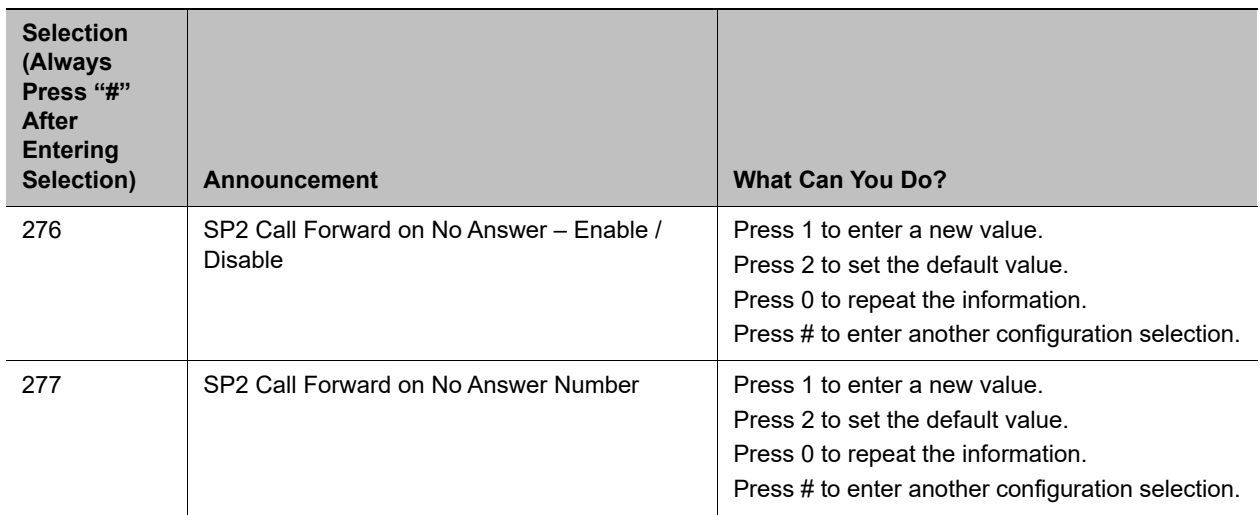

#### **OBiTALK Service Options**

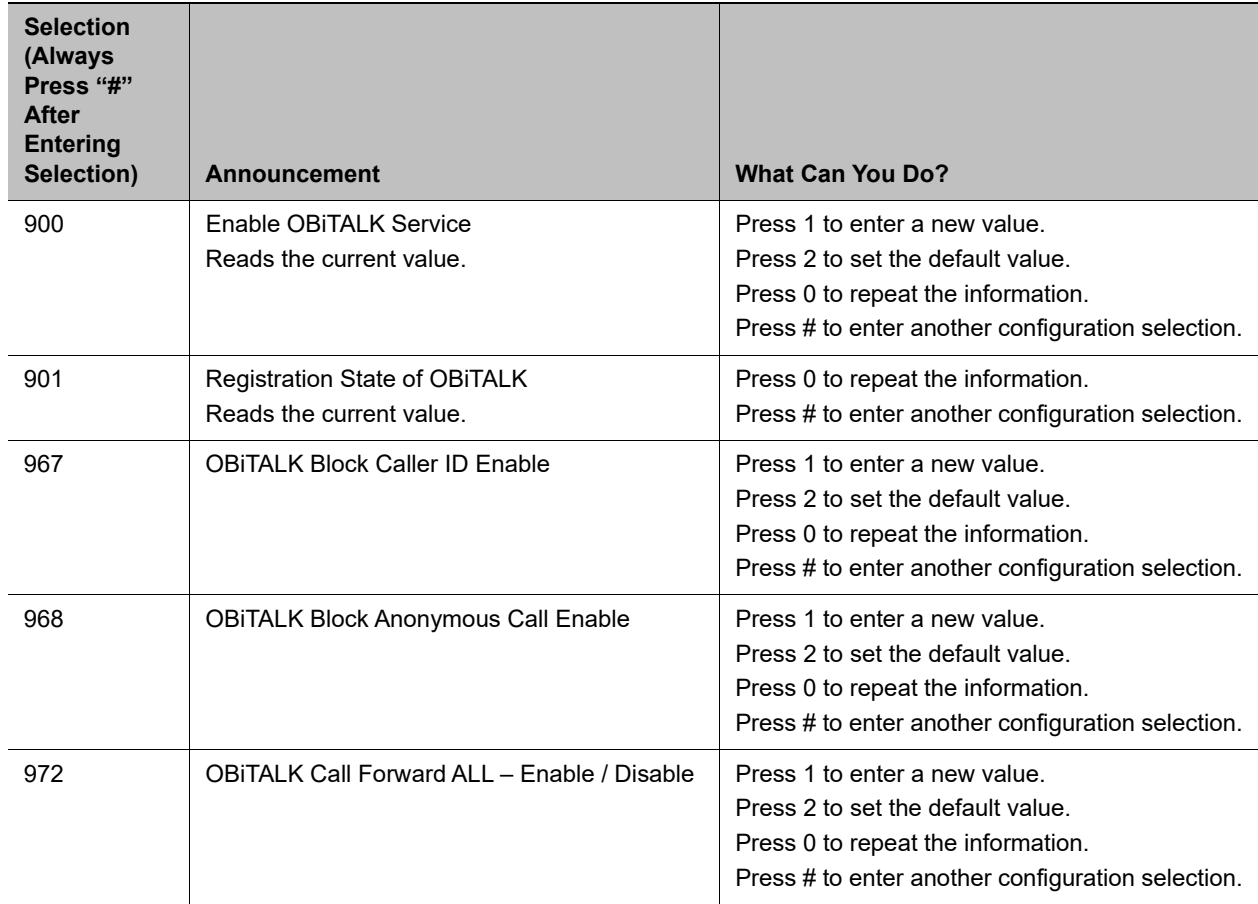

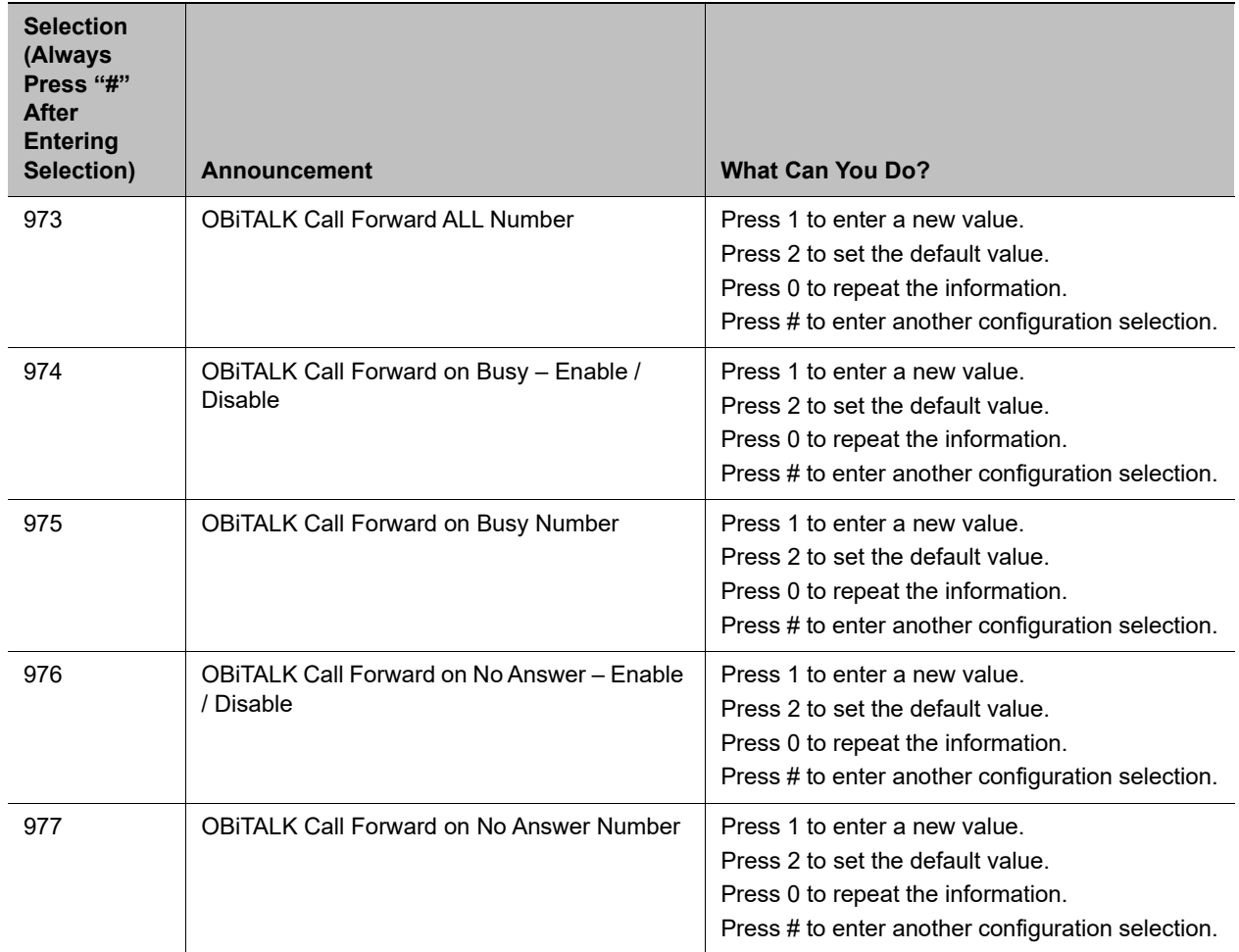

#### **OBiTALK Service Options (continued)**

#### **Auto Attendant Options**

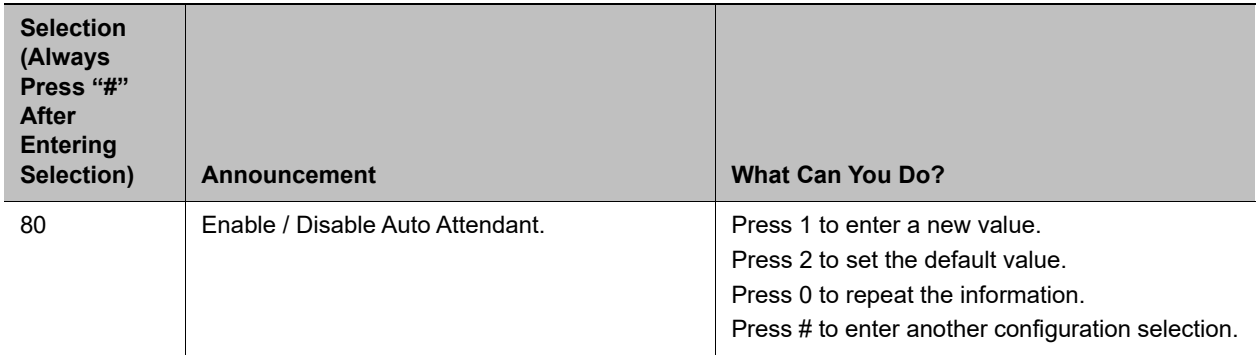

# **Device Configuration Web Pages**

The following table lists all the settings available from device configuration web pages. **Device Configuration Web Pages** 

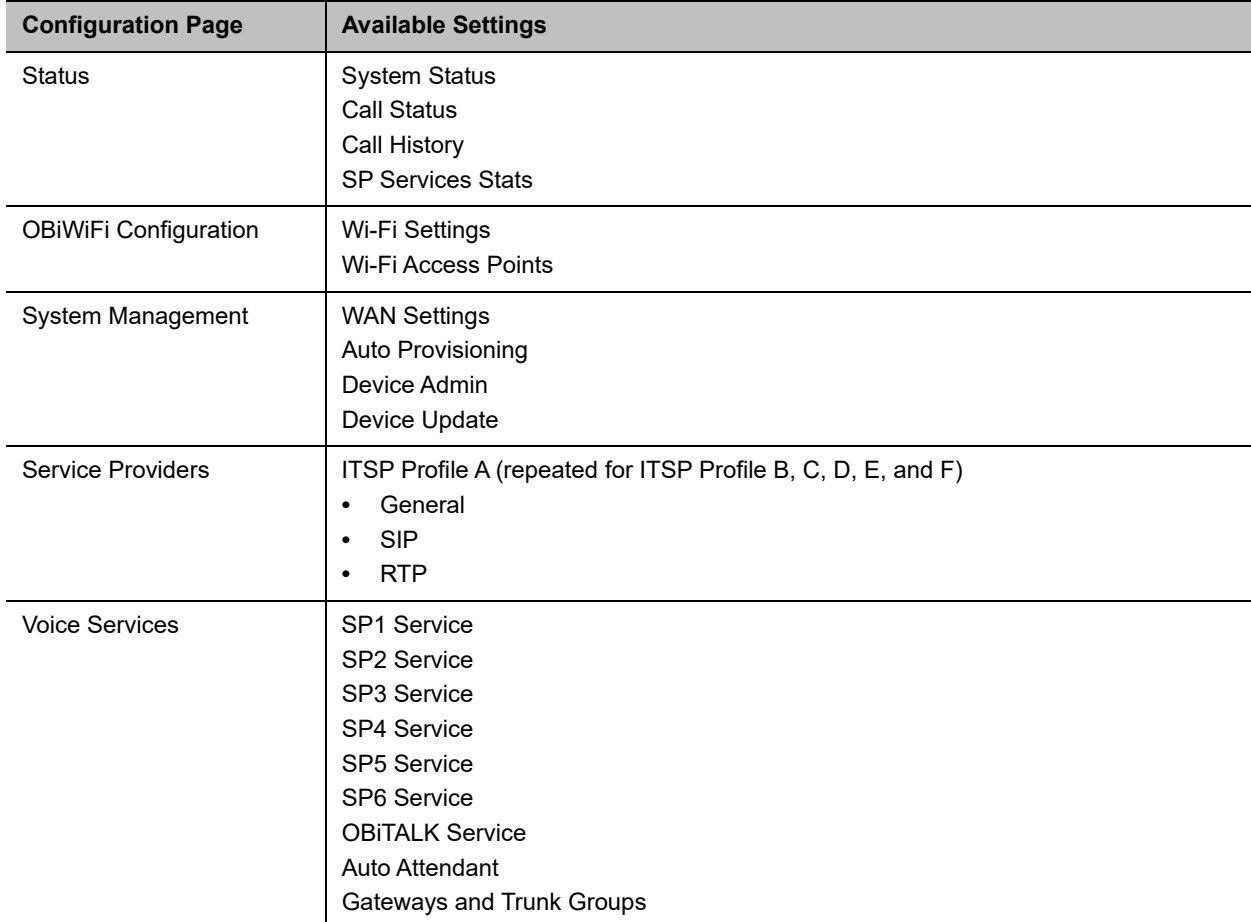

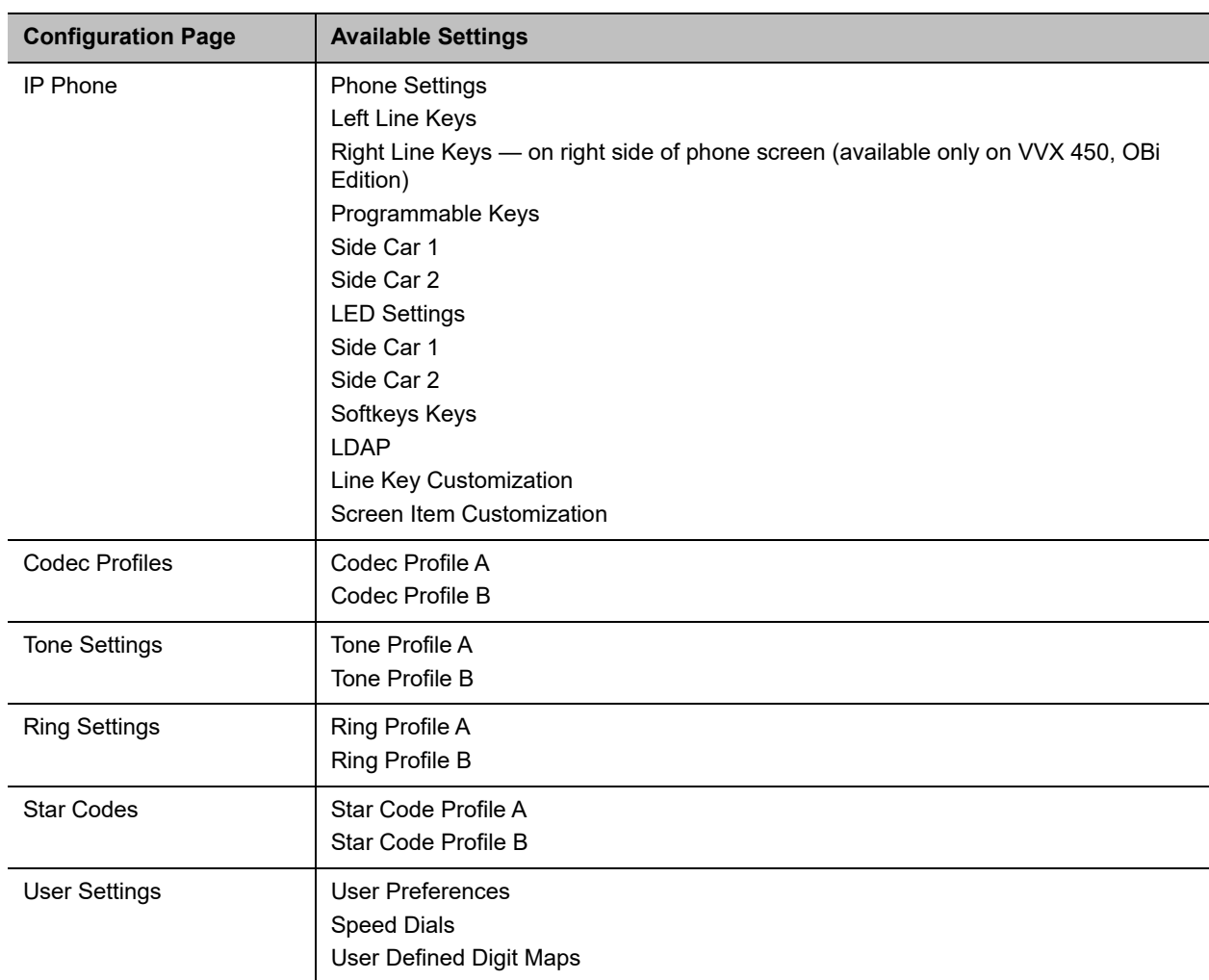

#### **Device Configuration Web Pages (continued)**

# <span id="page-31-0"></span>**Disabling or Protecting Phone Web Pages Access**

The computer where the web browser runs on in this case is usually on the same LAN as the phone. Here, security is usually not a big concern as long as the LAN is secured from public 'hostile' networks. Obviously, this is not the preferred method for a service provider to manage a deployed phone. In fact, most service providers would rather disable this capability on the phone so that the end user cannot tamper with its configuration. However, a service provider may still use the phone web page in a lab environment when initially experimenting with the phone parameter settings for eventual locked-down remote mass-provisioning or to prepare a phone before it is shipped out to an end-user, then switch to remote provisioning after deploying the unit.

# <span id="page-32-0"></span>**Service Providers**

Use the following information for SIP-based configurations. Each ITSP configuration is grouped together as an ITSP profile. OBi devices refer to them as ITSP Profile A through ITSP Profile H.

Voice Services:

- **●** SP1–8
- **●** OBiTALK

### <span id="page-32-1"></span>**SIP Service Provider Features**

You can configure up to four SIP accounts or SIP Trunks on your system. For the purposes of this guide and elsewhere on the system web interface, documentation, and the OBiTALK portal, the term ITSP describes the logical entity providing the SIP Trunk service to your system. When your system is used with an IP PBX, the IP PBX takes the place of the ITSP if it's the entity providing the SIP Trunk account credential and connectivity to your system.

Each ITSP configuration is grouped together as an ITSP Profile, referred to as ITSP Profiles A through H. The SP service account specifics are grouped under the heading *SPn Service*, where *n* = 1–8. An ITSP Profile includes such parameters as ProxyServer, OutboundProxy, and DigitMap, but doesn't include account-specific parameters. An SP Service includes account-specific parameters such as AuthUserName (usually the phone number of the account), AuthPassword, CallerIDName, and X ServProfile (which ITSP Profile to assume). If the SP Services use the same ITSP, then only one ITSP Profile needs to be configured with all SP Services referred to the same profile.

From your system's point of view, the SP*n* Service using ITSP Profile *X* is enabled with the following minimal settings:

- **●** *ITSP Profile X SIP::*ProxyServer = *Not Blank*
- **●** *SPn Service::*Enabled = Yes
- **●** *SPn Service::*AuthUsername = *Not Blank*

where  $X = A$ –H and  $n = 1$ –8. Otherwise, the service is considered to be disabled.

### <span id="page-32-2"></span>*Use SPn as a Proxy for a SIP IP Phone*

An SP service can be set up as a proxy for a legacy IP phone to let the phone access OBiTALK on your system. This proxy mode of operation must be explicitly enabled in the SP 's configuration on your system. It's disabled by default. The IP phone using this proxy service is the *local\_client* of the SP service. It must be installed on the LAN side of your system.

In this mode, SP*n* accepts SIP Registration from the client system from the LAN side, which must use the same user-id and password as this SP*n*'s AuthUserName and AuthPassword parameters for

authentication. This client system can also send SIP INVITE to your system at this SP to make calls. This SP's InboundCallRoute must be set up with the proper routing rule to handle calls from the *local\_client*.

Send the SIP Proxy Server parameter on the client system to:

<obi-number>.pnn.obihai.com:<spn-user-agent-port>

where <obi-number> is the 9-digit OBi number of this system, and <spn-user-agent-port> is SP*n*'s X UserAgentPort parameter.

For example, SP1 has a *local\_client* with the user-id 4086578118. The client wishes to make and receive calls on SP3. The SP1 **InboundCallRoute** shall include the following rule:

{4086578118>:sp3}

The SP3 InboundCallRoute shall be: {sp1(**408657118@local\_client**)}

For more information on SP*n* services parameters and OBiTALK calling features parameters, see the *D230 Parameter Reference Guide.*

# <span id="page-34-0"></span>**Network Settings**

You can control how your OBi device accesses the web and your network.

# <span id="page-34-1"></span>**Default DHCP Settings**

When you initialize a network connection to a configuration server, your device extracts DHCP Option 160 from a DHCP offer by default.

Your device also prioritizes DHCP Option 160 ahead of other options in the ConfigURL parameter using the following parameters and macros:

- **●** Option 160 is added to the *System Management > WAN Settings > DHCP Client Settings::*ExtraOptions parameter.
- **●** The *System Management > Auto Provisioning > ITSP Provisioning::*ConfigURL parameter includes the \$DHCPOPT160/\$MAC.xml;\$DHCPOPT160/\$DM.xml;\$DHCPOPT160; tftp://\$DHCPOPT66/\$DM.xml;\$DHCPOPT66/\$DM.xml;\$DHCPOPT66 macro string.

Don't reconfigure these default settings.

# <span id="page-34-2"></span>**DNS Lookup of SIP Servers**

When sending out SIP requests to the server, your system looks up the IP address of the server using standard DNS query if the server is specified as a domain name instead of an IP address. If an Outbound Proxy Server is configured, it's used instead of the SIP Proxy Server or SIP Registration Server. The resolution of the server domain name into IP address is performed in the following manner:

- **●** Try looking up the name as DNS A Record. If not found,
- **●** Try looking up the name as DNS SRV Record. If not found,
- **●** Try looking up the name as DNS SRV Record with "\_sip.\_udp." prepended to the host name. If not found, fail the request.

If the result from the DNS query is an SRV record, the server port is taken from that record also. The server port value configured on your system is ignored. Otherwise, the server port is taken from the configured value or uses port 5060 if none is specified.

# <span id="page-34-3"></span>**DNS NAPTR Support**

This feature enables DNS Name Authority Pointer (NAPTR) lookup for SIP proxy servers or outbound proxies. Combining NAPTR with SRV records enables chaining multiple records. With NAPTR lookup, your system can discover:

**●** The hosts to access the SIP service for a given domain

- **●** The SIP transport, preference, and order of each host
- **●** The types of DNS records to use for each listed host (SRV or A record)

The following list describes the basic NAPTR feature:

- **●** You can enable NAPTR for each ITSP Profile.
- **●** If enabled, the phone only attempts NAPTR lookup of the domain name specified in the OutboundProxy parameter (if configured).Otherwise the phone uses the ProxyServer parameter (on the corresponding *ITSP Profile x – SIP* web page).

The phone doesn't fall back to perform regular DNS SRV or DNS A record lookup if NAPTR records aren't available.

- **•** You can use NAPTR lookup whether or not you enable the X ProxyServerRedundancy parameter, although best practices are to enable the X $P_{\text{roxV}}$ ServerRedundancy parameter with NAPTR lookup.
- **●** If a NAPTR record indicates to look up the host name as an SRV record, the phone considers the host name to be complete and doesn't add a prefix when querying the DNS server for its SRV record, regardless the settings of the X\_DnsSrv and X\_DnsSrvAutoPrefix parameters.
- When more than one UDP, TCP, or TLS options are available and all are at the same order and preference, the phone considers UDP the highest priority, then TCP, then TLS.
- With NAPTR enabled, the phone can fail over and fall back among UDP/TCP/TLS transports or change to a different transport based on the result of each NAPTR lookup (which is renewed at half of TTL value from the DNS server).

This feature complies with RFC 2915.

### <span id="page-35-0"></span>**SIP Registration**

You can configure your systems to register periodically with a SIP Proxy Server or SIP Registration Server. The SIP Proxy Server and SIP Registration Server can be different systems, although in practice they're usually the same. SIP Proxy Server is a required parameter that you must configure on your system. The Registration Server is optional and assumed to be the same as the SIP Proxy Server if it isn't configured on your system.

The main purpose of registration is to create and maintain a dynamic binding of the SIP account to your system's local contact address. The service provider can also rely on this periodic message to infer if your system is online and functional. Each system takes only one local IP address that is either statically assigned in your system's configuration, or dynamically obtained from a local DHCP server. The SP*n*  services (for *n* = 1 through 8) each use a different local contact port for sending and receiving SIP messages (defaults are 5060, 5061, 5062, and 5063).

Note that dynamic address binding through periodic registration isn't strictly necessary if the local IP address of your system doesn't change. Your system's contact address can be statically configured on the Registration Server.

### <span id="page-35-1"></span>*Registration Period*

The server determines the actual Expires value. The server may reject the REGISTER request with 423 with a Min-Expires header value (in seconds). If that happens, your phone quickly retries with an Expires header value equal to the Min-Expires header value from the server. When the server accepts the registration, it replies with a 2xx response for the REGISTER and includes an Expires parameter value in the Contact
header that matches the Contact your phone uses in the REGISTER request. However, if it isn't found in the Contact, your phone takes the server-supplied Expires value from the Expires header of the 2xx response. If still not found, your phone assumes the server-supplied value is 3600 seconds.

If the server-supplied Expires value is less than the Expires header value used by your phone, it takes the server version to compute the next renewal interval. Otherwise, your phone uses its own Expires header value to do the same.

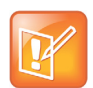

The server shouldn't supply explicitly or implicitly an Expires value that is larger than what your phone has asked for, as that would be a protocol violation. Your phone, however, ignores such an error.

## *SIP Proxy Server Redundancy and Dual REGISTRATION*

Server Redundancy specifically refers to your phone's capability to:

- **●** Look for a working server to REGISTER with from a list of candidates
- **●** Switch to another server once the server that it currently registers to becomes unresponsive

Other SIP requests, such as INVITE or SUBSCRIBE, are sent to the same server that your phone currently registers to.

If the Outbound Proxy Server is provided, server redundancy is applied to the Outbound Proxy Server instead of the REGISTRATION server. Server redundancy behavior is enabled by enabling the *ITSP Profile*  X – SIP::X\_ProxyServerRedundancy parameter (which is disabled by default).

Another requirement for using the server redundancy feature is that the underlying server must be configured in your system as a domain name instead of an IP address. This allows your system to collect a list of candidate servers based on DNS query.

The domain name can be looked up as DNS A record or DNS SRV record. For A records, all the IP addresses returned by the DNS server are considered to have the same priority. For SRV records, the hosts returned by the DNS server can be each assigned a different priority.

After a list of candidate servers is obtained, your system first looks for a working server according to the stated priority. A *working server* means one that your system can successfully register to. This is the *primary server*. Your system maintains registration with the primary server the usual way. However, if no working server is found after traversing the entire list, your system takes a short break and repeats the search in the same order.

While maintaining registration with the primary server, your system continually attempts to fall back to one of the candidate servers that has higher priority than the primary server, if any. The list of candidate servers that your system is trying to fall back on is known as the *primary fallback list*, which may be empty.

In addition, your system can be configured to maintain a secondary registration with a server that has lower or equal priority than the primary server. Secondary registration can be enabled by setting the parameter X SecondaryRegistration to True. If X ProxyServerRedundancy is False, however,

X SecondaryRegistration doesn't take any effect. If this feature is enabled, as soon as a primary server is found, your system searches for a working secondary server in the same manner from the list of candidate servers that are of lower or equal priority than the primary server. In the same way, once your system finds a secondary server, it forms a *secondary fallback list* to continually attempt to fall back on if the list isn't empty.

You can configure the intervals for checking the primary fallback list and the secondary fallback list in the X CheckPrimaryFallbackInterval and X CheckSecondaryFallbackInterval parameters. These parameters are specified in seconds and the default value is 60 for both.

Notes:

- **●** Existence of a secondary server implies a primary server exists.
- **●** If the secondary server exists, it immediately becomes the primary server when the current primary server fails. Your system then starts searching for a new secondary server if the candidate set isn't empty.
- **●** The candidate list can change (be lengthened, shortened, have its priority changed, and so forth) on every DNS renewal (based on the entry's TTL). Your system rearranges the primary and secondary servers and fallback lists accordingly, whichever applies.

If server redundancy is disabled, your system resolves only one IP address from the server's domain name, and won't try other IP addresses if the server isn't responding.

## *SIP Outbound Proxy Server*

An outbound proxy server can be configured on your system such that all outbound requests are sent via the outbound proxy server instead of directly to the SIP Proxy Server or Registration Server.

If the outbound proxy server is listening at a nonstandard port, the correct port value must be specified in the OutboundProxyPort parameter. The OutboundProxy can use a different transport protocol from the ProxyServer. The transport protocol to use to communicate with the OutboundProxy can be set in the OutboundProxyTransport parameters. If OutboundProxyTransport is TCP or TLS, your system initiates a TCP or TLS connection only with the OutboundProxy. All subsequent messages exchanged between your system and the servers MUST use the same connection. If the connection is closed for any reason, your system attempts to re-establish the connection with the OutboundProxy following an exponential back-off retry pattern.

Even though your system only exchanges messages directly with the OutboundProxy, the ProxyServer, ProxyServerPort, and ProxyServerTransport parameters are still very much relevant and important, since the SIP requests sent by your system to the server are formed based on these values, not based on the OutboundProxy value. The OutboundProxy value should never appear in the SIP requests generated by your system, unless the OutboundProxy parameter has the same value as ProxyServer.

Some server implementations include the outbound proxy server in a Record-Route header such that your system shouldn't respect the locally configured OutboundProxy value after the initial INVITE is sent for a new call. This behavior can be achieved by enabling the *ITSP Profile X –* 

**SIP**::X\_BypassOutboundProxyInCall option. However, this option has no effect when the OutboundProxyTransport is TCP or TLS, as your system always uses the same connection to send messages to the server.

## *SIP Privacy*

Your system observes inbound caller privacy and decodes caller's name and number from SIP INVITE requests by checking the FROM, P-Asserted-Identity (PAID for short), and Remote-Party-ID (RPID for short) message headers. All these headers can carry caller's name and number information.

If PAID is present, the device takes the name and number from it. Otherwise, it takes the name and number from RPID if it's present, or from the FROM header otherwise. RPID, if present, includes the privacy setting desired by the caller. This privacy can indicate one of the following options:

- **●** *off* = no privacy requested. The device shows name and number.
- **●** *full* = full privacy requested. The device hides both name and number.
- **●** *name* = name privacy requested. The device shows the number but hides the name.
- **●** *uri* = uri privacy requested. The device shows the name but hides the number.

Regardless, if PAID exists or not, the device always takes the privacy setting from the RPID if it's present in the INVITE request. Note that if the resulting caller name is "Anonymous" (case-insensitive), device treats it as if the caller is requesting full privacy.

For outbound calls, the caller's preferred privacy setting can be stated by the device in an RPID header of the outbound INVITE request. To enable this behavior, the *ITSP Profile X –* 

**SIP**::X\_InsertRemotePartyID parameter must be set to True, which is the default value of this parameter. The device supports only two outbound caller privacy settings: privacy=off or privacy=full. The RPID header generated by the device carries the same name and number as the FROM header. If outbound caller-ID is blocked, the device sets privacy=full in RPID, and also sets the display name in the FROM and RPID headers to "Anonymous" for backward compatibility. The device won't insert PAID in outbound INVITE requests.

You can further instruct your phone to use sip: anonymous@localhost in the FROM header by enabling the option **X** UseAnonymousFROM (that is, in this case your phone uses From: "Anonymous" <sip:anonymous@localhost>).

Your phone also includes a **Privacy: id header if X\_InsertPrivacyHdr** is also enabled.

## **NAT Traversal Considerations**

If your phone sits behind a NAT router, it can discover the mapped external address corresponding to its local SIP contact address as seen by the serverin one of the following ways:

- **●** From the "received=" and "rport=" parameters of the VIA header of the REGISTER response sent by the server. These two parameters tell your system its mapped IP address and port number. Your system uses this method if you've enabled periodic registration on your system.
- **●** From the response to a STUN binding request your system sent to a STUN server. This method is used by enabling X KeepAliveEnable and setting X KeepAliveMsgType to stun. The keep-alive messages are sent to the same server where a REGISTER request would be sent.
- **•** From the value of thex PublicIPAddress parameter. Your system always uses the mapped external contact address in all outbound SIP requests instead of its local contact address if one is discovered by either method when the *ITSP Profile X – SIP***::**X\_DiscoverPublicAddress option is also enabled. The substitution of private addresses with public addresses applies to the Contact header of any SIP requests and the  $c=$  line in SDP. If the option **X\_UsePublicIPAddressInVia** is also enabled, the Via address is also substituted. However, this usually isn't necessary.

Your phone can also include an empty rport parameter in the Via header of outbound SIP requests if the option *ITSP Profile X – SIP*::X UseRport option is enabled. This parameter is sometimes needed to prompt the server to insert an rport parameter value in the response. It should also prompt the server to send the response to the port where the request originated from (that is, according to the source port of the IP header of the packet). However, as such behavior on the server is considered standard by many, the empty rport parameter has become superfluous in practice.

## *STUN and ICE*

Your system supports standard STUN based on RFC3489 and RFC5389 for passing inbound RTP packets to systems sitting behind NATs. The parameters that control the STUN feature are found in the **ITSP Profile X – General::** section:

- **●** STUNEnable Enables this feature. Default is False.
- **●** STUNServer The IP address or domain name of the external STUN server to use. STUN feature is disabled if this value is blank, which is the default.
- **●** X\_STUNServerPort The STUN Server's listening UDP port. Default value is 3478 (standard STUN port).

The STUN feature used in this context is only for RTP packets, not SIP signaling packets, which typically don't require STUN. Your device sends a STUN binding request right before making or answering a call on SP1/2. If the request is successful, your device decodes the mapped external address and port from the binding response and uses them in the m= and c= lines of its SDP offer or answer sent to the peer device. If the request fails, such as STUN server not found or not responding, the call goes on without using external address in the SDP.

Standard RTP requires the use of an even-numbered port in the m= line. If the external port isn't an even number, your device changes the local RTP port and redoes STUN, and continues to do this as many as four times or until an even external port number is found. If the fourth trial still results in an odd external port number, the call goes on without using an external address in the SDP.

Your system supports standard ICE based on RFC5245. ICE is done on a per-call basis for automatically discovering which peer address is the best route for sending RTP packets. To enable ICE on your system, set the *ITSP Profile X – General***::**X\_ICEEnable parameter to True. The default is False.

ICE is effective if STUN is also enabled. However, STUN not a requirement for using ICE on your device. If STUN is enabled and an external RTP address different from its local address is discovered, your device offers two ICE candidates in its SDP:

- **●** The local (host) address (highest priority)
- **●** The external (srflx or server reflexive) address

Otherwise, only the localhost candidate is shown in the device's SDP. Note that your device uses the srflx address in the m= and c= lines of the SDP if STUN is enabled and successful.

If ICE is enabled and the peer's SDP has more than one candidate, your device sends STUN requests to each peer candidate from its local RTP port. As soon as it receives a response from the highest priority candidate, your device concludes ICE and uses this candidate to communicate with the peer. Otherwise, your device allows as long as 5 seconds to wait for the response from all the candidates, and selects the highest priority candidate that has a response. Once ICE completes successfully, your device further applies symmetric RTP concept to determine the peer's RTP address (that is, sends them to the address from which the peer's RTP packets are coming).

## *RTP Statistics – the X-RTP-Stat Header*

When ending an established call, your system can include a summary of the RTP statistics collected during the call in the SIP BYE request or the 200 response to the SIP BYE request sent by the peer system. The summary is carried in an X-RTP-Stat header in the form of a comma-separated list of fields. The reported fields are:

**●** PS = Number of Packets Sent

- **●** PR = Number of Packets Received
- **●** OS = Number of bytes sent
- **●** OR = Number of bytes received
- **●** PL = Number of packets lost
- **●** JI = Jitter in milliseconds
- **●** LA = Decode latency or jitter buffer size in milliseconds
- **●** DU = Call duration in seconds
- **●** EN = Last Encoder Used
- **●** DE = Last Decoder Used

#### For example:

X-RTP-Stat:PS=1234,OS=34560,PR=1236,OR=24720,JI=1,DU=1230,PL=0,EN=G711U, DE=G711U

To enable the X-RTP-Stat feature, set the *ITSP Profile X – SIP***::**X\_InsertRTPStats parameter to True.

# **Provisioning Scripts and Macros**

You can use scripts and macros when provisioning your OBi devices.

## **Provisioning Scripts**

A provisioning script can be used in a **ConfigURL** and **FirmwareURL** parameter. A provisioning script is a sequence of statements separated by a semicolon (;). The phone executes the statements sequentially.

Syntax:

```
*<SPNL> [@label 1*<SP>] [IF 1*<SP> ( 1*<SP> expr 1*<SP> ) 1*<SP>] oper [1*<SP> 
args] ;
```
The following table provides the description of the provisioning script parameters.

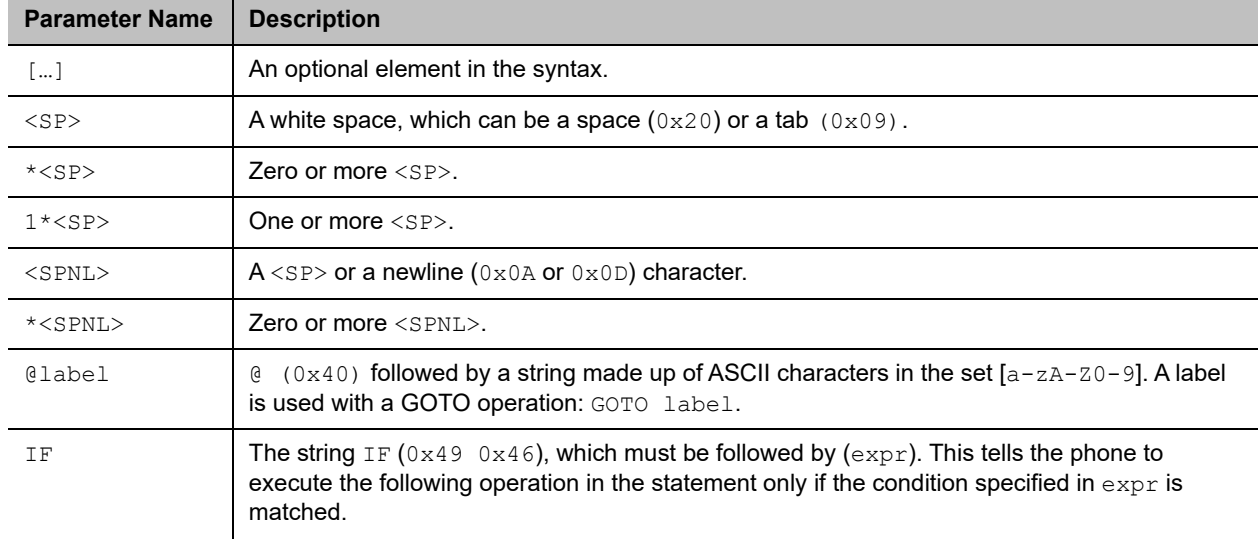

#### **Provisioning Script Parameters**

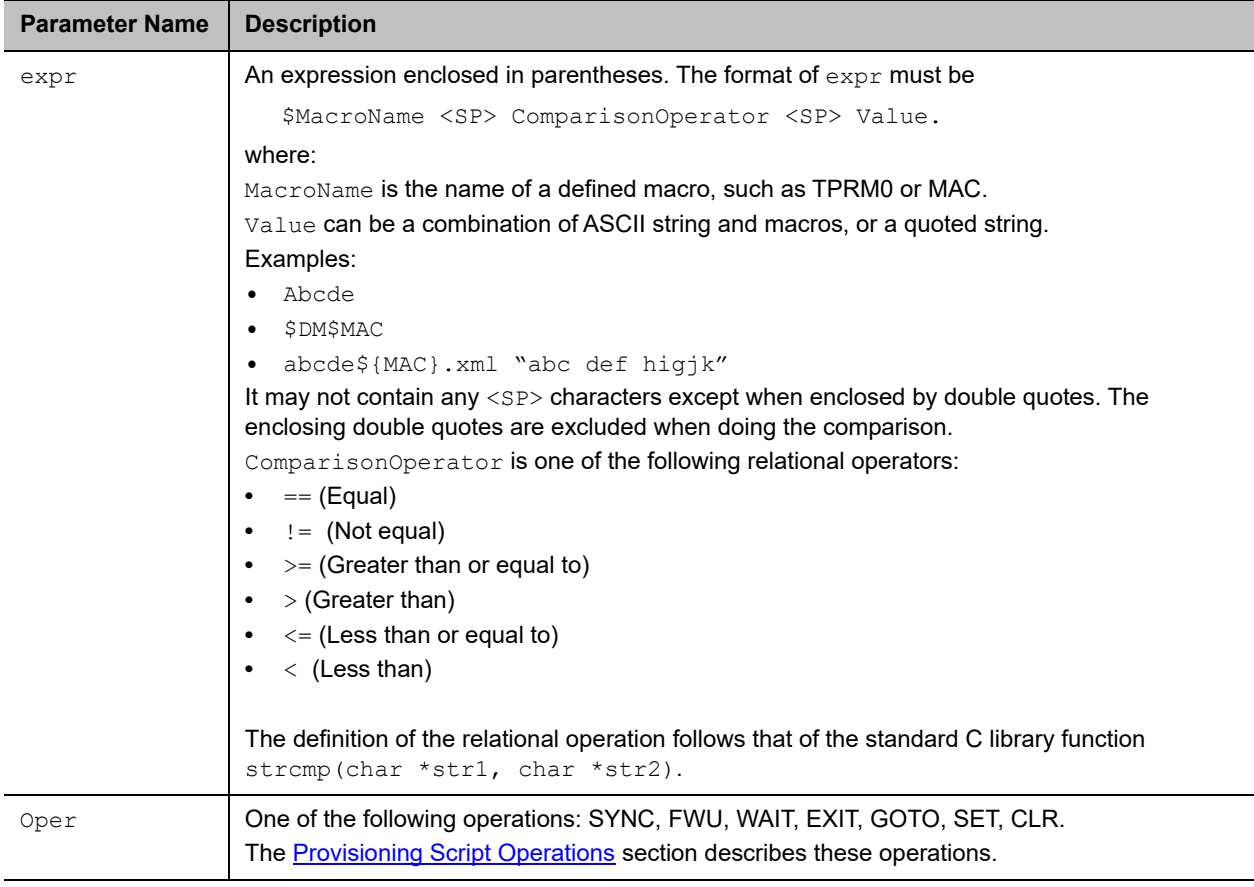

#### **Provisioning Script Parameters**

Notes:

- **●** All statement syntaxes are case-sensitive.
- **●** The maximum size of a script is 2048 bytes. If the size is too big, the script is truncated, execution may be terminated prematurely, and behavior will be unpredictable. Please make sure your script is within this size limit.
- **●** You must also not have any newline character anywhere in a statement other than at the beginning of each statement.

You can use \$TPRM0, \$TPRM1, \$TPRM2, and \$TPRM3 as variables to store temporary values in a script. However, be cautious that  $$TPRMO$  may be used by the system to store the result of an operation and may accidentally overwrite the value you explicitly set for it. By default, the SYNC and the FWU operations store the result (1 for success and 0 for failure) in \$TPRM0.

**[Provisioning Script Operations](#page-42-0)** 

## <span id="page-42-0"></span>*Provisioning Script Operations*

Use the following operations when writing provisioning scripts.

### **SYNC**

This operation synchronizes the phone's profile with a profile specified by the URL. The phone downloads the specified profile according to the URL, and then decrypts the profile. This operation can be used only in a **ConfigURL** parameter, and must never be used in a **FirmwareURL** parameter.

#### Syntax:

[SYNC 1\*<SP>] [-T=var 1\*<SP>] [-A=crypto 1\*<SP>] [-K=key 1\*<SP>] [-IV=iv <SP>] URL

The following table provides the description of the provisioning script synch operation parameter.

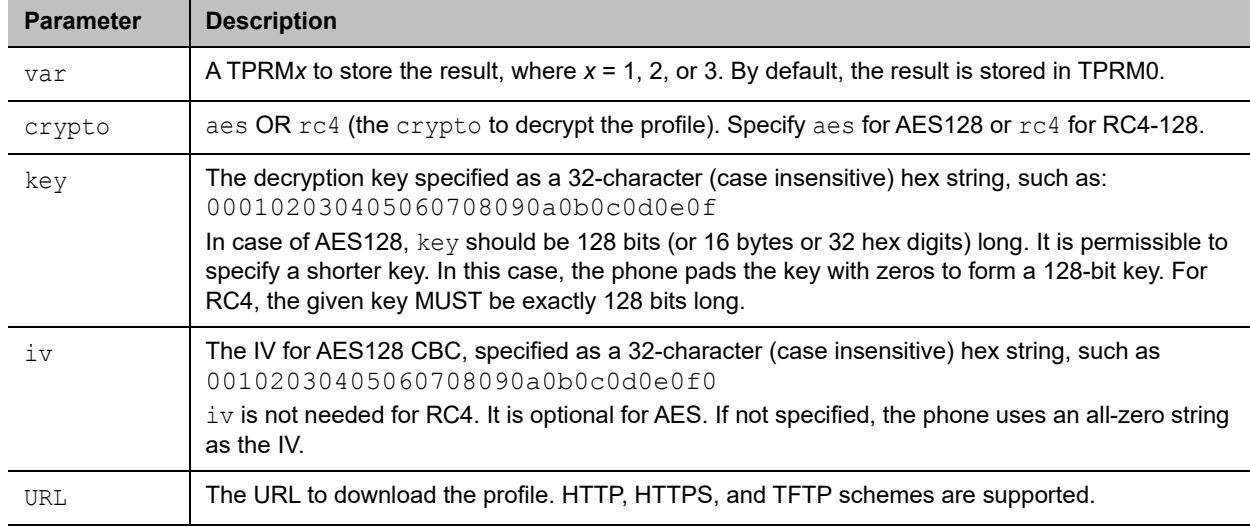

#### **Provisioning Script Parameters**

Note that in the context of a **ConfigURL** parameter, the opcode SYNC is implied if omitted.

#### Result:

- **●** 0 (for Failure)
- **●** 1 (for Success)

The operation returns 0 to indicate a failure if one of the following occurs:

- **●** An invalid URL is specified.
- **●** Hostname in the URL cannot be resolved.
- **●** Timeout while waiting for a response from the server. In case of TFTP, the phone retransmits a request every second until a response is received. If no response is received after 30 retransmissions, it is considered a timeout. In case of HTTP and HTTPS, the server must accept the connection request from the phone within 60 seconds and the profile download must be completed within 600 seconds. Otherwise, it is considered a timeout.
- **●** An error code is returned by the server. In case of TFTP, all non-zero error codes are considered errors. In case of HTTP and HTTPS, all HTTP failure response codes are considered errors except 302 and 307 for redirection. The phone honors the redirection response (302 or 307) as many as five times. Beyond that it also is considered an error.
- In case of HTTPS, the server's SSL certificate is invalid (expired or failed verification).
- **●** Profile has invalid format, such as malformed XML or <ParameterList> element not found.

Otherwise, the operation returns 1 to indicate a success. This includes the case where the profile doesn't update any parameters because the profile is empty or the parameters all have the same values as what are currently stored on the phone.

Examples:

```
SYNC –T=TPRM1 –A=aes –K=$SPRM0 –IV=$SPRM1 http://server.mycompany.com/profile.xml
SYNC -A=rc4 -K=$SPRM1 http://192.168.15.102/2003C5-e.cfg
```
#### **RPT (Report Configuration and Status)**

This operation lets the phone report configuration and status to a cloud server.

The Sub Command (RPT) in ITSP ConfigURL script is used to exercise this feature.

Syntax:

```
[RPT 1*<SP>] [-stid=var 1*<SP>] [-A=aes 1*<SP>] [-K=key 1*<SP>] [-IV=iv <SP>] 
[-z=comp] URL
```
The following table provides the description of the provisioning script RPT operation parameter.

#### **Script Parameters**

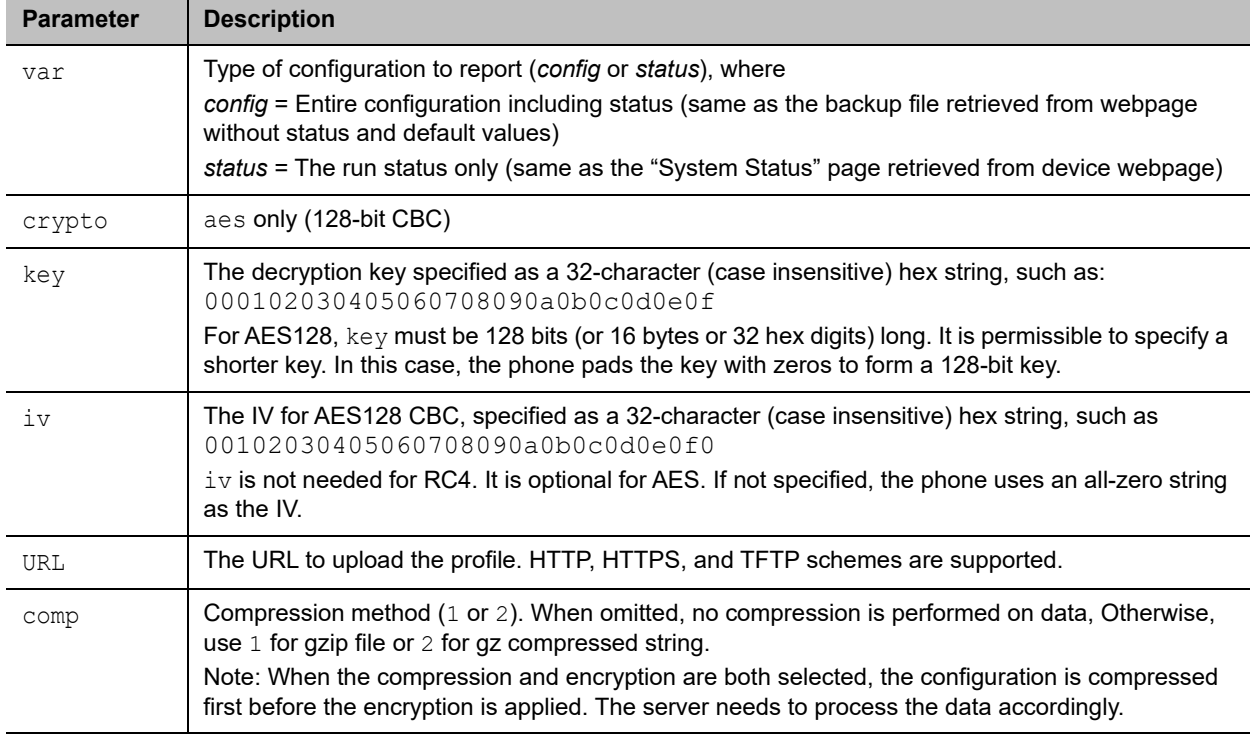

In conjunction with a SYNC command, the provisioning server would be able to update profile for device to download according to the current configuration reported by the device. The following ConfigURL example below tells the device to report the current configuration first, then wait for 30 seconds before downloading the profile.

```
RPT -stid=config -z=1 http://192.168.1.28/dev-report.php?obi=$OBN;
WAIT 30;
```
SYNC http://192.168.1.28/dev-profile.php?obi=\$OBN

### **FWU (Firmware Update)**

This operation lets the phone update the firmware to the one specified in the given URL. This operation can only be used in a **FirmwareURL** parameter and must not be used in a **ConfigURL** parameter.

Syntax:

[FWU 1\*<SP>] [–T=var 1\*<SP>] URL

Where:

- $\bullet$  var = A TPRMx to store the result, where  $x = 1$ , 2, or 3. By default, the result is stored in TPRM0
- **●** URL = URL to download the firmware. HTTP and TFTP schemes are supported

Note that in the context of the **FirmwareURL** parameter, the opcode FWU is implied if omitted. Example:

```
IF ( $FWV <= 1.0.3.1626 ) FWU 
http://server.mycompany.com/VVX250-1-0-3-2010-12-5.fw
```
In this example, the phone is updated to the firmware at the given URL only if the current firmware version is older than 1.0.3.1626

Result:

- **●** 0 (for Failure)
- **●** 1 (for Success)

The operation returns 0 to indicate failure if one of the following occurs:

- **●** An invalid URL is specified.
- **●** Hostname in the URL cannot be resolved.
- **●** Timeout while waiting for a response from the server. In case of TFTP, the phone retransmits its request every second until a response is received. If no response is received after 30 retransmissions, it is considered a timeout. In case of HTTP and HTTPS, the server must accept the connection request from the phone within 60 seconds and the profile download must be completed within 600 seconds. Otherwise, it is considered a timeout.
- **●** An error code is returned by the server. In case of TFTP, all non-zero error codes are considered an error. In case of HTTP and HTTPS, all HTTP failure response codes are considered errors except 302 and 307 for redirection. The phone honors the redirection response (302 or 307) as many as five times. After that, it also is considered an error.
- **●** In case of HTTPS, the server's SSL certificate is invalid (expired or failed verification).
- **●** Firmware file has invalid format.
- **●** Firmware file doesn't pass checksum validation. The file may be corrupted.

#### **WAIT**

Suspend the execution of the script for at least the specified duration seconds. During this time, the script engine is considered IDLE, which means that a graceful reboot of the system can take place while the script execution is suspended. This is the point where the script stops and lets other scripts start or resume.

Syntax:

WAIT 1\*<SP> duration

Where:

duration = the number of seconds to wait before resuming execution.

Example:

WAIT 60

Wait for 60 seconds before executing the next statement in the script.

### **EXIT**

Stop the execution of the current script.

Syntax:

EXIT

### **GOTO**

Change the sequence of script execution by jumping to the statement marked with the given @label.

Syntax:

GOTO 1\*<SP> label

Example:

```
@retry IF(xxx) –T=var http://myserver.mycompany.com/obi${MAC}.xml;
IF ($TPRMO == 1) EXIT;
WAIT 60;
GOTO retry
```
In the example, the phone synchronizes with the profile at the given URL. Note that we also use the default result variable TPRM0. If the profile downloads successfully when this script executes, it exits and stops executing the task. Otherwise, it waits for 60 seconds and tries again.

### **SET**

Set a variable to the given value

Syntax:

```
SET 1*<SP> TPRMx 1*<SP> = 1*<SP> value
```
Where:

 $x = 0, 1, 2,$  or 3

value = a combination of ASCII strings and macros; it must not contain any <SP> characters.

Example:

```
SET TPRM1 = ABC
SET TPRM3 = abcde${TPRM1}
```
### **CLR**

Clear a variable.

Syntax:

CLR 1\*<SP> TPRMx

Where:

 $x = 0, 1, 2,$  or 3

## *Operation Error Codes*

You can use the \$ERR macro in a provisioning script to get the 3-digit error code for the last SYNC or FWU operation. The following error codes are defined:

- **●** Any HTTP failure response codes returned by the server if using HTTP or HTTPS, such as 403, 404, 503
- **●** 801: Transmission time out
- **●** 802: Connection time out
- **●** 803: SSL connection time out
- **●** 805: Too slow (can not get complete file with 10min)
- **●** 806: Server rejects connection
- **●** 810: Server close connection while transmission
- **●** 815: Cannot follow http redirect (bad URL)
- **●** 816: Being redirected more than 4 times
- **●** 820: SSL server name doest not match
- **●** 830: Buffer overflow (internal)
- **●** 831: Out of memory (internal)
- **●** 850: Invalid URL
- 851: Cannot resolve the server name as specified in the URL
- **●** 861: Firmware checksum error
- **●** 862: Firmware downgrade to the specified version is prohibited in the current running version
- **●** 863: Profile is malformatted
- **●** When using TFTP, the following codes may be reported:
	- 500: TFTP code 0 (Unknown error)
	- $\geq 404$ : TFTP code 1 (File not found)
	- 401: TFTP code 2 (Access violation)
	- $\geq 405$ : TFTP code 4 (Bad operation)
	- $\geq 400$ : TFTP code 5 (Unknown TID)
	- $\geq$  200: The last operation is successful

## *Provisioning Script Examples*

Refer to the following provisioning script examples for configuring your OBi devices.

#### **Example 1: (FirmwareURL) Upgrade to Specific Firmware**

tftp://server.myinc.com/VVX250-1-0-2-1512.fw;

Note that opcode FWU is implied in this simple case.

### **Example 2: (ConfigURL) Sync to a Specific Profile**

http://server.myinc.com/\$DM-generic.cfg;

Note that opcode SYNC is implied in this simple case.

### **Example 3: (FirmwareURL) Upgrade to Specific Firmware - Current Version**

The phone updates to firmware version 1.0.2.1512 if its current version is older than that. Otherwise it updates to firmware version 1.0.3.1719 if its current version is older than that. In case the upgrade fails, the phone retries in 60 seconds. Note that the phone reboots if it updates to version 1.0.2.1512. On bootup, it runs the same script again and updates to 1.0.3.1719.

```
\text{Qstart} SET TPRM2 = 2;
IF ( $FWV < 1.0.2.1512) FWU -T=TPRM2 tftp://server.myinc.com/VVX250-1-0-2-1512.fw; 
IF ($TPRM2 == 1) EXIT;
IF ($TPRM2 == 0) GOTO error;
IF ( $FWV < 1.0.3.1719 ) FWU -T=TPRM2 
tftp://server.myinc.com/VVX250-1-0-3-1719.fw; IF ( $TPRM2 != 0) EXIT;@error WAIT 60; 
GOTO start;
```
### **Example 4: (ConfigURL) Download with Two Profiles Sequentially**

The phone downloads the two given profiles in succession. The changes apply only when the entire script is completed.

```
SYNC http://server.myinc.com/$DM-generic.cfg; SYNC 
http://server.myinc.com/$DSN.cfg
```
### **Example 5: (ConfigURL) Retry Sync with Exponential Back-Off**

The phone attempts to download the given profile as many as four times until successful. It waits twice as long as before on each retry, starting with 30 seconds. When it fails after four tries, it waits for an hour before retrying from the beginning again.

```
SET TPRM1 = 0;@start SYNC http://server.myinc.com/$DM-generic.cfg; 
IF ($TPRMO == 1) EXIT;
IF ($TPRM1 == 3) SET TPRM1 = 4;
```

```
IF ( $TPRM1 == 2 ) SET TPRM1 = 3;
IF ($TPRM1 == 1) SET TPRM1 = 2;
IF ( $TPRM1 == 0 ) SET TPRM1 = 1;
IF ($TPRM1 == 1) WAIT 30;
IF ($TPRM1 == 2) WAIT 60;
IF ($TPRM1 == 3) WAIT 120;
IF ( $TPRM1 == 4 ) SET TPRM1 = 0;
IF ( $TPRM1 == 4 ) WAIT 3600;
GOTO start;
```
### *Script Execution Model*

Each provisioning script stored in the phone (**ConfigURL** and **FirmwareURL**) has its own execution thread with an internal execution state. The execution state can be either:

- **● Idle**: The script isn't running at the moment and isn't about to start.
- **● Ready**: The script can start or resume as soon as no other threads are running.
- **● Running**: The script execution is active.
- **● Suspended**: The script execution is suspended (inside a WAIT operation).

When a script is about to start, its thread goes from the Idle state to the Ready state. Once the system has determined that the Ready thread can run, it transitions to the Running state. Then it goes from Running to Suspended state when it hits a WAIT operation, or back to Idle when it hits an EXIT operation or the end of script. It can go from Suspended to Ready state when the WAIT timer expires.

A script can be configured to run just once at boot up, or in addition, to run periodically afterwards at regular intervals (such as once every hour). When it's time for the thread to run, the execution state goes from Idle to Ready. When the system boots up, the system executes a WAIT operation on behalf of each script with a nonzero random delay. Therefore all scripts are in the Suspended state when the system starts. The random delay is in the range of 0 to 30 seconds for the **FirmwareURL** script and in the range of 30 to 90 seconds for the **ConfigURL** script. In other words, the **FirmwareURL** script is guaranteed to run first.

By design no more than one script execution thread can assume the Running state at any time. When the current Running thread goes to Idle or Suspended state, the system picks one of Ready threads to run. If there are more than one Ready threads, the **FirmwareURL** script has priority over the **ConfigURL** script.

The phone's provisioning engine is considered busy any time when there is at least one script execution thread is Running. Otherwise, it's considered idle. If the provisioning engine is busy, a request to gracefully reboot the system (for any reason) is postponed until the engine becomes idle again.

Note that there can be two **ConfigURL** scripts defined in the phone, one for ITSP provisioning and one for OBiTALK provisioning. The ITSP provisioning **ConfigURL** script has higher priority over the OBiTALK provisioning **ConfigURL** script.

### **Macros**

The OBi Edition enables you to use macros when provisioning your phones, which speeds and simplifies the process.

### *Parameter Macro Expansion*

You may specify parts of or the entire value of a parameter with parameter macros. A parameter macro has the general format \$NAME or \${NAME}, where NAME is the name of a defined macro. Macro names are case-sensitive. The curly braces {} are optional except when the name is followed by a character in the set [a-zA-Z0-9]. For example, the macro \$MAC represents the MAC address of the current device, and it can be used as part of a parameter value, such as:

ConfigURL = http://ps.abc.com/obi\${MAC}.xml

The macro is expanded by the device with the actual value it represents when the parameter value is loaded. If the macro name is undefined, the macro name is used as-is, including the \$ and any enclosing braces.

Macros help to keep the device profile more generic so that the same profile may be applied to all units. Note that some macros may be used in specific parameters only, while others may be used in all parameters.

The following table lists the macros currently defined with the given properties, where:

- **●** Value The value in which the macro is expanded.
- **●** ExpandIn The parameter in which the macro can be used ANY means it can be used in any parameter.
- **●** Script Whether the value of the macro can be changed when used in a Provisioning Script (**ConfigURL**).
- **●** Web Whether the value of the macro is shown on the device web page.
- **●** Provisioning Whether the value of the macro can be changed by provisioning.

#### **Currently Defined Macros**

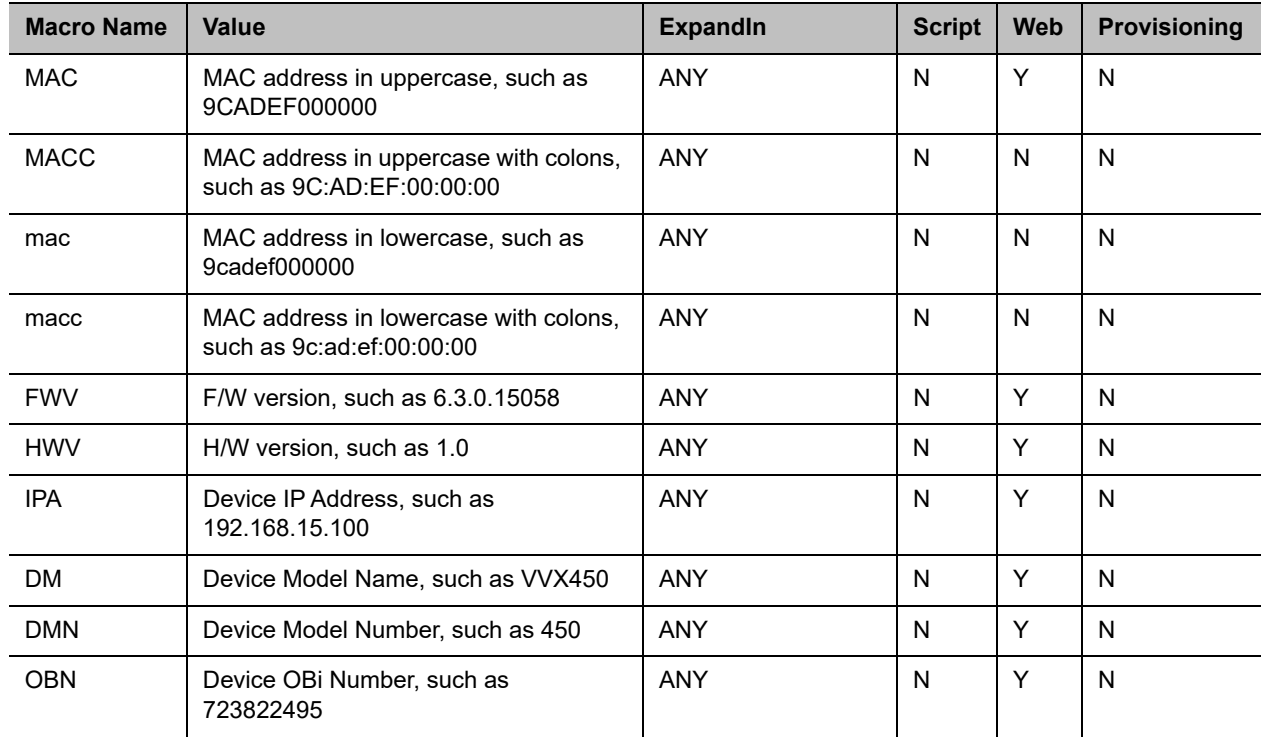

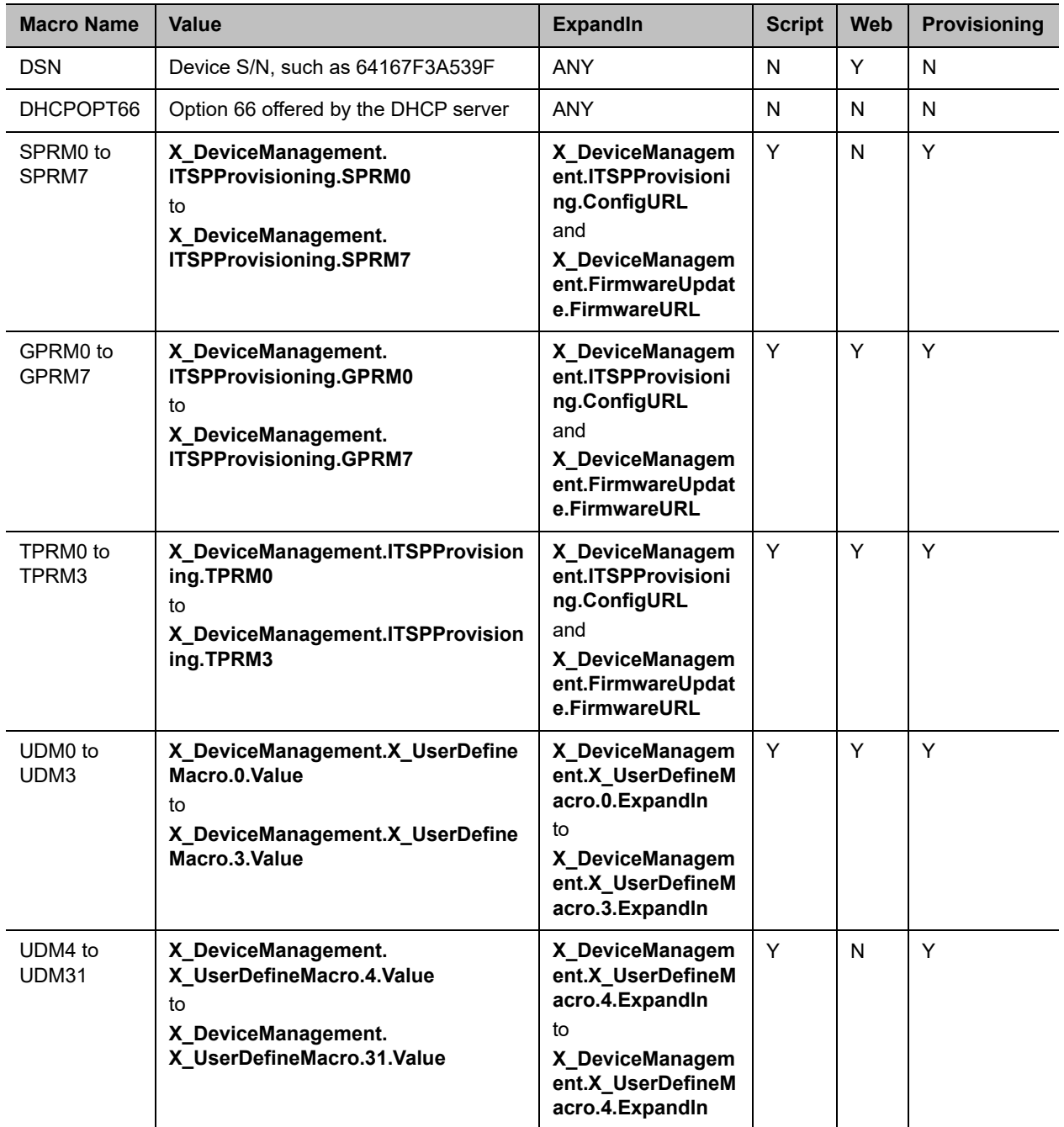

#### **Currently Defined Macros**

### *User-Defined Macros*

In addition to the predefined macros, the configuration can specify as many as 32 user-defined macros. These macros are named \$UDM0, \$UDM1, \$UDM2, ..., \$UDM31. Only \$UDM0 to \$UDM3 are accessible from the device web page. The rest are hidden, and can be changed only by provisioning. To define a user macro, specify its properties in the corresponding object parameters as shown in the following table:

#### **User-Defined Macros**

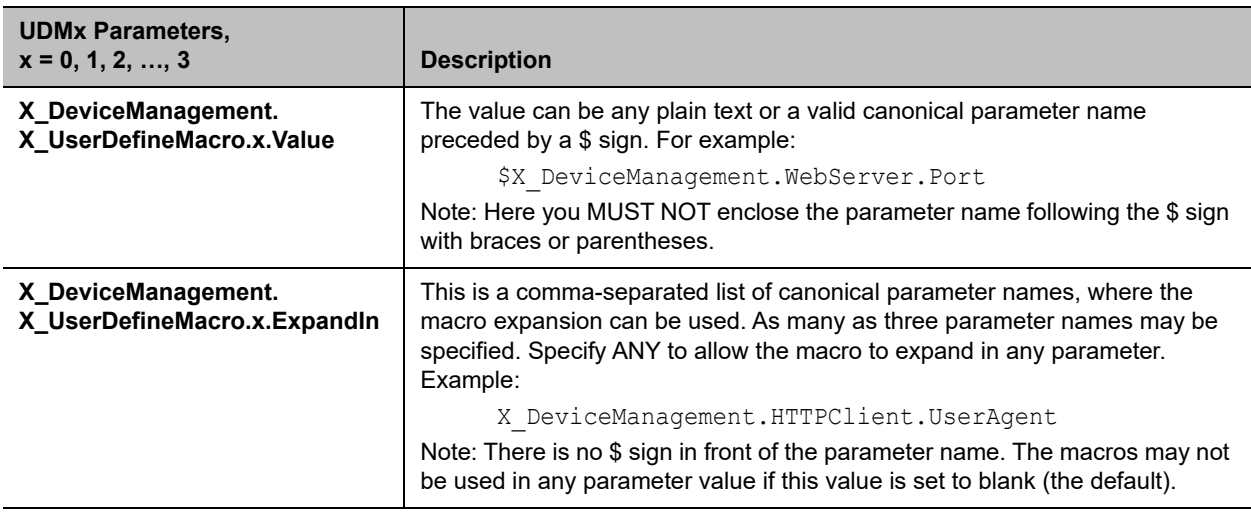

As an example, for the phone to request configuration from a provisioning server using HTTP, and for this HTTP request to include a request parameter that is a 4-digit code stored in Speed Dial #99 by a new subscriber, you can set up  $$UDMO$  for this according to the following table:

#### **\$UDM0 Settings**

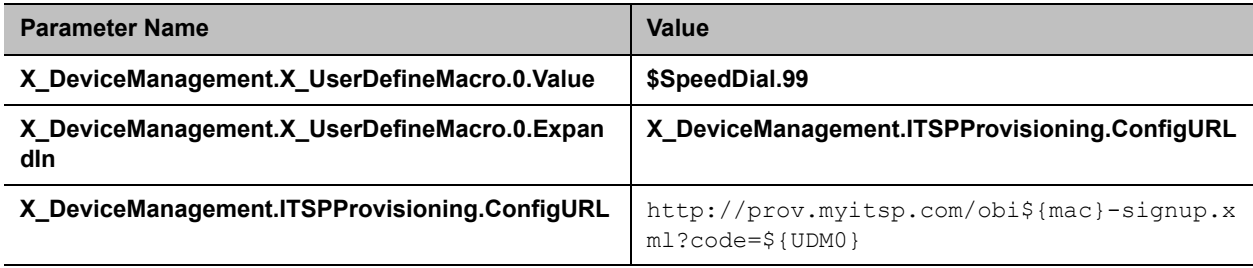

Note: The new subscriber may enter a random code, say 8714, ZTP into speed dial 99 by dialing the following star code sequence from a connected phone: \*74 99 8714#. The subscriber may find out information about this process on the ITSP's web site that also generates the 4-digit random code to be stored in Speed Dial 99. The example parameter shown here may be preinstalled in the phone as part of its ZTP profile. Subsequent provisioning of the device may clear the Speed Dial to prepare for normal usage by the subscriber.

# **Call Routing**

Call routing is the process your system uses to set up a call bridge or an endpoint call based on information like the trunk on which the call originates, the caller's number, and the called number.

From your system's perspective, calls originated from the trunk side are considered inbound calls, while calls originated from an endpoint are outbound calls.

Call routing rules are parameters that instruct your system how to route calls. A call can transform into a call bridge or an endpoint call after being routed by your system according to the given routing rules. The call routing rule syntaxes for inbound calls and outbound calls are slightly different.

Call routing rule configuration relies heavily on digit maps. If you aren't familiar with how digit maps work, see [Digit Map Configuration](#page-58-0).

## **Basic Incoming Call Handling**

For each incoming call from a specific trunk, your phone handles the call in the following order:

- **●** Ignore/reject the call if the trunk is disabled.
- **●** Forward the call if native per-line.
- **●** Call Forward Unconditional feature is enabled on the service.
- **●** Apply Busy Treatment to the call if native per-line Do Not Disturb feature is enabled on the service.
- **●** Apply Busy Treatment to the call if the number of existing calls on the trunk exceeds the limit set for the service.
- **●** Apply the rules in the InboundCallRoute parameter of the service to determine where to send the call. A common destination for an incoming call is  $ph$  (to ring your phone).

Note the following:

- **●** Busy Treatment refers to whether to reject/ignore the call or apply native per-line Call Forward On Busy if the feature is enabled on the service.
- **●** When it comes to reject/ignore a call, the decision whether to reject or ignore is based on the service.
- **●** You can configure InboundCallRoute to enable your phone for complex call handling. For example:
	- $\triangleright$  Ring the phone, the AA, and one or more cell phone numbers via SPn simultaneously. Whoever answers first takes the call.
	- $\triangleright$  If the caller number ends in 4281234 or 3357, ring the AA and a cell phone number simultaneously.

## *Inbound Call Route Configuration*

Every trunk has a corresponding InboundCallRoute parameter in your system configuration. It's a comma-separated list of rules where each rule is also surrounded by a pair of curly braces {}. No extra white space is allowed. These rules tell your device how to handle an inbound call, such as sending it to the handset and ringing any attached phones.

By default, the *Voice Services – SPn Service – X\_InboundCallRoute* parameter specifies the handset on which an incoming call rings.

The general format is:

```
InboundCallRoute:= rule OR {rule},{rule},….
```
Note that the curly braces can be omitted if only one rule is in the route. The OR operator isn't part of the parameter syntax. It's used here to separate alternative values only.

A rule has the following format:

rule := peering-list : terminal-list

The following table shows the rule formats.

#### **Rule Formats**

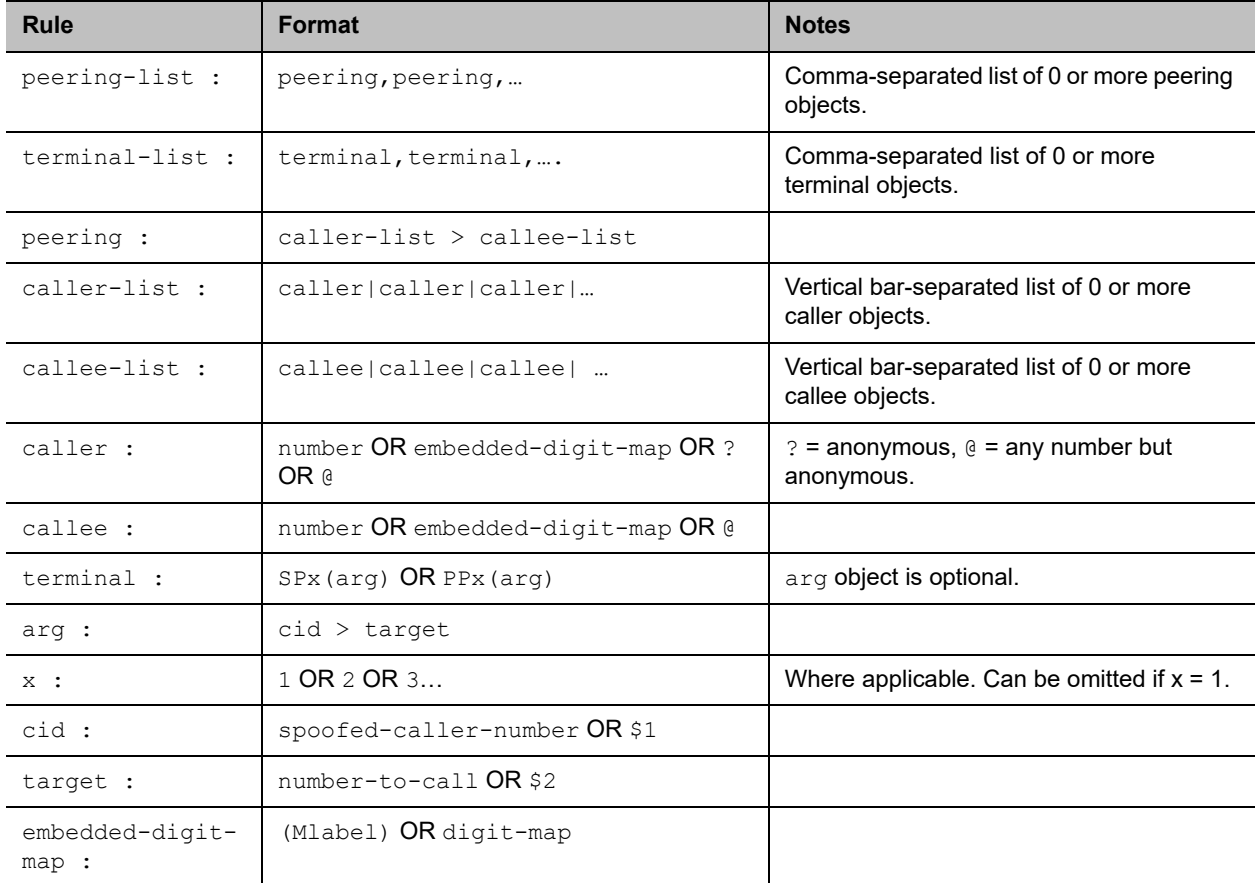

General notes:

- Terminal-list can be empty, which means to block this call. The preceding ": can't be omitted. As many as four terminals can be specified in the list. The listed terminals are called/rung by the device simultaneously. This operation is known as forking the call. A terminal can be a trunk or an endpoint.
- **●** Abbreviated terminal names are case-insensitive.
- Number and number-to-call are literal strings, such as 14089991234.
- **●** Digit-map is just any proper digit map, such as (1xxx|xx.). Make sure to include the enclosing parentheses.
- **●** Spoofed-caller-number is a literal string, such as 14081112233, to be used as the caller number for making a new call on the specified trunk.
- **●** (Mlabel) is a named digit map, where label is the abbreviated name of any terminal that has a digit map defined: SP1, SP2, SP3, SP4, SP5, SP6, SP7 and SP8.
- **●** \$1 is an internal variable containing the value of the caller number of this inbound call, after any digit map transformation in the matched caller object of the matched peering object in the peering-list.
- **●** \$2 is an internal variable containing the called number of this inbound call, after any digit map transformation in the matched callee object of the matched peering object in the peering-list.

Notes on peering-list and peering objects:

- **●** Peering-list is optional in **InboundCallRoute**. If the peering-list is empty, the succeeding ':' can be omitted also. An empty peering-list implies a single peering object whose caller object list matches any caller number. That is, the following **InboundCallRoutes** are all equivalent:
	- $\geq d t 1$
	- $\geq \{dt\}$
	- $\geq$  {:dt}
	- $\geq$  {?|@>@:dt}
- **●** Callee-list in a peering object can be empty. It implies the callee object @, meaning any called number. The preceding '>' can be omitted if callee-list is empty.
- **●** Caller-list in a peering object can be empty. It implies the caller-list @|?, meaning any caller number including anonymous. The succeeding  $\sim$  can't be omitted if  $\text{caller-list}$  is empty but not the callee-list.

Notes on the arg, cid, and target objects:

- **●** The cid object inside an arg object is optional. If omitted, it implies no caller-ID spoofing when making the call on the specified trunk. The succeeding  $\sim$  can be omitted is  $\cot \theta$  is omitted.
- **●** The target object inside an arg object is optional. If omitted, it implies the target \$2, which means to call the original called number after applying any necessary digit map transformation implied by the rule. The preceding '>' can't be omitted if target is omitted but cid isn't.
- **●** arg object is optional. If omitted, it implies the arg with the target \$2 and no cid. If arg is omitted, the succeeding parentheses () can be omitted also.

An inbound call matches a rule if its caller-number/callee-number matches one of the peering objects of the rule. Peering objects are tested in the order left and right, and the first matched peering object wins. Rules are also checked in the order left to right, and the first matched rule wins. Therefore it is important that you place the more specific rules first in the **InboundCallRoute** if multiple rules can potentially match the same inbound call.

#### **InboundCallRoute Examples**

dt OR {dt} OR {:dt} OR {@|?>@:dt} (all equivalent)

It says: Ring the handset for all incoming calls. This is the default **InboundCallRoute** for all trunks.

{(14081223330|15103313456):aa},{(1800xx.|1888xx.):},{dt}

It says: Ring both handset and AA for calls coming from 1 408 122 3330 or 1 510 331 3456, block all 800, 888, and anonymous calls, and ring the handset for all other calls.

{(x.4081113333|x.4152224444):aa},{dt}

It says: Ring the AA for calls coming from any number that ends with 408 111 3333 or 415 222 4444, and ring the handset for all other calls. Be sure to include the enclosing parentheses in this example, since " $x$ ." is a digit map specific syntax.

{200123456:aa},{sp1(14083335678)}

It says: Ring the AA for calls coming from 200123456. For all any other call, bridge it by calling 1 408 333 5678 using SP1 Service.

## **Basic Outgoing Call Handling**

When the trunk receives a number to call, it makes the call if the trunk is enabled, running, and under full capacity. Otherwise, the trunk fails to send the outgoing call.

Although there's a  $\text{DigitMap}$  parameter available per service, the trunk doesn't use it to validate the number to call. The validation completes at a higher level before the system routes the call attempt to the trunk for execution. The phone uses the per-line  $\text{DigitMap}$  as a reference in other  $\text{DigitMap}$  parameters (usually in *Phone Settings***::**DigitMap) and in trunk selection from within a trunk group.

### *Outbound Call Route Configuration*

Every endpoint has an OutboundCallRoute parameter in its system configuration. It tells your system where to send the call when the endpoint attempts to make a call. Endpoints can call each other or an outside number using one of the trunks. The OutboundCallRoute syntaxes are almost identical to those of the InboundCallRoute. The differences are mainly in the implied value when an optional field is omitted, no caller objects, and one and only one terminal object per terminal-list in an OutboundCallRoute. Forking isn't supported when routing outbound calls.

The general format is:

OutboundCallRoute:= rule OR {rule},{rule},….

You can omit the curly braces if the route contains only one rule. The OR operator isn't part of the parameter syntax. Here, it separates alternative values.

A rule has the following format:

```
rule := callee-list : terminal
```
where

- **●** callee-list:= callee|callee|callee| …(vertical bar separated list of 0 or more callee objects)
- **●** callee:= number OR embedded-digit-map OR @ (@ = any number)
- **●** terminal:= DTx OR SPx(arg) OR PPx(arg) (arg object is optional)
- **●** arg:= cid > target
- $x:= 1$  OR 2 OR 3...(where applicable. Can be omitted  $x = 1$ .)
- **●** cid = spoofed-caller-number
- $\text{target} = \text{number-to-call} \text{OR}$  \$2
- **●** embedded-digit-map = (Mlabel) OR digit-map

#### General notes:

- **●** A terminal can be a trunk or another endpoint.
- **●** Abbreviated terminal names are case-insensitive.
- number and number-to-call are literal strings, such as 14089991234.
- digit-map is just any proper digit map, such as  $(1xxx|xx)$ . Make sure to include the enclosing parentheses.
- **●** spoofed-caller-number is a literal string, such as 14081112233, used as the caller number for making a new call on the specified trunk.
- **●** (Mlabel) is a named digit map where label is the abbreviated name of any terminal that has a digit map defined: SP1, SP2, LI, PP, or DT.
- **●** \$2 is an internal variable containing the called number of this outbound call, after any digit map transformation in the matched callee object.
- **●** callee-list can be empty, which implies the single callee object @, which means any called number. The succeeding ':' can be omitted also when callee-list is empty.

Notes on the arg, cid, and target objects:

- **●** The cid object inside an arg object is optional. If omitted, it implies no caller-ID spoofing when making the call on the specified trunk. The succeeding  $\sim$  can be omitted if cid is omitted.
- **●** The target object inside an arg object is optional. If omitted, it implies the target \$2, which means to call the original called number after applying any necessary digit map transformation implied by the rule. The preceding '>' can't be omitted if target is omitted but not cid.
- **•** The arg object is optional. If omitted, it implies arg with the target \$2 and no cid.

An outbound call matches a rule if its called number matches one of the callee objects of the rule. Callee objects are tested in the order left to right, and the first matched callee wins. Rules are also checked in the order left to right, and the first matched rule wins. Therefore, you need to place the more specific rules first in OutboundCallRoute if multiple rules can potentially match the same outbound call.

Note that every endpoint also has a digit map defined. The user-dialed number is completely processed with the endpoint's digit map first before passing it to OutboundCallRoute for a routing decision. Therefore the number used for matching call routing rules has already incurred the transformations, if any, implied by the digit map. Remember this fact when crafting your own OutboundCallRoute.

### **OutboundCallRoute Examples**

sp1 OR {SP1} OR {: SP1} OR {@: Sp1} (all equivalent)

This rule says: Make all calls using the SP1 Service, without any caller-id spoofing or digit transformation.

```
{(Mpli):pli},{(<**1:>(Msp1)):sp1},{(<**2:>(Msp2)):sp2},{(<**8:>(Mli)):li}
, {(<b>**9</b>:>(Mpp)):pp}}
```
This is the default OutboundCallRoute for the handset. It says:

- **●** Dial \*\*\* to invoke the local system configuration IVR.
- **●** (Mpli) and pli are substituted with the Primary Line's abbreviated name.
- **●** Use SP1 Service to call all numbers that start with \*\*1 and subsequent digits matching SP1 Service's DigitMap. Remove the \*\*1 prefix from the resulting number before making the call.
- **●** Use SP2 Service to call all numbers that start with \*\*2 and subsequent digits matching SP2 Service's DigitMap. Remove the \*\*2 prefix from the resulting number before making the call.
- **●** Use the OBiTALK Service to call all numbers that start with \*\*9 and subsequent digits matching OBITALK Service's  $\text{DigitMap}$ . Remove the \*\*9 prefix from the resulting number before making the call.

## <span id="page-58-0"></span>**Digit Map Configuration**

A digit map serves to transform and restrict the number that can be dialed or called, and determine if you dialed sufficient digits to form a complete number. Each map is composed of one or more rules surrounded by parentheses that MUST NOT be omitted. Here is the general format of a digit map:

#### (rule|rule|….|rule)

A digit map rule is a rule for matching a given sequence of digits. It can contain extra white spaces for readability. All spaces are removed by your system during parsing. A rule can contain one or more of the following elements:

- literals Any combination of  $0-9, *, *, +, -, A-Z, a-z$ , except m, M, s, S, x, and X, which have special meaning in the digit map syntax. It matches digit sequences with exactly the same literals.
- **●** 'literals' Everything inside a pair of single quotes is treated as a literal except for the single quote (') character.
- $\bullet$   $x a$  wild card digit that matches any digit from  $0 9$ . x is case-sensitive.
- **●** x. matches 0 or more x.
- **●** [123-7] or [135] A set of 1 or more digits surrounded by pair of [ ]. It matches any digit in the set. The – syntax represents an inclusive digit range, such as  $0-9$ ,  $3-7$ . So  $[123-7]$  is equivalent to  $[1-7]$  or  $[1234567]$ .
- $S, S0, S1, S2, \ldots S9$  Digit timer of 0, 1, 2,  $\ldots$ , 9 seconds. S is equivalent to  $S1$ .  $S0$  is the same as "blank". You can concatenate multiple S elements together if you need more than 9 seconds timeout, such as  $5955$  for a 14-second timeout.

S is case-sensitive. It should only be used either as the first element of a rule for hot/warm line implementation, or as the last element of a rule as a means of overriding the default interdigit timer.

- **●** <elements:literals> Substitute the digit sequence matching elements with the given literals. Single quote syntax isn't needed or allowed for the literals in this context. Special characters can be used here as they don't apply in this context either. Elements can be empty, in which case the ':' can be omitted. This case is useful for inserting some extra digits in certain part of the dialed digits. The literals part can be empty also but the ': ' MUST NOT be omitted. This case is useful for removing part of dialed digits. Elements and literals MUST NOT be both empty.
- (map) An embedded digit map for matching subsequent digits.
- **●** (Mlabel) A named embedded digit map for matching subsequent digits, where label is one of abbreviated terminal names. Possible choices are:
	- (Msp1) for *SP1 Service::*DigitMap
- (Msp2) for *SP2 Service::*DigitMap
- (Msp3) for *SP3 Service::*DigitMap
- (Msp4) for *SP4 Service::*DigitMap
- (Msp5) for *SP5 Service::*DigitMap
- (Msp6) for *SP6 Service::*DigitMap
- (Msp7) for *SP7 Service::*DigitMap
- (Msp8) for *SP8 Service::*DigitMap
- (Mpp) for *OBiTALK Service::*DigitMap

Starting with release 1.2, the following elements are added:

- **•**  $X A$  wildcard digit that matches 0–9 or  $*$ . This is equivalent to  $[x *]$  or  $[0-9 * x]$
- **●** @ A wildcard character that matches any alphanumeric character except #
- $\bullet$   $\times$ ? matches 0 or 1  $\times$
- **●** @? matches 0 or 1 @
- **●** [^…] matches any single alphanumeric character that isn't in the set
- Allow alphanumeric and wildcard characters inside a set [ ], such as [x], [X#], [@#], [a-zA-Zx]

The last two elements imply that your system's digit maps are recursive. Recursive digit maps allow digit maps to be reused and make their specification more compact and readable. It's important that you don't specify digit maps that lead to infinite recursion. For example, a digit map must not include a named embedded digit map that references itself.

To bar users from calling numbers that match a rule, add a '!' in front of that rule in the digit map. The rule is then referred to as a barring rule.

#### Examples:

- **●** 1408xxxxxxx Matches any 11-digit number that starts with 1408.
- **●** 011xx. Matches any number that starts with 011 followed by one or more digits.
- **●** <1408>xxxxxxx Matches any 7-digit number. Your system prepends 1408 to the number when making the call.
- **●** <:1408>xxxxxxx Equivalent to the last example.
- **●** <+>1xxxxxxxxxx Prepends '+' to any 11-digit number that starts with 1.
- **●** <\*\*1:>1408xxxxxxx Matches any number that starts with \*\*11408 followed by 7 digits. Your system removes the \*\*1 prefix when making the call.
- **●** \*74(x|xx) Matches any number that starts with \*74, followed by 1 or 2 digits.
- \*\*1 (Msp1) Matches any number that starts with \*\*1 and with the rest of digits matching the DigitMap in the SP1 Service.
- **●** <:1234> Matches an empty phone number and replaces with 1234. This is the syntax for a hotline to 1234.
- **●** <S0:1234> Equivalent to the last example.
- $\langle \cdot, \cdot | \cdot \rangle$  Hotline to the number  $\#$ .
- **●** <S0:#> Equivalent to the last example.
- **●** <S4:1234> Call 1234 if no digits entered for 4 seconds. This is the syntax of a warm line.
- **●** xx.853 7683 Matches any number with at least 8 digits and ends with 8537683, such as 15108537683, 98537683.
- **●** (x.408 223 1122) Matches any number with at least 10 digits and ends with 408 223 1122, such as  $4082231122$  or  $1408$  223 1122.
- $\alpha$  xx.  $\langle$   $\sharp$  >  $-$  Adds a  $\sharp$  to the end of any number with 1 or more digits.
- **●** !1900xxx xxxx Barring all 11-digit numbers that start with 1900.
- [ $\gamma$ <sup>\*</sup>]@@. Arbitrarily long alphanumeric sequence (except #) that doesn't start with  $\gamma$
- $xx? Any 1- or 2-digit number.$
- **●** (1xxxxxxxxxxS0|xx.) Arbitrarily long digit sequence not starting with 1. Otherwise it's limited to 11 digits.

### *Match Against Multiple Rules in a Digit Map*

One important function of a digit map is to determine if you dialed sufficient digits during dialing. A digit map normally contains more than one rule. The Digit Map Processor (DMP) must return the best matched rule at some point, or declare that the input digit sequence is invalid. The DMP keeps refining its decision as each digit is entered until it reaches a final decision, or is forced to make a timely decision when the interdigit timer expires.

The DMP restarts the interdigit timer on every newly entered digit. The duration of this timer can be either long or short. The long and the short timer values are set by default to 10 seconds and 2 seconds, respectively, and are configurable per handset via the DigitMapLongTimer and DigitMapShortTimer parameters. Whether to use the long or short interdigit timer depends on the current rule matching states. The DMP maintains a matching state for each rule in the digit map as it processes each input digit. The following states are defined:

- **●** Exactly Matched (EM) The rule exactly matches the accumulated input sequence. However, any further input digit turns this rule into the MM state. Example:  $1234$  exactly matches the rules  $xxxx$ , 1234, 1xxx, <123:5678>x.
- **●** Indefinitely Matched (IM) The rule matches the accumulated input sequence indefinitely, with a variable length such that the rule can potentially stay as IM as more matching digits are entered. Example: 011853 indefinitely matches the rules xx., 011xx., <011:>xx.
- **●** Partially Matched (PM) The rule partially matches the accumulated input sequence. Initially all rules are in this state before any digit is entered. Rules in this state have the potential of becoming EM or IM as more digits are entered. Example:  $1234$  partially matches the rules  $xxxxxxx$ ,  $1xxxx$ , 1234567, <123:>xxxx.
- **●** Mismatch (MM) The rule doesn't match the accumulated input sequence. This state won't change as more digits are entered. Example: 1234 mismatches the rules 123, 1xx, 12345.

Rules in the EM or IM state are candidates to be selected by the DMP. After processing a new digit, the DMP returns a final decision if any of the following conditions holds:

- **●** All rules are the MM state. The DMP returns an error.
- **●** One or more rules are in the EM state with no rules in the IM state. DMP returns the best matched EM rule. If the best matched rule is a barring rule, DMP returns an error instead.

Otherwise, DMP starts the short interdigit timer if there is at least one rule in the EM state, or else the long one. When the interdigit timer expires, DMP returns the best matched rule at that moment if one is found, or else a timeout error. If the best matched rule in this case is a barring rule, DMP returns an error instead. Note that the timer to wait for the first input digit isn't governed by the interdigit timer, but the duration of dial tone being played, and could be a lot lengthier than the long interdigit timer.

The best matched rule is the one that has the most specific literals matching the input digit sequence. For example, the input sequence  $1234$  matches the rule  $123x$  better than  $1xxx$ . Note that an EM rule is always selected over an IM rule.

Finally, the default interdigit timer can be overridden by appending the S*n* element at the end of the rule (*n*  $= 0 - 9$ ).

Consider this simple digit map:

(<1408>xxx xxxx)

As soon as you enter 7 digits, the DMP returns a complete number by prepending the accumulated digits with 1408.

Consider another simple map:

 $(x \times x)$ 

After you dial one or more digits, the DMP returns the accumulated digits as a complete number when the long interdigit timer expires.

Combine the last two maps:

(xx. | <1408>xxx xxxx)

After you dial one or more digits (but fewer than seven digits), the DMP returns the accumulated digits as a complete number when the (long) interdigit timer expires. As soon as seven digits are entered, the DMP returns 1408 followed by the accumulated seven digits when the (short) interdigit expires. On the eighth digit and beyond, however, the DMP considers the first rule only and returns the accumulated digits as-is when the (long) interdigit timer expires.

Now add an S4 timer to the second rule:

(xx. | <1408>xxx xxxxS4)

In this case, the DMP behaves exactly the same as the last, except that the short interdigit timer the DMP uses upon receiving the seventh digit is overridden by a 4-second timer. Thus you've as long as 4 seconds instead of 2 to dial the eighth digit.

#### **Example of Forcing an Interdigit Timeout with a Pound(#) Key**

When dialing, you can force an interdigit timeout with a # key instead of waiting for the DMP to time out its own long or short timer. This is allowed as long as the # key doesn't match the current element of any PM rules. Otherwise the DMP consumes the # key instead of triggering a timeout.

Consider the digit map (33xx.)

If you enter 333#, the DMP immediately returns the number 333.

Now consider the digit map  $(33xx.1333#1234x.)$ 

If you enter 333#, the DMP won't return, but continues to wait for further input or for its interdigit timer to expire. Note that the first rule " $33xx$ " is now in the MM state since the digit # doesn't match "x". You can continue to enter 1234#, or 1234 and wait for a long interdigit timeout for the DMP to successfully return 333#1234.

#### **Invoking a Second Dial Tone in a Digit Map**

You can tell your system to start a tone after a certain pattern of digits have been dialed by specifying the element {t=<tone>} within a digit map, where <tone> is a 1- to 3-letter name of the tone to play. The tone stops when you enter the next digit. For example:

(\*\*1{t=di2}(Msp)|\*\*8{t=od}(Mli))

tells your system to play Second Dial Tone when you dial \*\*1, or play Outside Dial Tone when you dial **\*\*8**. The acceptable (case-insensitive) values of <tone> are:

- **●** bu = Busy Tone
- **●** cf = Call Forwarded Dial Tone
- cm = Confirmation Tone
- **●** co = Conference Tone
- $cw1 cw10 =$  Call Waiting Tone 1-10
- **●** di = Dial Tone
- **●** di2 = Second Dial Tone
- **●** fb = Fast Busy Tone
- **●** ho = Holding Tone
- **●** od = Outside Dial Tone
- **●** pr = Prompt Tone
- **●** rb = Ringback Tone
- **●** ro = Reorder Tone (same as fast busy)
- $\sin 1 \sin 4 = \text{SIT} \text{ TONE } 1 4$
- **●** st = Stutter Tone
- **●** 0 9, \*, #, a d = DTMF 0 9, \*, #, A D

### **Changing an Interdigit Long Timer Dynamically After a Partial Match**

Your system starts off with the interdigit long timer set to the configured DigitMapLongTimer value when processing a new digit sequence by a digit map. You can change the long timer as some patterns are partially matched by embedding the syntax  $\{L = < t \text{ime}> \}$  within a rule in the digit map, where  $< t \text{ime}>$  is the desired number of seconds for the long timer. For example:

(011 853 xxxx xxxx{L=5}x. |xx.)

Here the long timer is shortened to 5 seconds after you enter  $011 \ 853 + 8$  digits. Hence, your system declares that a complete number is collected in 5 seconds when it doesn't receive any more digits. Without the  ${L=5}$  syntax, you have to wait for 10 seconds (by default) for the same to happen.

### *User-Defined Digit Maps*

The *User Settings – User Defined Digit Maps* section of the system web interface provides for 10 user-definable digit maps. These digit maps are referred to as User-Defined Digit Map 1 to 10. Each user-defined digit map is specified with two parameters:

- **●** Label: An arbitrary string for referencing this digit map in other digit map specification. The value should be 2 to 16 characters long. For example, "friends". In this case, (Mfriends) can be referenced in other digit maps.
- **●** DigitMap: A digit map to restrict the numbers that can be dialed or called with this service. Maximum length is 511 characters.

Both parameters are empty by default, except for *User Defined Digit Map 1*.

### **Example of a User Defined Digit Map For IPv4 Dialing**

The default values of the parameters for *User-Defined Digit Map 1* are set to the following values to support IPv4 dialing:

- **●** Label: ipd
- **●** DigitMap:  $(xx,\leq^*:\theta>xx?x?<^*: \geq xx?x?<^*: \geq xx?x?<^*: \geq xx?x?<^*:0>xx?x?<^*: \geq xx?x?<^*: \geq$ xx?x?<\*:.>xx?x?<\*::>xx?x?x?x?)

The map  $(Mipd)$  is referenced in the default setting of the  $DiqitMap$  parameters in ITSP Profiles A through H. It supports the following two forms of IPv4 dialing:

- **●** <user-id>\*<a>\*<b>\*<c>\*<d>
- **●** <user-id>\*<a>\*<b>\*<c>\*<d>\*<port>

where  $\langle$ user-id> is an arbitrary length numeric user-id, such as  $100345,$   $\langle$   $\gamma$ ort> is a port number in the range 0–65535, and each of  $\langle a \rangle, \langle b \rangle, \langle c \rangle, \langle d \rangle$  is a 1- to 3-digit pattern in the range 1–255 that identifies one byte of an IP address. The dialed number is translated into  $\langle$ user-id>@<a>. $\langle$ b>. $\langle$ c>. $\langle$ d> and <user-id>@<a>.<b>.<c>.<d>:<port>. Here are some examples:

- **●** 1234\*192\*168\*15\*113 maps to 1234@192.168.15.113
- **●** 123456\*192\*168\*15\*180\*5061 maps to 123456@192.168.15.180:5061

# **Call Settings**

Use the following information to better understand certain aspects of the call settings for your OBi device.

# **Call States**

As a call progresses from beginning to end, it goes through a number of defined stages commonly known as call states or states. The following table includes the call states for calls on your phone.

#### **List of Call States**

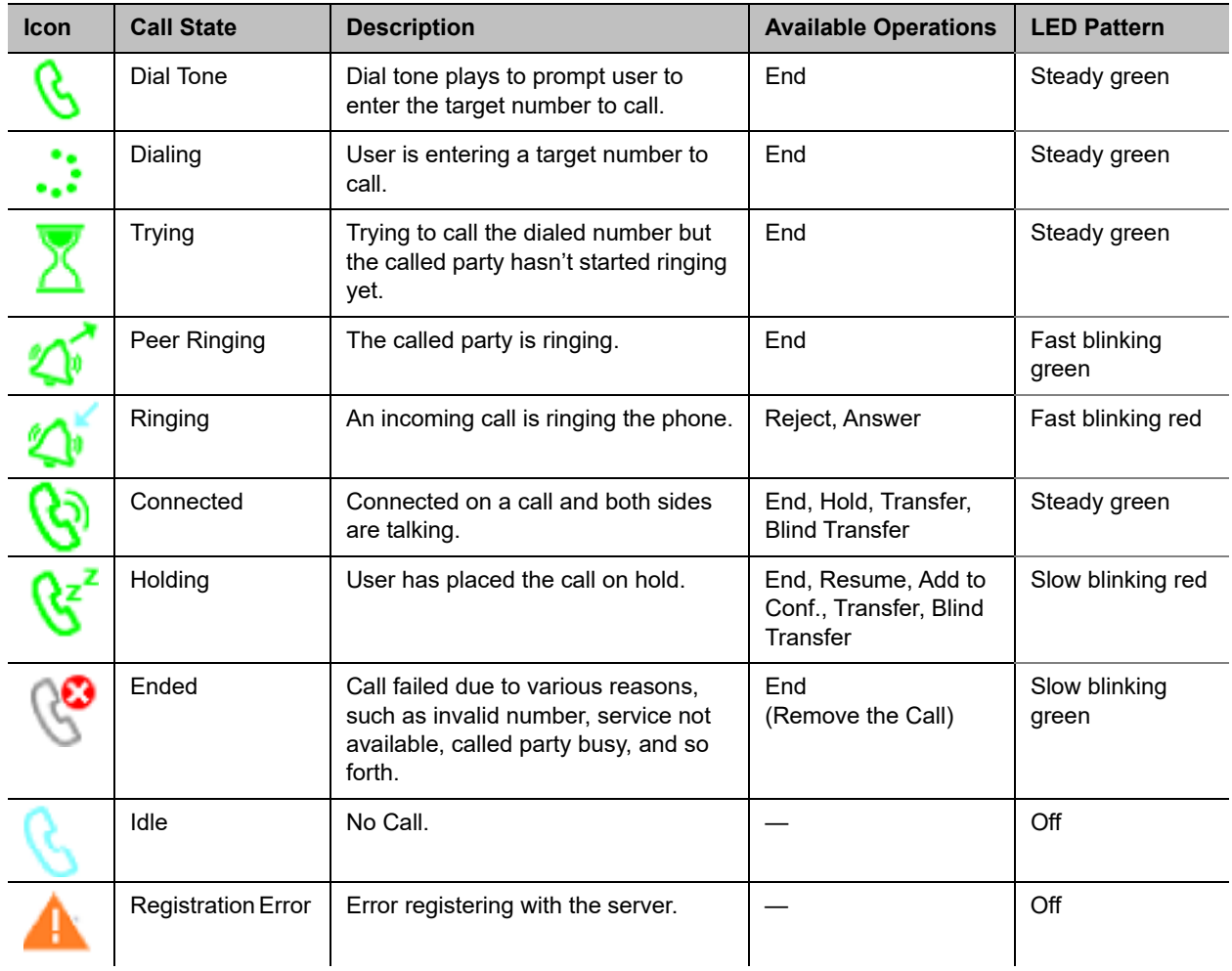

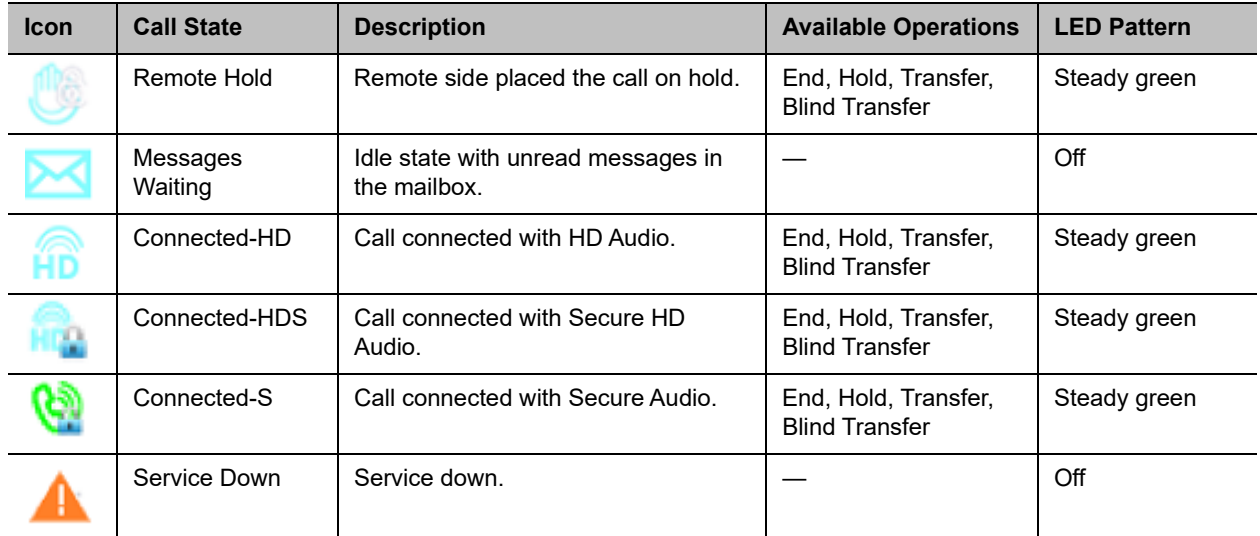

#### **List of Call States (continued)**

## **Caller ID**

When only the caller number is available, the phone attempts to match the number against the phone book or buddy list to find a corresponding entry. If the phone finds a matching entry, it displays the name and picture from that entry on the screen.

If the call comes from a SIP service, the service provider provides the caller-id picture in the INVITE request by including a Call-Info header with a (http or https) URL to the picture file and the attribute "purpose=icon". For example:

Call-Info: <http://abc.com/user/somepic.png>;purpose=icon;org="ABC Publishing"

The header may also include an org attribute. This value propagates the **Organization** field in the Caller-ID display.

### *Calling Line ID Display*

When making an outgoing call, your phone accepts SIP UPDATE method from the softswitch that may contain the called party's name and number. Your phone then updates the phone screen with the called party information from the SIP UPDATE request. There are no configuration parameters for this feature.

Your phone can also identify the called party ID from the 18x and 2xx responses to the outbound INVITE message.

## **Call Forward Numbers**

Calls may be forwarded to numbers on the same service or on another service. Therefore each call forward number stored in your phone's configuration MUST include call routing information to let the device know which voice service should be used to forward the call to. The general format of a call forward number is: TK(number)

where TK is the abbreviated name of a voice service. Valid values of TK are SP*n* for the SP*n* Voice Service where  $n = 1 - 6$ , or PP for the OBITALK Service.

The number to forward to must be in the final form that is acceptable by the service provider. Your phone won't apply any Digit Map or Call Routing Rules on it.

Examples: SP1(14089991234), PP1(ob200333456)

## **Multicast Paging Groups**

Each phone supports two multicast groups that are configurable by the administrator. The administrator may also assign a feature key for users to join or leave each group. The default settings on your phone work in most LAN environments, so usually all that is required is for the feature to be enabled and a feature key mapped to each phone for the service. Push to talk can also be enabled for Page Groups. This can be configured under *Phone Settings – Page Group 1/2/3/4/5/6/7/8/9/10*. Consult your phone administrator if to see if the group paging feature is enabled at your location.

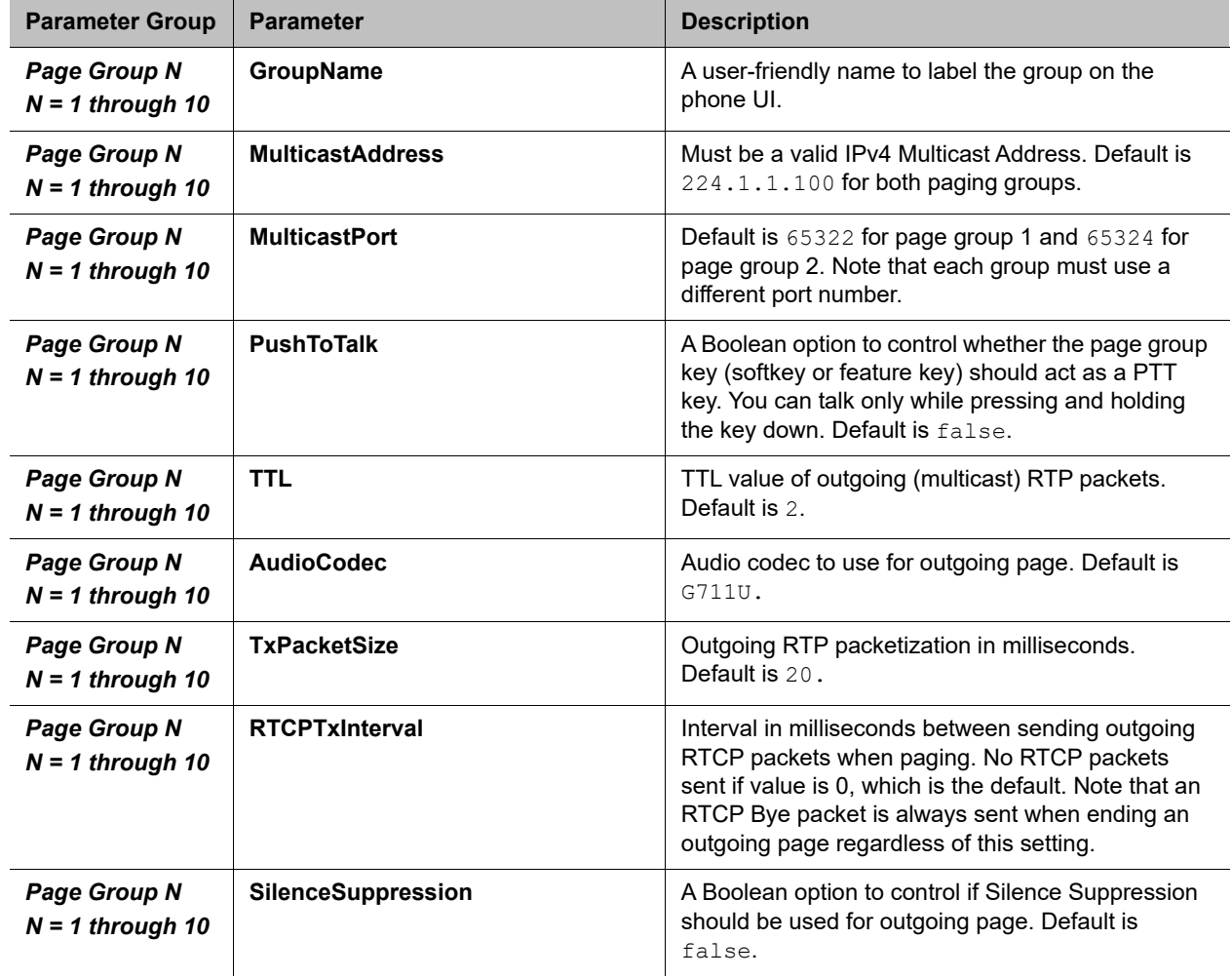

#### **Multicast Paging Groups**

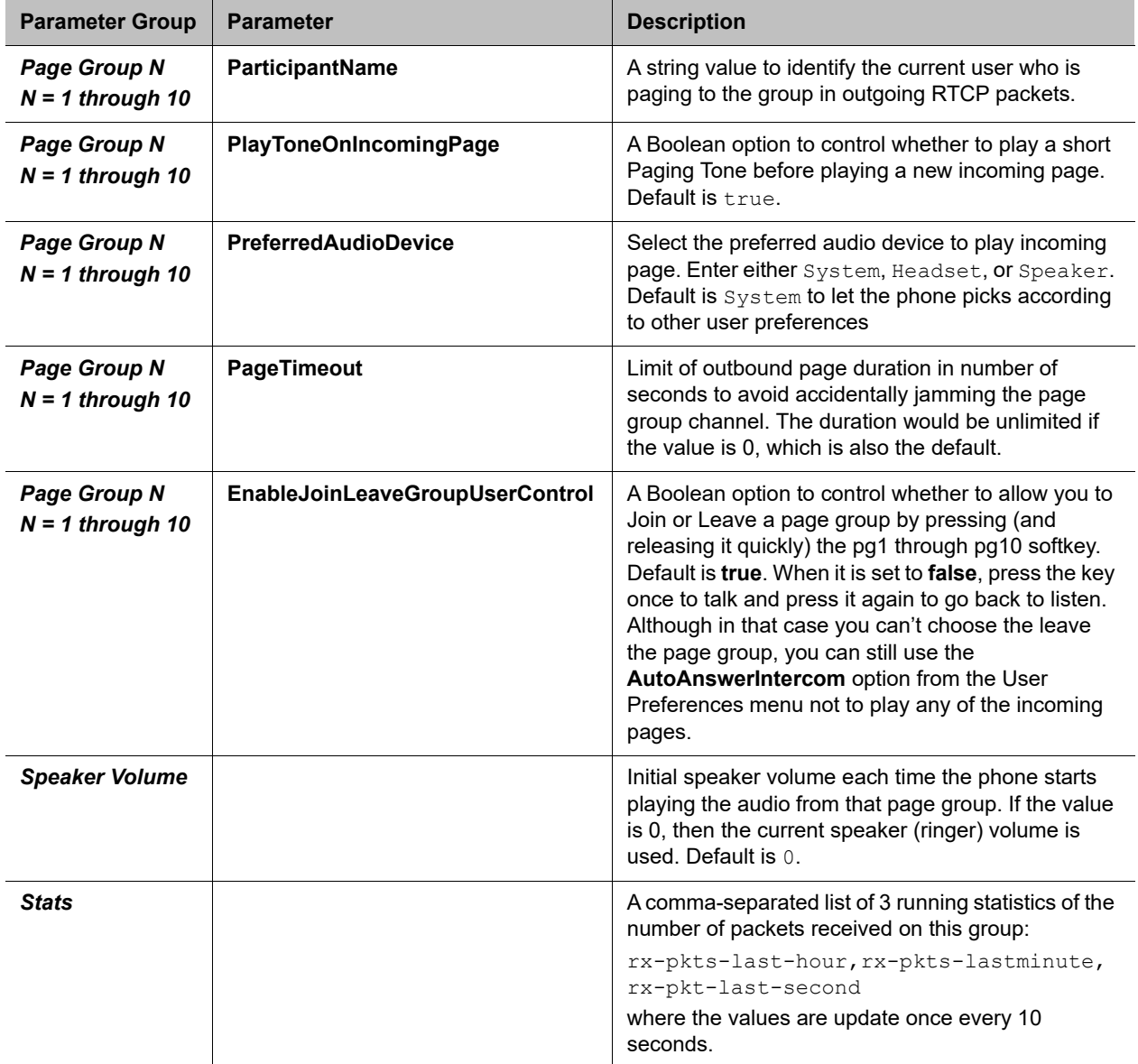

**Multicast Paging Groups (continued)**

## **Media Loopback Service**

Your device supports the media loopback draft as described in *draft-mmusic-media-loopback-13.txt*.

The device supports the following media loopback features:

- **●** Loopback modes: loopback-source and loopback-mirror
- **●** Loopback types: rtp-media-loopback and rtp-packet-loopback
- **●** Loopback packet formats: encaprtp, loopbkprimer

When your system acts as a loopback mirror, it always sends primer packets so that incoming packets can get through NAT/Firewall. The following parameters control the media loopback feature:

- **●** AcceptMediaLoopback Enable system to accept an incoming call that requests media loopback. Default is True.
- **●** MediaLoopbackAnswerDelay The delay in ms before your system answers a media loopback call. Default is 0.
- **●** MediaLoopbackMaxDuration The maximum duration to allow for an incoming media loopback call. Default is 0, which means the duration is unlimited.

The device rejects an incoming media loopback call if:

- **●** Handset port is off-hook.
- **●** Handset port is ringing.

The device terminates an inbound media loopback call already in progress when:

- **●** Handset port is off-hook.
- **●** Handset port is ringing.

To make an outgoing loopback call, dial one of the following star codes before dialing the target number:

- **●** \*03 Make a Media loopback call.
- **●** \*04 Make an RTP packet loopback call.

Note that outbound Media Loopback Call isn't subject to call duration limit. It lasts until you hang up or until the called device ends the call.

## **Shared Line and Shared Call Appearances (SCA)**

(SIP/SP only) A *shared line* is a service account or extension that is installed on a group of phones, such that if a sharing phone is using that extension, other sharing phones are notified. There can be multiple simultaneous calls on a shared line. The maximum allowed simultaneous calls on a shared line should be a fix number.

Each call on a shared line is called a *Shared Call Appearance* (SCA). If your phone has a shared line configured as one of the services, it should have as many call keys defined on the phones that are bound to that service. SCAs of a shared line are ordered with an index 1–*n* as SCA1, SCA2, SCA3, SCA*n*, where *n* is the maximum number of calls permitted for that line. On your phone, the SCAs are assigned sequentially in ascending order according to the VLK index of the corresponding call key bound to the shared line. For example, suppose a shared line with four SCAs is configured on a phone with VLK1, VLK3, VLK7, and VLK8 assigned as the four call keys bound to that line, then the calls hosted on VLK1, VLK3, VLK7, and VLK8 are SCA1, SCA2, SCA3, and SCA4, respectively.

### *SCA States*

There are two common implementations of SCA, namely, the Call-Info Method and the SLA/BLA (dialog) method. Use the *ITSP Profile–SIP–Feature Configuration***::**X\_ShareLineMethod parameter to select which method to use. It can be one of the following choices:

**●** call-info: This is the method used by BroadSoft. The phone subscribes to the call-info event package with the proxy server to receive notification of share call appearance state updates. This method also uses the line-seize event package for seizing a SCA before making a call

- **●** dialog;sla: This is based on the Bridged Line Appearance draft (draft-anil-sipping-bla-02). The phone accepts subscription to the dialog;sla event package from the state-agent, and also subscribes back the same with the state-agent. The phone and state agent then exchange notifications of share call appearance state updates.
- **•** dialog; ma: This is similar to the dialog; sla method, and is based on a more current version of the same draft (draft-anil-sipping-bla-04). The name of the event package name is changed to dialog;ma.

You must have the same number Call Appearance feature keys defined to bind to the SP service. A Call Appearance key bound to a shared line behaves similarly to one that is bound to a private line, except that when the (private) call state is idle (that is, the call appearance is not being used by this phone), the SCA state is shown. The SCA state (or shared call state) indicates the call state on the sharing phone that is using that call appearance, and is communicated to this phone by softswitch via (SIP) notification.

The following table describes the SCA states that are supported by the phone:

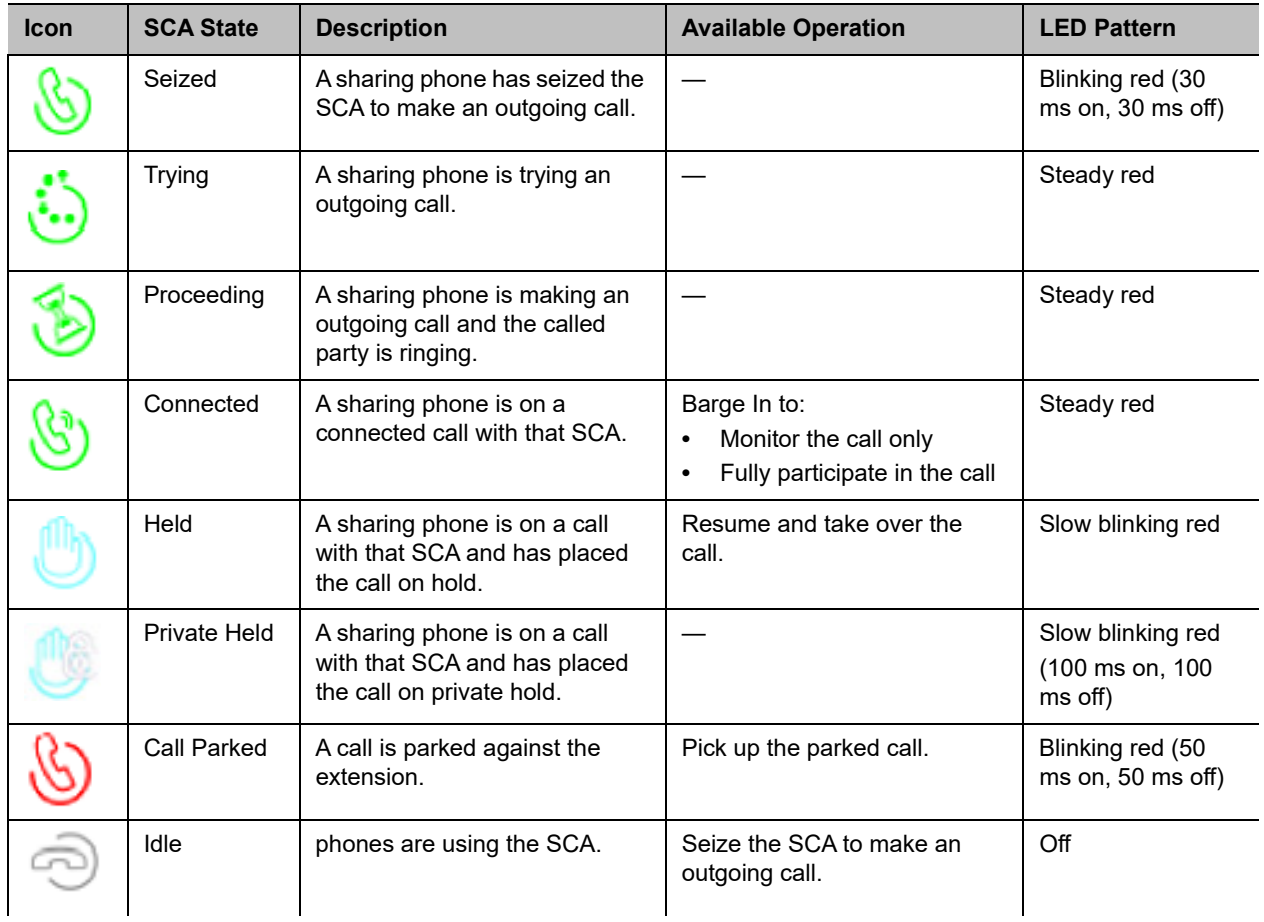

#### **List of SCA States**

#### **List of SCA States (continued)**

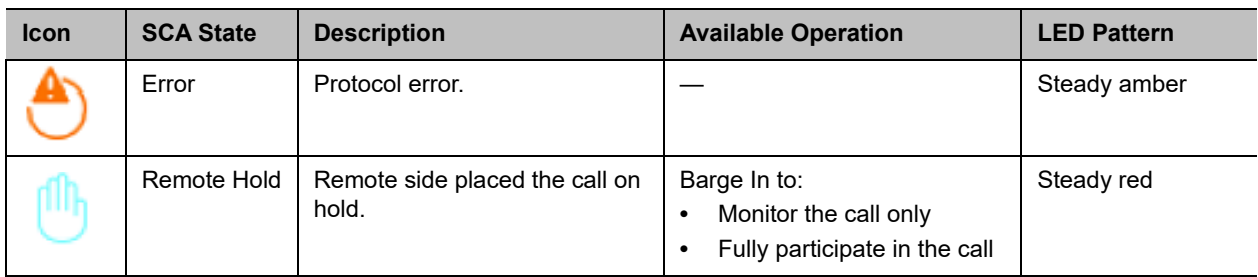

SCA implementations are based on subscribe/notify framework. With the call-info method, the subscription expires value to the call-info and line-seize events are set in X\_CallInfoSubscribesExpires and X LineSeizeSubscribeExpires (under *ITSP Profile X – SIP*), respectively. With the dialog;ma and  $dialog;$  sla methods, the subscription expires value to the respective event is controlled by the X DialogSubscribesExpires parameter.

## *Line Seize*

With any shared line design, each sharing phone should perform a proper line-seize before attempting to make a call on a SCA. This lets the system work correctly when multiple phones are trying to make calls at the same time.

With the call-info method, a phone seizes a SCA by subscribing to the line-seize event package for that SCA, with a short expires value. If successful, the phone receives a 200 class response for the subscribe method, and also a NOTIFY to indicate that the subscription is active and what the actual expires value of the subscription allowed by the server.

With the dialog;sla or the dialog;ma method, a phone seizes a SCA by sending a NOTIFY to the state-agent with the state of the requested SCA set to  $\text{trying.}$  If successful, the phone receives a 200 class response for the NOTIFY request. Typically, the state-agent shortens the subscription interval with the phone that owns the SCA to detect quickly if the phone has crashed or encountered network issues.

# **Busy Lamp Field (BLF)**

(SIP/SP only.) BLF is a feature of the monitoring phone, as the monitored extension usually does not do anything special to be monitored. The detection and notification of events occurring at the monitored extensions are carried out by the softswitch.

When BLF is supported by a specific SP service on your phone, the BLF function can be assigned to a feature key bound to that service to monitor an extension in the context of that SP service (another extension on the same hosted voice service or PABX system). The following table lists the typical events that are monitored with a BLF Key.

The following table lists the typical events that are monitored with a BLF Key. The table also shows the operation that can be invoked when the respective event occurs, and the LED pattern indicating that particular event.

#### **List of All BLF States**

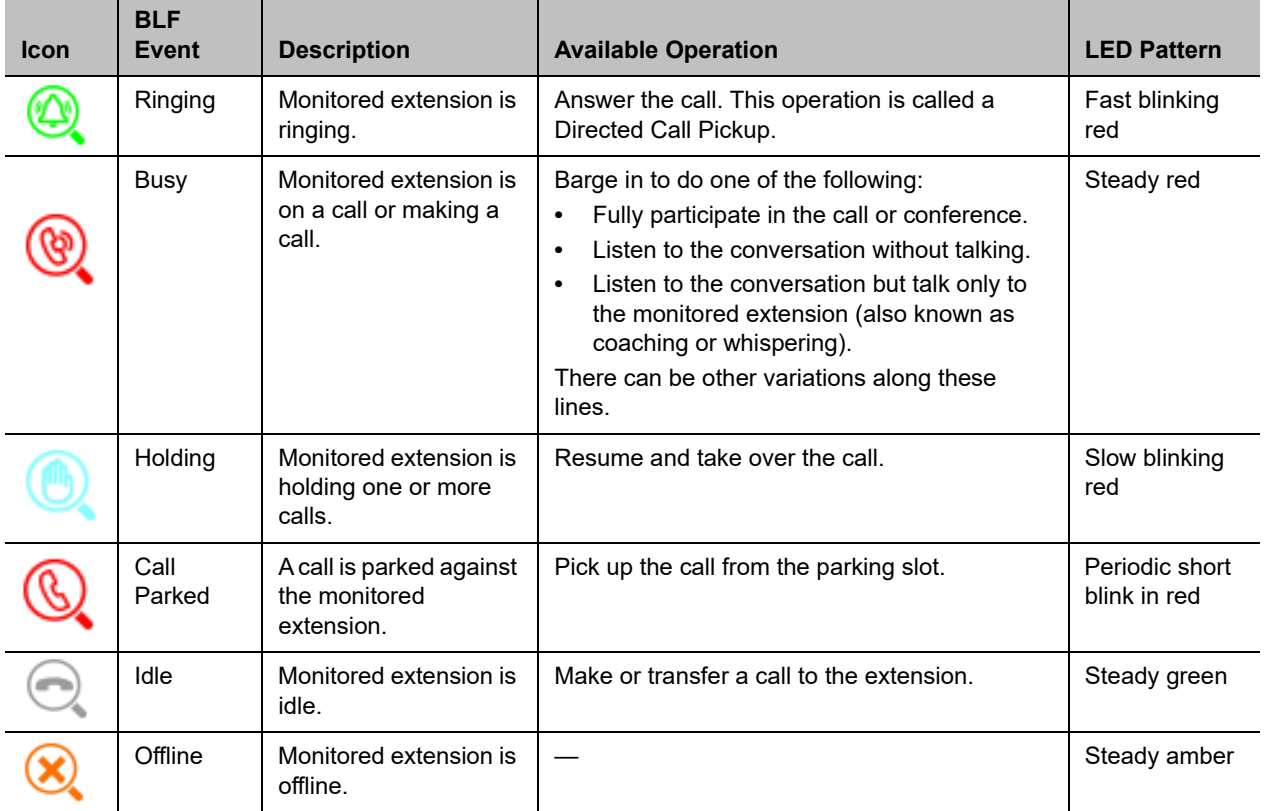

## *SIP for Busy Lamp Field*

For each BLF extension that does not belong to any group, your phone subscribes to the dialog event package for each extension in the context of the SP service specified in the Service parameter of the corresponding feature key. For extensions belonging to the same group, your phone only maintains one subscription to the group-name and none for the individual extensions in the group. In the subscribe request, your phone indicates (in an Accept header) support for the following content-types in NOTIFY message bodies to be returned by the server:

- **●** application/multipart/related
- **●** application/rlmi+xml
- **●** application/dialog-info+xml

For floating key assignment, your phone expects the NOTIFY message body to include a resource list (Content-Type: application/rlmi+xml) that is compatible with RFC4662. Here is an example with two extensions specified in the resource list:

```
<?xml version="1.0" encoding="UTF-8"?>
<list xmlns="urn:ietf:params:xml:ns:rlmi" uri="sip:sales-team@as.broadworks.net" 
   version="0" fullState="true">
   <resource uri="sip:ObihaiUser2@as.broadworks.net">
     <name>Obihai User2 </name>
```
```
 <instance id="DNAbROacM9" state="active" cid="7jTC13@broadworks"/>
  </resource>
  <resource uri="sip:ObihaiUser9053@as.broadworks.net">
     <name>Test User</name>
     <instance id="MT8FRckGPc" state="active" cid="cJ489p@broadworks"/>
 \langle /resource>
</list>
```
To notify the call states of a monitored extension, your phone expects the NOTIFY message body to include a dialog-info XML (Content-Type: dialog-info+xml) that is compatible with RFC4235. Here is an example: <?xml version="1.0" encoding="UTF-8"?>

```
<dialog-info xmlns="urn:ietf:params:xml:ns:dialog-info" version="1" 
   state="full" entity="sip:ObihaiUser2@as.iop1.broadworks.net">
   <dialog id="Y2FsbGhhbGYtNjI4MjM4NzU6MA==" direction="recipient">
   <state>proceeding</state>
   <local>
     <identity display="ObihaiUser2 ObihaiUser2">
       sip:ObihaiUser2@as.iop1.broadworks.net
     </identity>
     <identity display="ObihaiUser2 ObihaiUser2">
       tel:+12404982562;ext=2562
     </identity>
   </local>
   <remote>
     <identity display="ObihaiUser1 ObihaiUser1">
       sip:2561@as.iop1.broadworks.net;user=phone
     </identity>
  </remote>
</dialog></dialog-info>
```
When the softswitch is capable of notifying call park status for the monitored extension, it is expected the status is reported inside a dialog-info XML as well. Here is an example:

```
<?xml version="1.0" encoding="UTF-8"?>
<dialog-info xmlns="urn:ietf:params:xml:ns:dialog-info"
   xmlns:sa="urn:ietf:params:xml:ns:sa-dialog-info"
   xmlns:bw="http://schema.broadsoft.com/callpark"
   version="3" state="partial"
   entity="sip:north00@txasdev87.net">
   <dialog id="Y2FsbGhhbGYtMzM6MA==">
    <state>confirmed</state>
     <bw:callpark>
       <bw:parked>
         <identity display="Alice south">
           sip:9726987601@as.bw.com;user=phone
         </identity>
       </bw:parked>
     </bw:callpark>
   </dialog>
</dialog-info>
```
## **Call Park**

Your phone supports call park status subscription by subscribing to the x-broadworks-callpark event package, and expects notification that includes an x-broadworks-callpark-info XML document in the message boxy (Content-Type:application/x-broadworks-callpark-info+xml). Here is an example:

```
<?xml version="1.0" encoding="UTF-8"?>
<x-broadworks-callpark-info xmlns="http://schema.broadsoft.com/callpark">
   <callpark>
     <parked>
       <identity display="Alice south">
         sip:876601@as.bw.com;user=phone
       </identity>
     </parked>
   </callpark>
</x-broadworks-callpark-info>
```
# **Call Diversion History**

(SIP Only). The softswitch may keep a history of Diversion headers for each call forward transaction as it tries to ring an extension. A Diversion header is added each time the called extension redirects (or diverts) the call. When an INVITE message arrives at your phone after a series of redirections, it may include a history of all the diversion headers (with the latest one appearing first). Your phone shows the call diversion history in the call item of the Calls App, if available.

There is no configuration for this feature.

## **Hold and Talk Event Package**

(SIP Only.) Your phone supports unsolicited notification of the hold and talk event package in the context of an SP service. Note that these notifications are sent outside of any dialogs and are not dialog specific. When the phone receives a hold event notification, it holds all the connected calls on the underlying service. When the phone receives a talk event notification, it answers all the incoming calls and resumes all the holding calls on the underlying service.

There is no configuration for these features.

# **Advice of Charges (AOC)**

(SP/SIP Only.) Your phone accepts contents of the Content-Type: application/vnd.etsi.aoc+xml in the message body of an INFO or BYE request, or 2xx response to a BYE request. It parses the charges information and displays them on the screen in the corresponding call item of the Calls App. The final charges information received with a BYE request or 2xx response to a BYE request is displayed in a separate pop-up window at the end of the call.

There is no configuration for this feature.

# **System Settings**

You can control system codec features, handset tones, and ringtones on your base station. You also can control how handsets dial calls using speed dial numbers and user-defined digit maps.

## **Codec Profiles**

Codecs define the digital process your system uses to encode and decode communications with other systems. You can set codec profiles in three places:

- **●** SP*n* Service
- **●** OBiTALK Service Settings
- **●** Page Groups

Your system provides two codec profiles (A and B), selectable per trunk (SP*n* and OBiTALK). For more information on codec profile parameters, see the appropriate data model for your device.

# **Tones**

Tone patterns provide audible call progress indicators to the user. Your system enables you to create customized tone patterns.

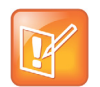

Tone Profile A default settings use North American telephone standards. Tone Profile B default settings use Australian telephone standards. You can download tone profiles for other countries from the OBiTALK forum.

## *Tone Examples*

These examples show the interpretation of a few common tone patterns:

### **Dial Tone Example**

DIAL, "350-18,440-18"

A mixture of two frequency components generates the dial tone.

350 Hz at –18 dBm and 440 Hz at –18 dBm

The expiration time is infinite, and tone active time is infinite.

### **Busy Tone Example**

```
BUSY, "480-18,620-18;10;(.5+.5)"
```
A mixture of two frequency components generates the busy tone.

480 Hz at –18 dBm and 620 Hz at –18 dBm

The expiration time is 10 seconds. It has only one cadence segment, which has tone active 0.5 second and tone inactive 0.5 seconds.

### **Prompt Tone Example**

```
PROMPT, "480-16;10"
```
A single frequency component generates the prompt tone.

480 Hz at –16 dBm. The expiration time is 10 seconds. It has only one cadence segment, which has tone infinite active time.

### **SIT Tone Example**

SIT\_1, "985-16,1428-16,1777-16;20;(1/.380+0,2/.380+0,4/.380+0,0/0+4)"

A set of frequency components generates the special information tone (SIT).

- **●** First frequency: 985 Hz at –16 dBm
- **●** Second frequency: 1428 Hz at –16 dBm
- **●** Third frequency: 1777 Hz at –16 dBm

The expiration time is 20 seconds. It has only one cadence segment, which includes four on-off sections. The segment has infinite repeating time:

- **●** The first on-off section: generated by the first frequency component, and it has 0.38 tone second active time and 0 inactive time.
- **●** The second on-off section: generated by the second frequency component, and it has 0.38 tone second active time and 0 inactive time.
- **●** The third on-off section: generated by the third frequency component, and it has 0.38 tone second active time and 0 inactive time.
- **●** The fourth on-off section: only generates silence, since you specified no frequency component. It has tone 0 second active time and 4 seconds inactive time.

### **Stutter Tone Example**

#### STUTTER, "350-18,440-18;20;.2(.1+.1);()"

A mixture of two frequency components generates the stutter dial tone.

350 Hz at –18 dBm and 440 Hz at –18 dBm. The expiration time for the entire tone is exactly 20 seconds. It has two cadence segments.

- **●** The first segment includes only one on-off section, on 0.1 second and off 0.1 second, and on-off repeats for 2 seconds.
- **●** The second segment includes one on-off section, and has infinite repeating time and infinite tone active time, and plays until the entire tone duration has elapsed.

For more information on Tone Profile A & B and call waiting parameters, see the appropriate data model for your device.

## **Tone Patterns**

Tone profiles use the following format:

[field-1];[field-2];[field-3];...;[field - 6]

Use a semicolon to separate the configuration fields. You can't use spaces in the tone profile patterns.

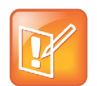

Tone and Ring Profile A default settings are set for North American telephone standards. Tone and Ring Profile B default settings are set for Australian telephone standards. You can download tone profiles for other countries from the OBiTALK forum.

## *Field–1 Composition*

Field-1 describes frequency components used for tone synthesis. It supports as many as three different frequencies.

The frequency expression is a string of numeric values with the notation **+** or **–**. The numeric values are the frequency's decimal values in Hz and amplitude in dBm (maximum 3 dBm).

Different frequencies are separated by a comma.

**Example:** 350-18, 440-18, 550+2

- **●** The first frequency is at 350 Hz with strength at –18 dBm.
- **●** The second frequency is at 440 Hz with strength at –18 dBm.
- **●** The third frequency is at 550 Hz with strength at +2 dBm.

### *Field–2 Composition*

Field-2 describes the overall tone playback duration in seconds.

The expression is a numeric value, and supports as many as three decimated digits. The numeric value can be negative, zero, positive, or skipped:

- **●** Negative value: Tone plays indefinitely.
- **●** Zero value: Tone playback is skipped.
- **●** Positive value: Normal playback duration.
- **●** No value: Tone plays indefinitely.

#### **Example**: 30.234

Tone playback terminates after 30.234 seconds.

### *Field–3 to Field–6 Composition*

Fields 3 through 6 share the same definition. Each field describes one single cadence segment. Together, these four fields form a macro-segment, which repeats until tone playback expires.

The expression is a string of numeric values with the special notation '/', '(', ')', and ','.

t(f 0/on 0+off 0,f 1/on 1+off 1,f 2/on 2+off 2,f 3/on 3+off 3)

- **•** t: The cadence segment duration in seconds.
	- $\triangleright$  Negative value: Tone plays indefinitely.
	- $\triangleright$  No value: Tone plays indefinitely.
	- $\triangleright$  Zero value: The duration of this particular segment is zero.
	- $\triangleright$  Positive value: Normal playback duration.
- **●** f\_0/1/2/3: The frequency component(s) used for the synthesis. Use one of following options (0 through 7):
	- $\geq 0$ : No frequency specified (silence).
	- $\geq 1$ : The first frequency.
	- $\geq$  2: The second frequency.
	- $\geq$  3: The first and second frequencies.
	- $\geq 4$ : The third frequency.
	- $\geq$  5: The first and third frequencies.
	- $\geq$  6: The second and third frequencies.
	- $\triangleright$  7: The first and second frequencies if two or more than two frequency components, or the first frequency if only one frequency component is available.

If you don't provide a value for  $f_0/1/2/3$ , the phone automatically uses the combination of the first one or two available frequency components.

- on  $0/1/2/3$ : The tone active time in seconds.
	- $\triangleright$  Negative value: Not allowed.
	- $\triangleright$  No value: Infinite tone active time.
	- $\triangleright$  Others: Normal tone active time (as many as three decimated digits).
- off  $0/1/2/3$ : The tone inactive time in seconds.
	- $\triangleright$  Negative value: Not allowed.
	- $\triangleright$  No value: Infinite tone inactive time.
	- $\triangleright$  Others: Normal tone inactive time (as many as three decimated digits).

**Example:** 4(1/.3+2.34,3/2+1.5)

- **●** Use the first frequency to generate a tone for 0.3 seconds.
- **●** Follow this tone with 2.34 seconds of silence.
- **●** Use a combination of the first and second frequencies to generate a tone for 2 seconds.
- **●** Follow this tone with 1.5 seconds silence.
- **●** The cadence repeats for 4 seconds.

### *Tone Examples*

These examples show the interpretation of a few common tone patterns:

#### **Dial Tone**

DIAL, "350-18,440-18"

Dial tone is generated as a mixture of two frequency components:

350 Hz at –18 dBm and 440 Hz at –18 dBm.

The expiration time is infinite, and tone active time is infinite.

#### **Busy Tone**

BUSY, "480-18,620-18;10;(.5+.5)"

Busy tone is generated as a mixture of two frequency components:

480 Hz at –18 dBm and 620 Hz at –18 dBm.

The expiration time is exactly 10 seconds. It has only one cadence segment, which has tone active 0.5 second and tone inactive 0.5 seconds.

### **Prompt Tone**

PROMPT, "480-16;10"

Prompt tone is generated from a single frequency component:

480 Hz at –16 dBm. The expiration time is exactly 10 seconds. It has only one cadence segment, which has tone infinite active time.

### **SIT Tone**

SIT 1, "985-16,1428-16,1777-16;20;(1/.380+0,2/.380+0,4/.380+0,0/0+4)"

Special information tone (SIT) is generated from a set of frequency components:

- **●** First frequency: 985 Hz at –16 dBm.
- **●** Second frequency: 1428 Hz at –16 dBm.
- **●** Third frequency: 1777 Hz at –16 dBm.

The expiration time is exactly 20 seconds. It has only one cadence segment, which includes four on-off sections. The segment has infinite repeating time:

- **●** The first on-off section: generated by the first frequency component, and it has 0.38 tone second active time and 0 inactive time.
- **●** The second on-off section: generated by the second frequency component, and it has 0.38 tone second active time and 0 inactive time.
- **●** The third on-off section: generated by the third frequency component, and it has 0.38 tone second active time and 0 inactive time.
- **●** The fourth on-off section: only generate silence since no frequency component is specified. It has tone 0 second active time and 4 seconds inactive time.

### **Stutter Tone**

STUTTER, "350-18,440-18;20;.2(.1+.1);()"

Stutter dial tone is generated from a mixture of two frequency components:

350 Hz at –18 dBm and 440 Hz at –18 dBm. The expiration time for the entire tone is exactly 20 seconds. It has two cadence segments.

- **●** The first segment includes only one on-off section, on 0.1 second and off 0.1 second, and on-off repeats for 2 seconds.
- **●** The second segment includes one on-off section, and has infinite repeating time and infinite tone active time, and plays until the entire tone duration has elapsed.

For more information on Tone Profile A & B parameters, see the appropriate data model for your device.

For more information on call waiting parameters, see the appropriate data model for your device.

# **Ring Tones and Ring Patterns**

The general format of an OBi ring profile is  $\lceil$  field-1 $\rceil$ ;  $\lceil$  field-2 $\rceil$ ;...;  $\lceil$  field - 5 $\rceil$ 

Use a semicolon to separate as many as five configuration fields. You can't use spaces in the ring profile patterns.

## *Field–1 Composition*

Field-1 describes the overall ringing duration in seconds.

The expression is a numeric value and supports as many as three decimated digits.

The numeric value can negative, zero, and positive:

- **●** Negative value: Ringing lasts indefinitely.
- **●** No value: Ringing lasts infinitely.
- **●** Zero value: Ringing is skipped.
- **●** Positive value: Normal ringing duration.

**Example:** 30.5

**●** This example illustrates a ringing tone that ends after 30.5 seconds.

### *Field–2 to Field–5 Composition*

Fields 2 through 5 share the same definition, and each field describes one single cadence segment. Together, the four fields form a macro-segment, which repeats until ringing expires.

The expression is a string of numeric values with the special notation '(' , ')', and ','.

t(on\_0+off\_0,on\_1+off\_1,on\_2+off\_2,on\_3+off\_3)

- **•** t: The cadence segment duration in seconds.
	- $\triangleright$  Negative value: Ringing indefinitely.
	- $\triangleright$  No value: Ringing indefinitely.
- $\triangleright$  Zero value: Ringing is skipped.
- $\triangleright$  Positive value: Normal ringing duration.
- on  $0/1/2/3$ : The ring active time in seconds.
	- $\triangleright$  Negative value: Not allowed.
	- $\triangleright$  No value: Infinite ring active time.
	- $\triangleright$  Others: Normal ring active time (as many as three decimated digits).
- **•** off  $0/1/2/3$ : The ring inactive time in seconds.
	- $\triangleright$  Negative value: Not allowed.
	- $\triangleright$  No value: Infinite ring inactive time.
	- $\triangleright$  Others: Normal ring inactive time (as many as three decimated digits).

**Example**: 4(.3+2.34,2+1.5)

- **●** This example illustrates a ringing tone comprised of two segments.
- **●** Ringing is active for 0.3 seconds, followed by 2.34 seconds of silence, then ringing for 2 seconds, and followed by 1.5 seconds of silence. This cadence operates repeatedly for 4 seconds.

# **Distinctive Ring Tones and Patterns**

You can add Alert-Info to the SIP invite header to configure distinctive ringtones based on how you set up incoming call parameters. In a SIP-based distinctive ring, the RingName is matched against the Alert-Info of the form Alert-Info: <http://127.0.0.1/*ring-name*>, where *ring-name* is one of the preloaded ringtones.

If there's no Alert-Info, or if the specified *ring-name* doesn't match any of the ring patterns, the handset uses the ring tone configured in X\_DefaultRing parameter under **SP***n* **Service**.

### *Preloaded Ringtones*

The handset can only play the following preloaded ringtones:

- **●** Handset Default
- **●** Type 2 Low Trill
- **●** Type 3 Medium Trill
- **●** Type 4 High Trill
- **●** Type 5 Highest Trill
- **●** Type 6 Beeble
- **●** Type 7 Triplet
- **●** Silent Ring

## **Star Codes**

Star codes are short sequences of characters that users enter to perform certain operations. Each sequence usually starts with the star (\*) key followed by a two-digit code (such as \*69).

You can use star codes to set the value of one or more configuration parameters. Some OBi devices allow you to issue a star code from the handset only. A short star code script parameter defines each star code and its operation.

A star code script contains a number of predefined variables and actions. Each variable represents one or a group of configuration parameters. An action can be checking or setting a variable's value, collecting a phone number, or calling a certain number.

The set of star codes that you can dial from the handset is a *star code profile*. Some OBi devices have two star code profiles available in its configuration known as Star Code Profile A and Star Code Profile B. Each profile has 30 star code script parameters known as Code1 to Code30. The default star codes in both Star Code Profiles match the standard telephone provider star codes.

For a list of star code parameters, see the appropriate data model for your device.

### *Preprogrammed Star Codes*

Your system has the following star codes preprogrammed.

#### **Preprogrammed Star Codes**

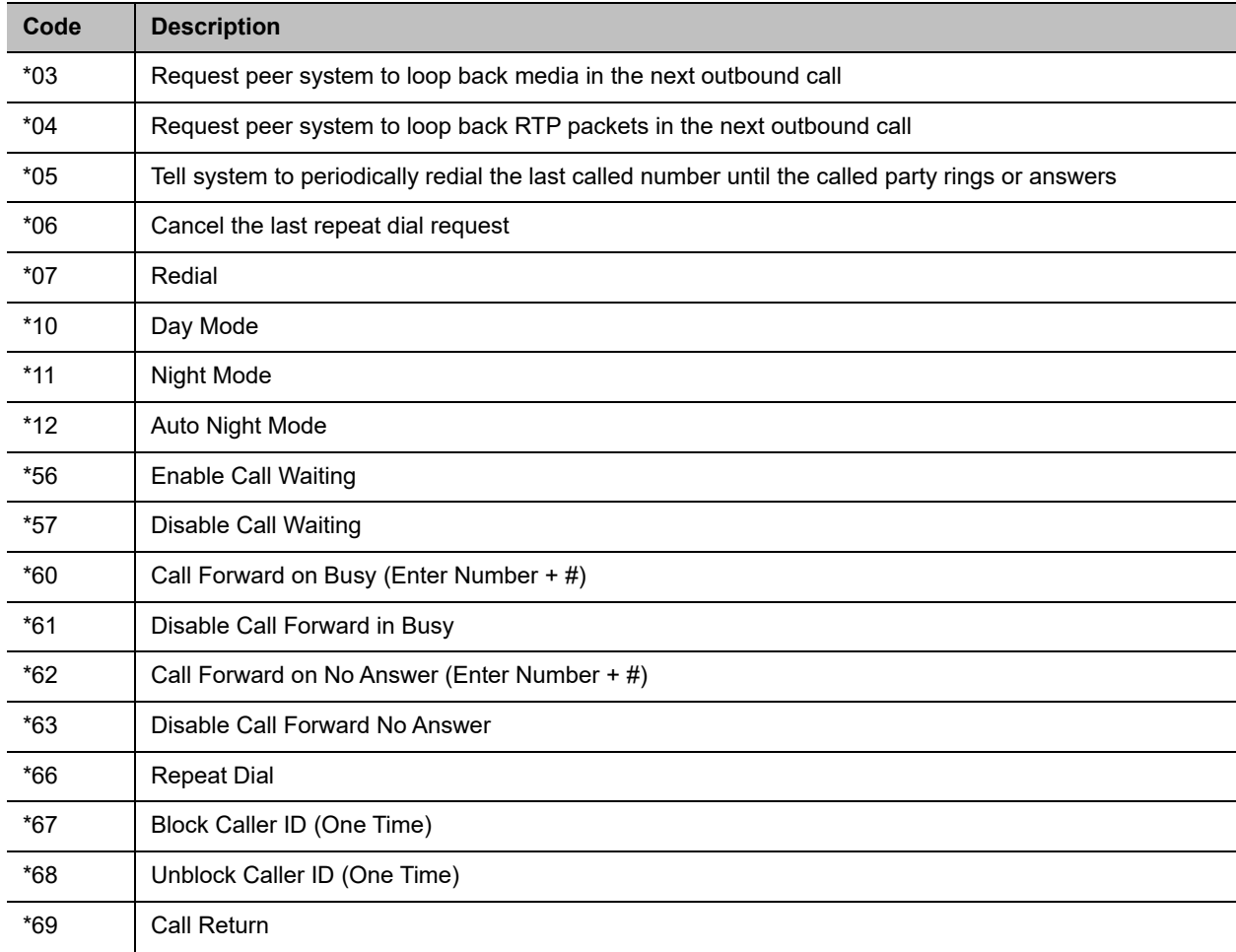

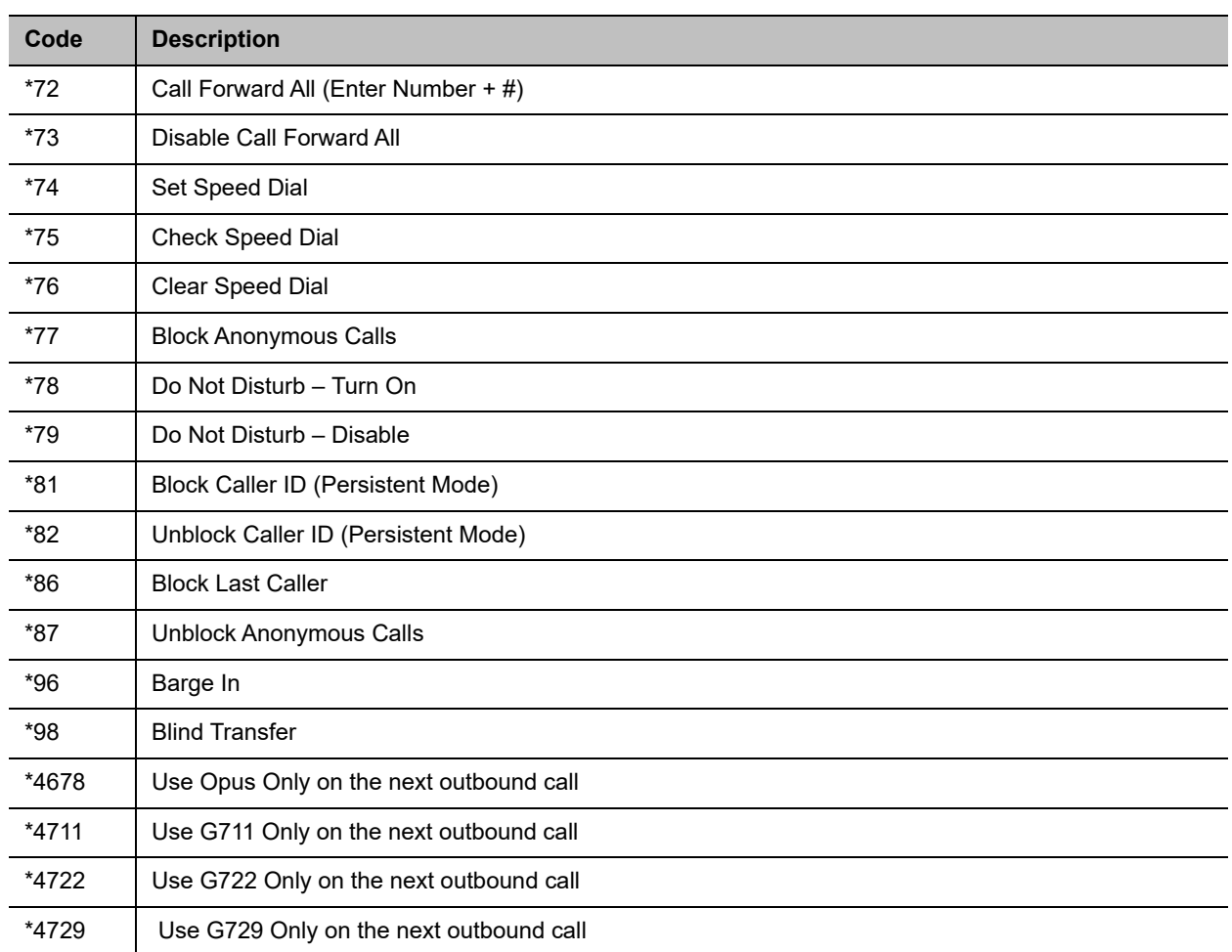

#### **Preprogrammed Star Codes (continued)**

## *Star Code Script Variables (VAR)*

A star code script variable or VAR can be trunk-specific or global (non-trunk-specific). The general format of a global variable is  $\gamma_{\text{var}}$ . The general format of a trunk-specific variable is TK ( $\gamma_{\text{var}}$ ), where TK is the abbreviated name of a trunk (SP1 to SP6, or PP). If TK isn't specified for a trunk-specific variable, it implies all the applicable trunks in the system.

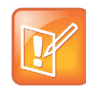

SP*n* is the SP*n* Service where *n* = 1 through 6 and PP is the OBiTALK Service. Each service is also referred to as a *trunk* in this document.

Here is a list of the supported  $s_{\text{var}}$ :

- **●** \$CFA = call forward unconditional enable (trunk-specific; valid values: 0 for disable, 1 for enable)./
- **●** \$CFB = call forward busy enable (trunk-specific; valid values: 0 for disable, 1 for enable).
- **●** \$CFN = call forward no-answer enable (trunk-specific; valid values: 0 for disable, 1 for enable).
- **●** \$CFAN = call forward unconditional number (trunk-specific; valid value: a token representing a call forward number).
- **●** \$CFBN = call forward busy number (trunk-specific; valid value: a token representing a call forward number).
- **●** \$CFNN = call forward no-answer number (trunk-specific; valid value: a token representing a call forward number).
- **●** \$MWS = message waiting state (trunk-specific; valid value: 0 for no new messages, 1 for one or more new messages).
- **●** \$DND = do-not-disturb enable (trunk-specific; valid values: 0 for disable, 1 for enable).
- \$BAC = block-anonymous caller enable (trunk-specific; valid values: 0 for disable, 1 for enable).
- \$BCI = block outbound caller-ID enable (trunk-specific; valid values: 0 for disable, 1 for enable).
- **●** \$CWA = call-waiting enable (global; valid values: 0 for disable, 1 for enable).
- \$BCI1 = block caller-ID once (global; valid value: 1 for enable).
- \$UBCI1 = unblock caller-ID once (global; valid value: 1 for enable).
- \$LBM1 = Loopback media (audio samples) once in the next call.
- \$LBP1 = Loopback RTP packets once in the next call.
- **●** \$CDM1 = Codecs to enable in the next call (temporarily overriding any codec preferences in device configuration). Each bit of its value represents one audio codec:
	- $\triangleright$  Bit0 (LSB) = G711u
	- $\triangleright$  Bit1 = G711a
	- $\triangleright$  Bit6 = G729

Other bits are reserved.

- **●** \$LDN = last dialed number (for redial) (global; read-only).
- **●** \$BAR1 = Enable Barge-In 1 on the next call (global; valid value: 1 for enable).
- \$Bxrn = Blind Transfer Target Number (global; valid value: a token representing the target number).
- \$LCR = last caller's number (for call return) (global; read-only).
- **●** \$SPD[*n*] = number for the speed dial *n* (*n* = 1 99) (global; valid value: literal or token representing a phone number).
- **●** \$CODE = the digit(s) representing the variable part of a star code (see examples below; read-only).

Variable names are case-insensitive.

### *Star Code Script Actions (ACT)*

The general format of an action: ACT (par, par, ...)

The following actions are supported:

- **•** set (VAR, token) = Set the given VAR to the value represented by token.
- **●** call(token) = Call the number represented by token. *Phone Settings***::**OutboundCallRoute is applied when making the call (but not the DigitMap).
- **●** rpdi(token) = Repeat dial the number represented by token.
- $\bullet$  coll (VAR) = Collect a number from the user and store it as the value of the parameter(s) represented by VAR. The number is collected with *Phone Settings***::**DigitMap applied.
- **●** say(token) = Display the value represented by token in an onscreen notification message. Values are announced as a list of alphabets or numbers, where token can be a literal (such as 1234) or another variable (such as \$CFAN or SP1(\$CFBN)).
- wifiap = Enable Wi-Fi access point mode for quick Wi-Fi configuration from a web browser.
- **●** blst = Add the number of the last caller to the **X\_BlockCallers** list.

Action names are case insensitive.

### *Star Code Script Format*

General Format: code, name, action1, action2, action3, ...

- **●** code = The star code, such as \*72. It may contain a variable part enclosed in parentheses, such as  $*74(x|xx)$ . The variable part as entered by the user are stored in the variable  $$CODE.$
- **●** name = A descriptive name of the function of this star code, such as Call Forward Unconditional.
- **●** action1, action2, … = A valid action with parameters.

Actions are carried out one-by-one in the order as specified in the script.

Restrictions:

- **●** At most one coll action per code.
- **●** Either 1 say or 1 call action at most per code, and it must be the last action in the script.

#### **Star Code Script Examples**

The following examples are taken from some of the default star code scripts in your phone.

**●** \*69, Call Return, call(\$LCR)

Calls the number of the caller who last rang your phone.

**●** \*07, Redial, call(\$LDN)

Redials the last dialed number.

**• \*72, Call Forward Unconditional, coll (\$cfan), set (\$cfa, 1)** 

Your phone collects a number from you according to the digit map, then sets the CallForwardUnconditionalNumber on all trunks to the collected value, and finally sets the CallForwardUnconditionalEnable on all trunks to Yes.

To modify the script to enable CallForwardUnconditional on SP1 only, change it to

- ▶ \*72, Call Forward Unconditional SP1, coll (SP1 (\$cfan)), set (SP1 (\$cfa), 1)
- **●** \*67, Block Caller ID Once, set(\$BCI1,1)

Enables masking caller ID information one time for the next call on any trunk.

# **Line Keys and Virtual Line Keys**

There are twelve (12) physical Line Keys (LKs) on the VVX 450, six (6) on the VVX 350, four (4) on the VVX 250, and two (2) on the VVX 150. On the VVX 450, the line keys are split half and half to the left and right of the LCD display. On the VVX 350, VVX 250, and VVX 150, the line keys are on the left side of the display.

By means of multiple "tabs" or pages on the VX 450, VVX 350, and VVX 250, one single physical line key becomes multiple Virtual Line Keys (VLKs), one VLK per physical line key per tab. Tabs display across the top left and right of the screen, with the active tab highlighted. The VVX 150 doesn't support virtual line keys.

These models support four tabs, providing a total of 48 VLKs on the VVX 450, 24 on the VVX 350, and 16 on the VVX 250. The VVX 150 doesn't support tabs.

On the VVX 450, the VLKs are further listed and numbered onscreen as **Left Line Keys** (LLK) for the line keys on the left side of the display, and simply **Line Keys** (LK) for the line keys on the right side of the display. On the VVX 250 and VVX 350, which have only one row of physical line keys on the left, the VLKs are all labeled **Left Line Keys** (LLK).

The virtual line keys are numbered and grouped into tabs as follows:

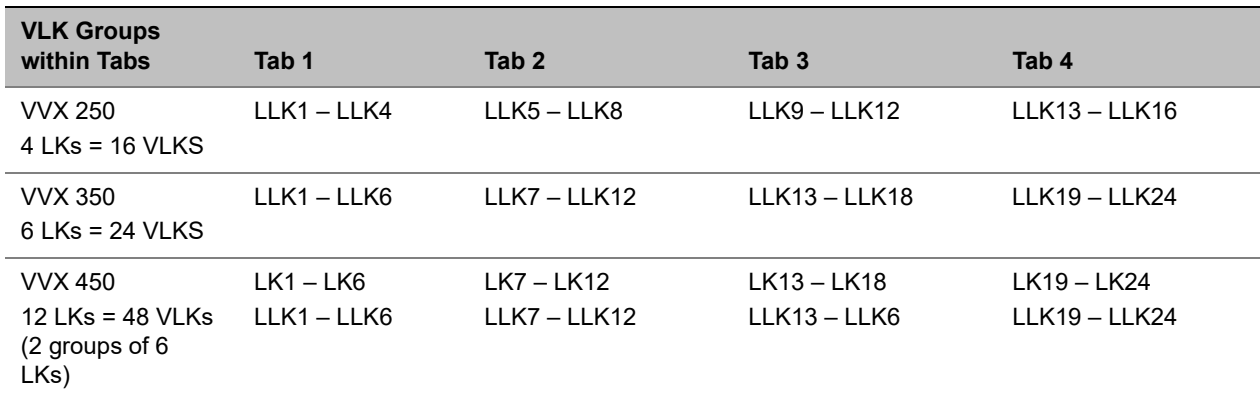

#### **Virtual Line Key Labels on VVX 250, VVX 350, and VVX 450**

## **Line Key Window Customization**

A Line Key Window (also known as Screen Tile) is a 160Wx34H-pixel area next to each Line Key on the screen. As shown in the picture above, this window is divided into three nonoverlapping regions: Text Line 1, Text Line 2, and Icon. The information shown in the window depends on the function assigned to the corresponding line key (which is a feature key) and the current state of the assigned function.

#### **Line Key window dimensions**

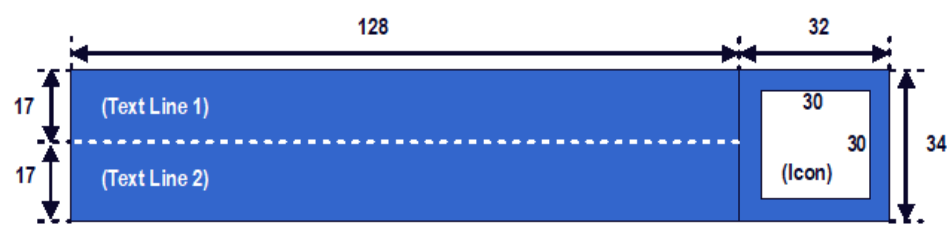

You can customize the information shown on Text Line 1 and 2 for the following feature key functions with the parameters in the following table:

- **●** Call Appearance
- **●** Speed Dial
- **●** Busy Lamp Field
- **●** Action URL

#### **Line Key Window Customization Parameters**

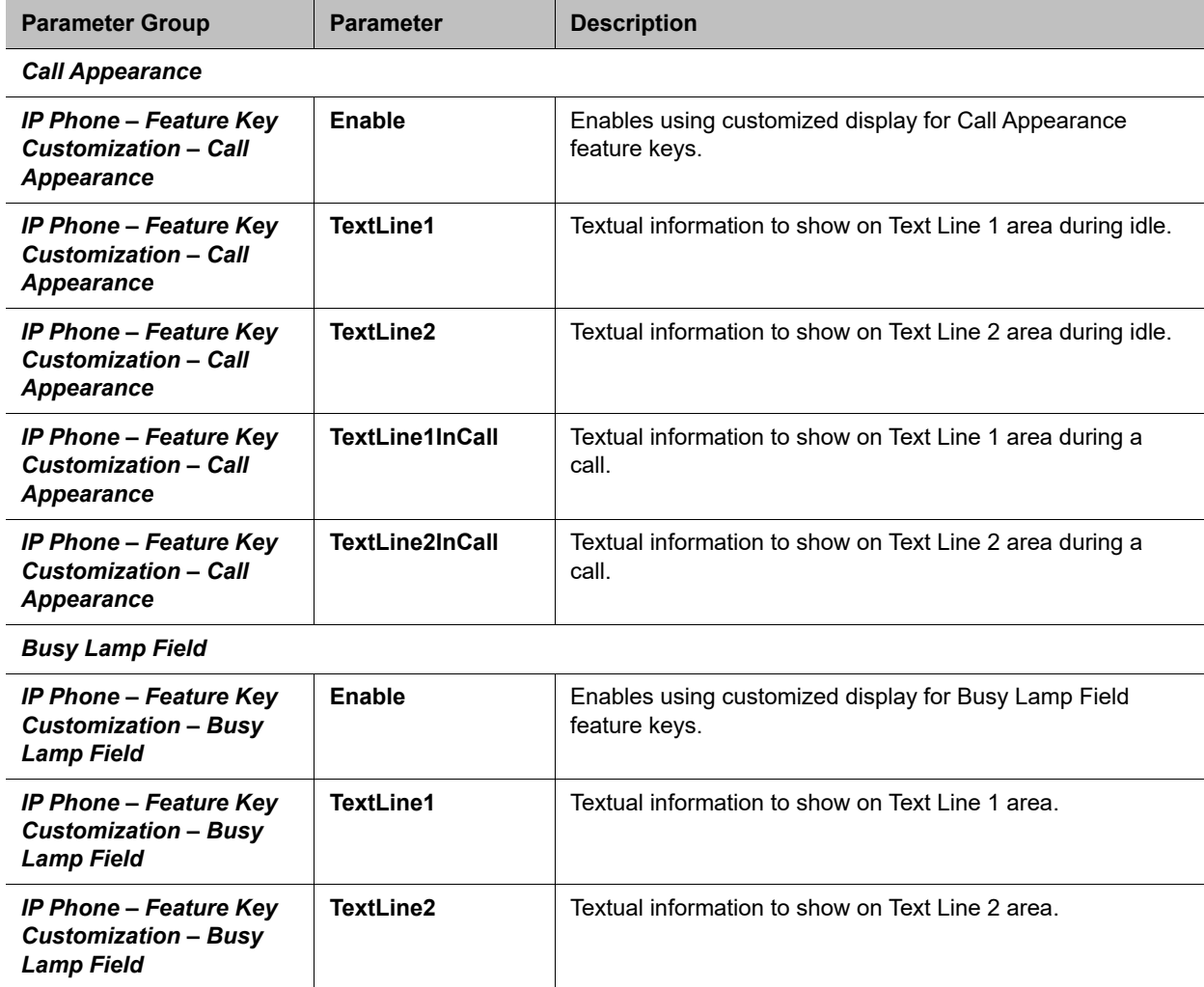

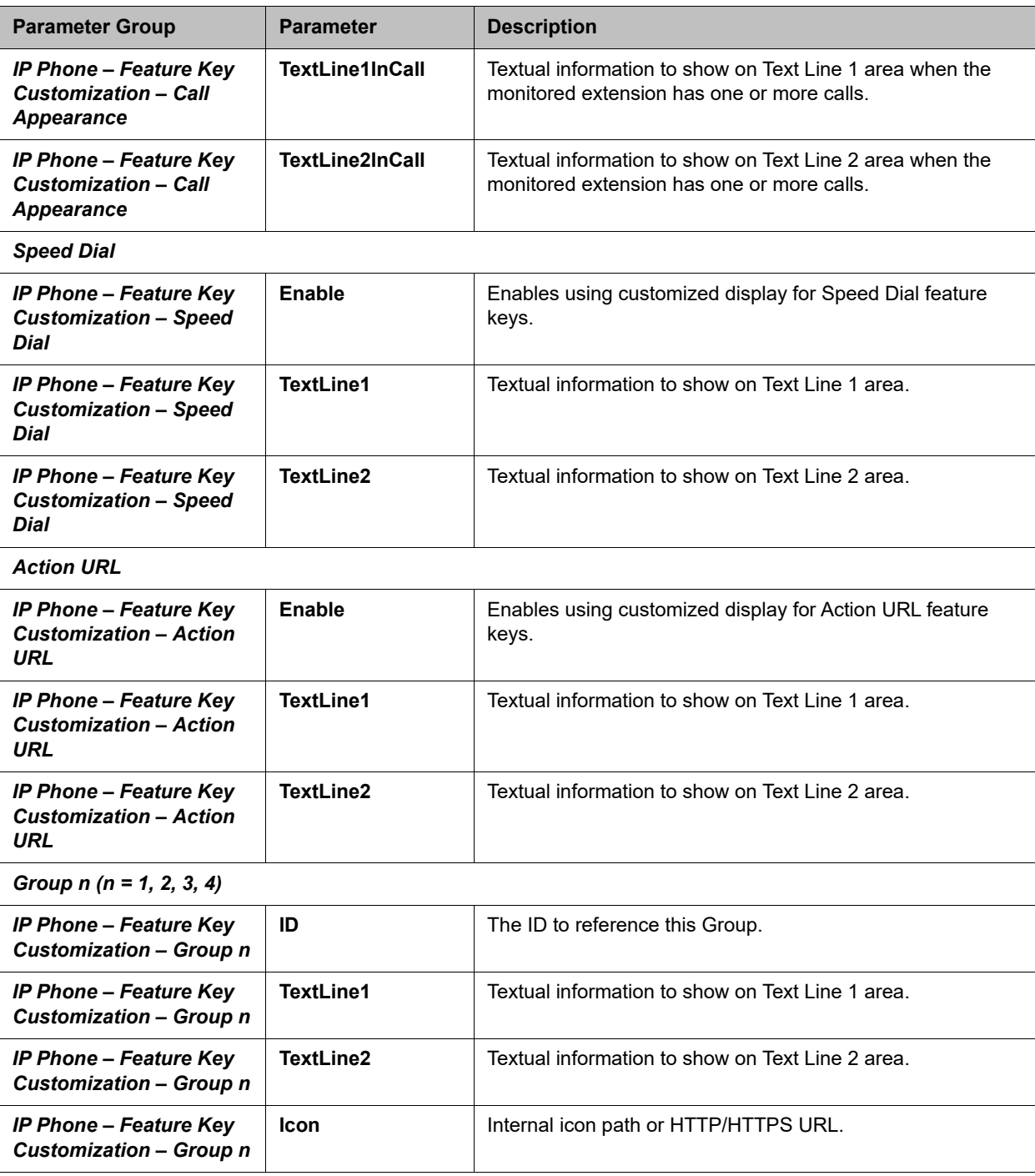

**Line Key Window Customization Parameters (continued)**

You can use macros to specify the textual contents for Text Line 1 and Text Line 2 areas. You must precede a macro with a \$, such as \$number or \$ (number). The enclosing parenthesis is required when a character that is a legal macro character follows the macro. A legal macro character is one of  $\{a-z \ A-Z \ A = 0-9\}$ .

The following macros are available.

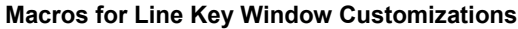

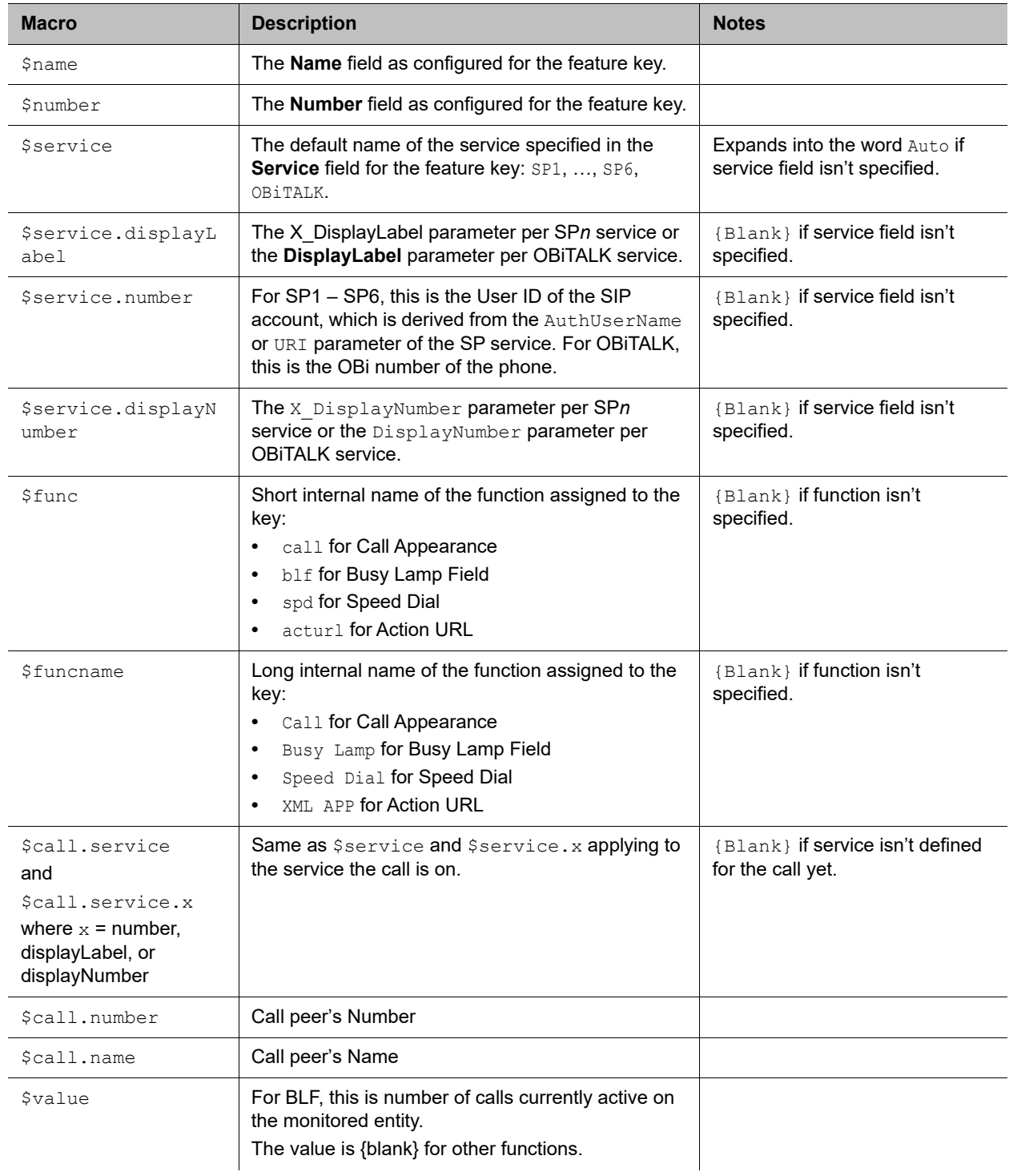

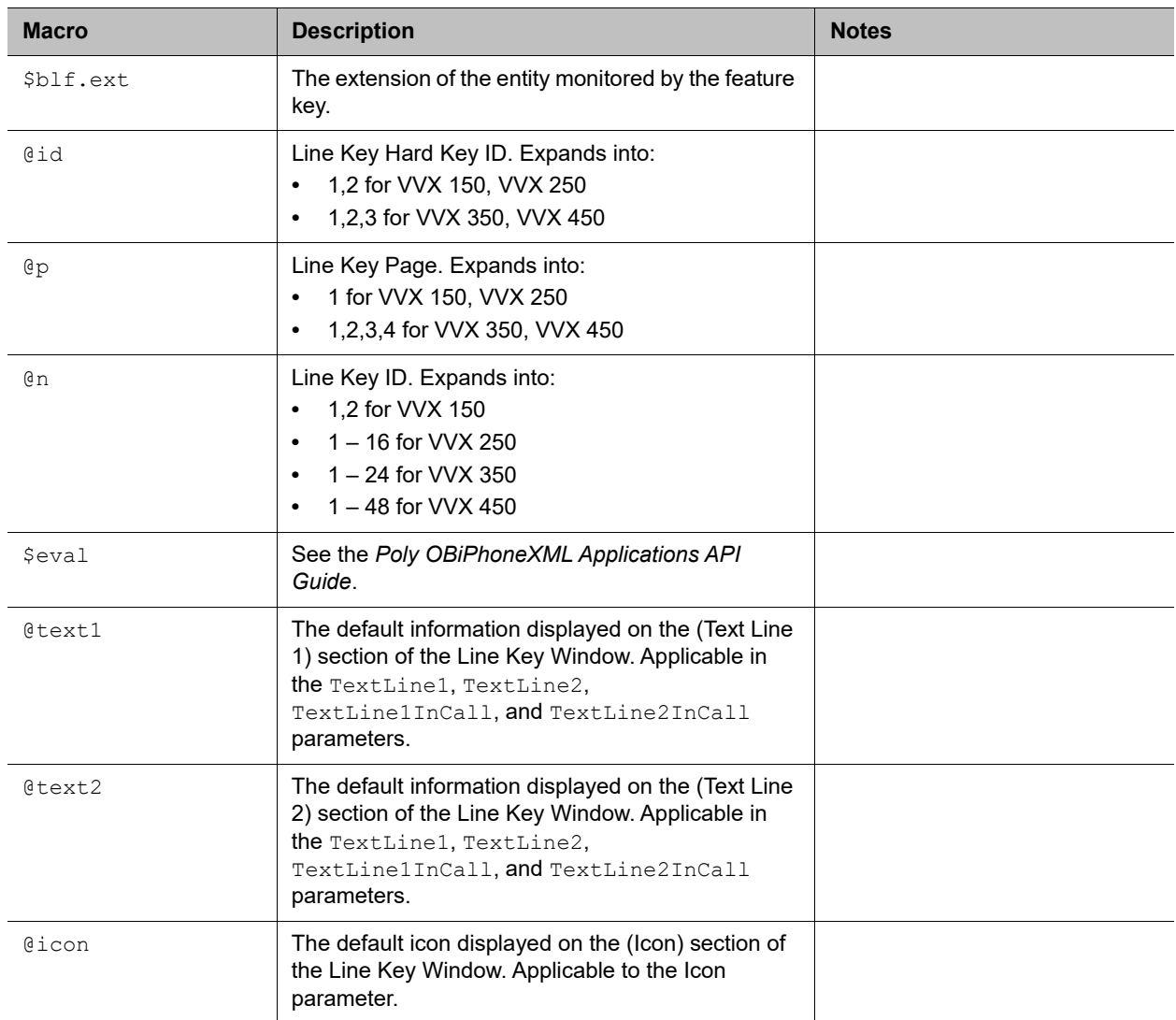

#### **Macros for Line Key Window Customizations (continued)**

## *Example: Call Appearance Line Key Settings*

In this example, the information that normally displays on line 1 and line 2 of all Call Appearance Line Keys is reversed. In addition, during a call, "--" is added to the beginning of line 1. Below are the settings for this example.

#### **Call Appearance Line Key Settings**

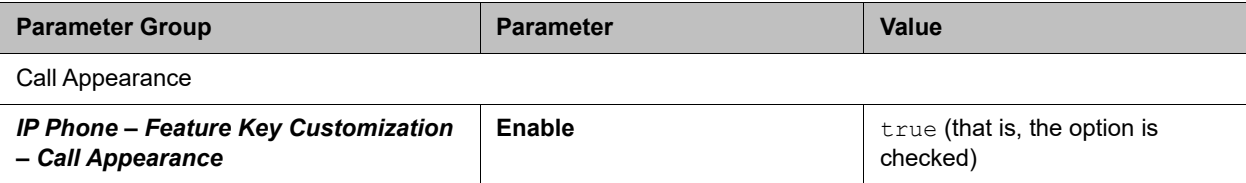

**Call Appearance Line Key Settings (continued)**

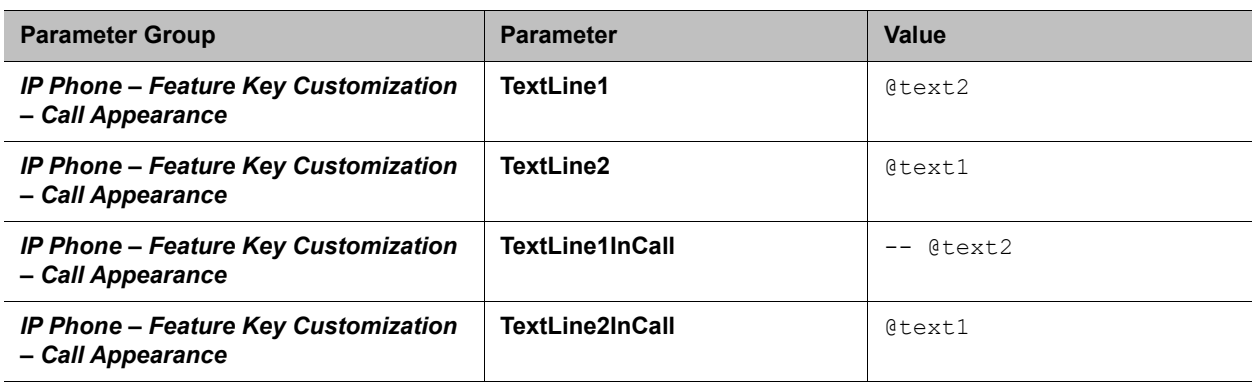

# **Line Key Tabs**

By default, the line keys area to the right of the screen has four tabs of VLKs, and only one tab is visible at any time. You can disable this feature using the option *User Preferences***::**LineKeyTabs. When disabled, the phone shows no line key tabs in the status bar and only one page of VLKs is available (none on the VVX 150, VLK 1-4 on the VVX 250, and VLK 1-6 on the VVX 350 and VVX 450). The status icons also display in the right corner. To handle more calls in this case, you may enable multiple calls per Call (Appearance) Key as described in the next section.

# **Calls App Behavior**

The Calls App shows a list of current calls on the phone. Calls controlled under the same call key are grouped together in the list with calls on call keys with a smaller VLK index shown first. New calls are added to the beginning of the call group of the same call key.

The phone can only highlight one call on the Calls App screen, and the corresponding VLKW shows a white bounding box to identify the call key the highlighted call belongs to. As a user navigates through the calls on the screen, the white bounding box moves accordingly.

Normally, the calls display together on the Calls App screen. Hence it's possible to see two calls belonging to the same call key on the same screen. If this isn't desirable, you can disable the option *User Preferences***::**PackCallsOnDisplay, which causes the phone to display only the calls belonging to the same call key.

# **Feature Keys**

You can configure feature keys on the phone or VVX EM50 expansion module to perform one of many different predefined functions with a corresponding multicolor LED that shows the status of the assigned function instance. Side Car Keys, Virtual Line Keys, and Programmable Keys, and are all feature keys that you can configure.

# **Feature Key Functions**

Phone administrators can configure each feature key to perform one of the following functions listed in the following table.

#### **Feature Keys and Functions**

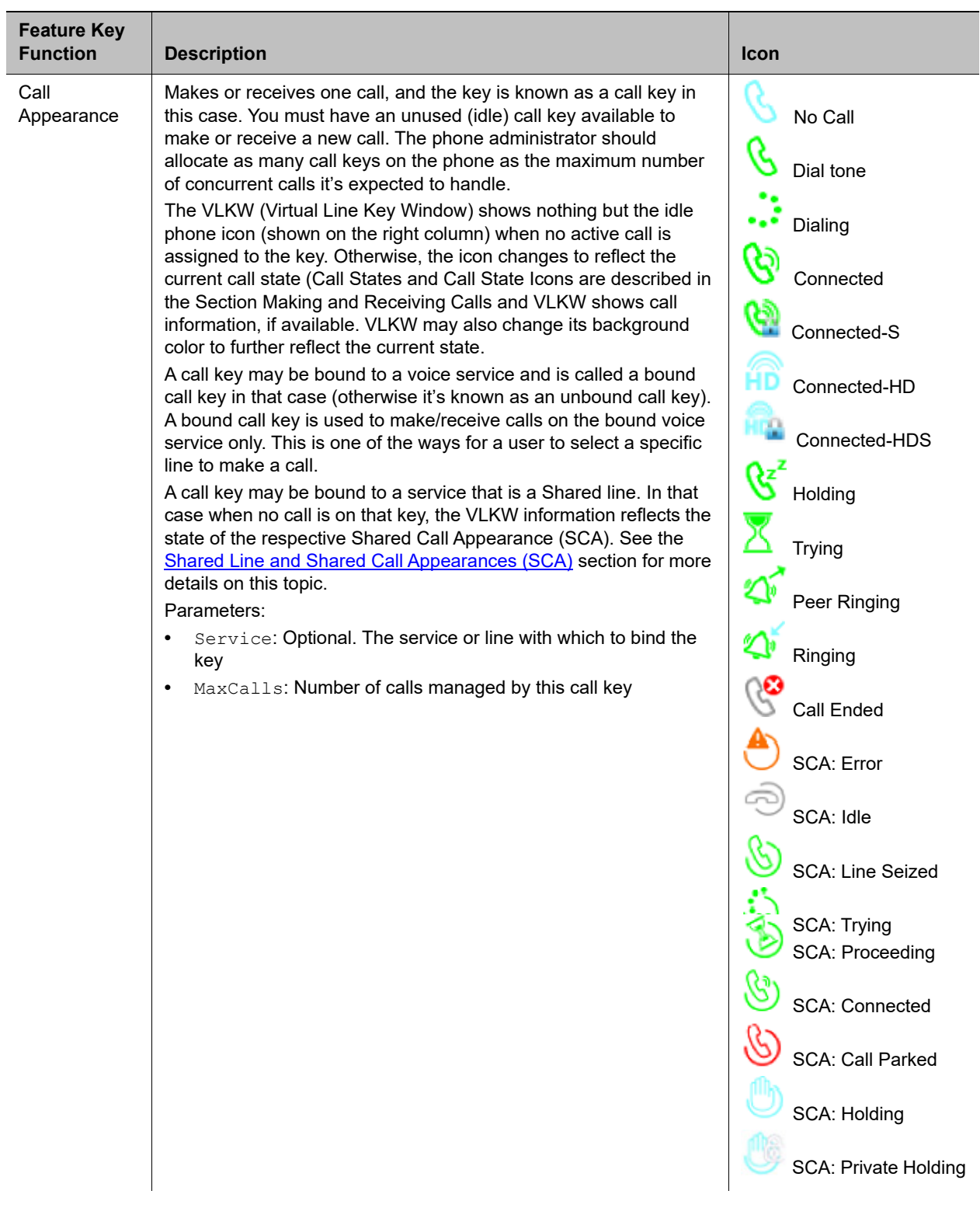

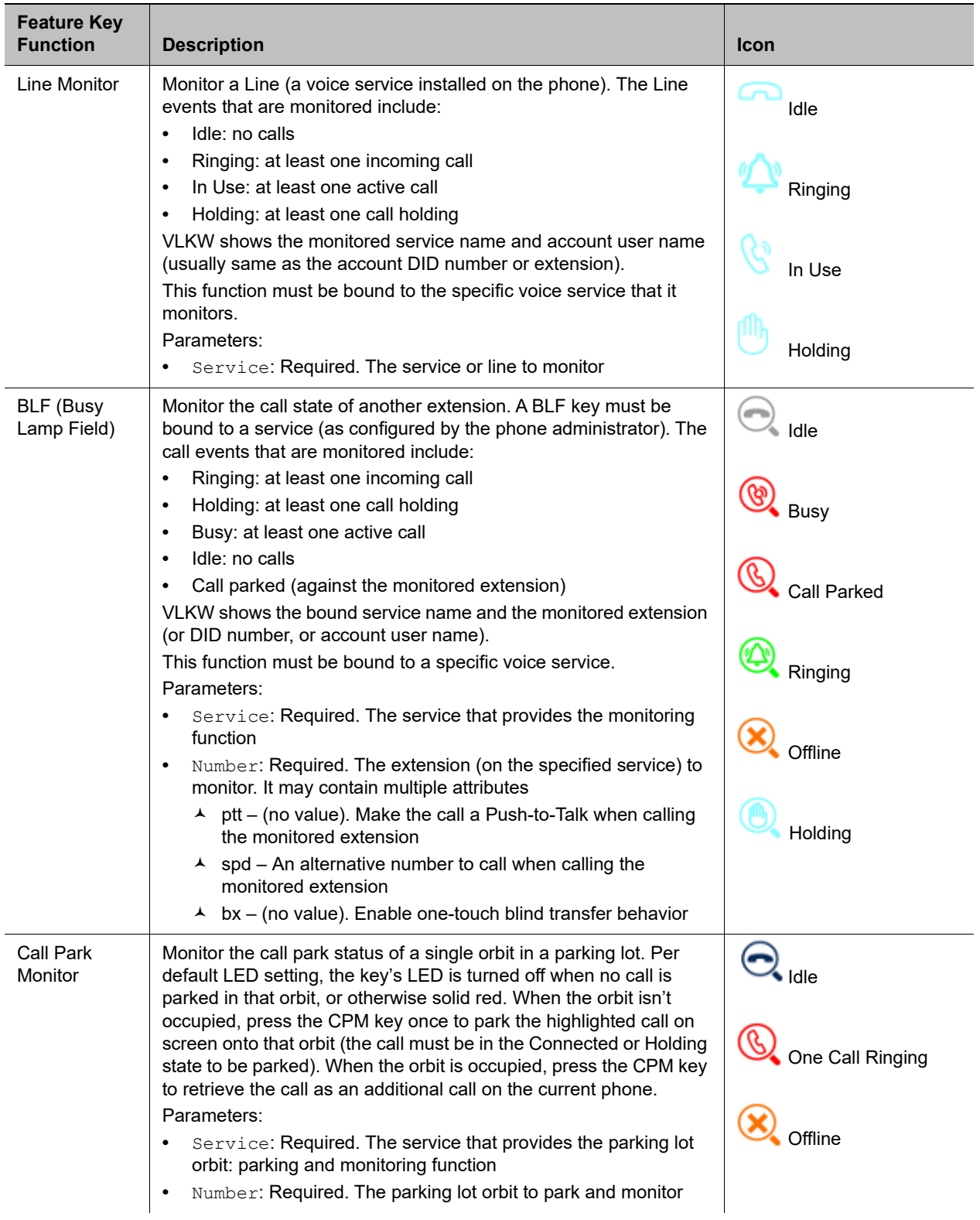

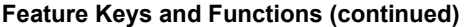

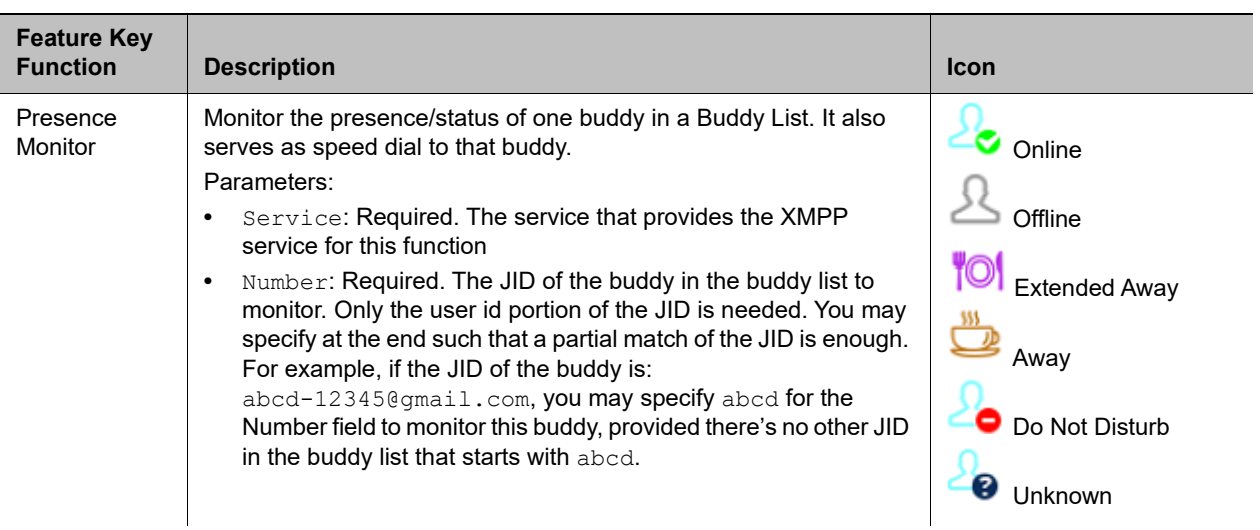

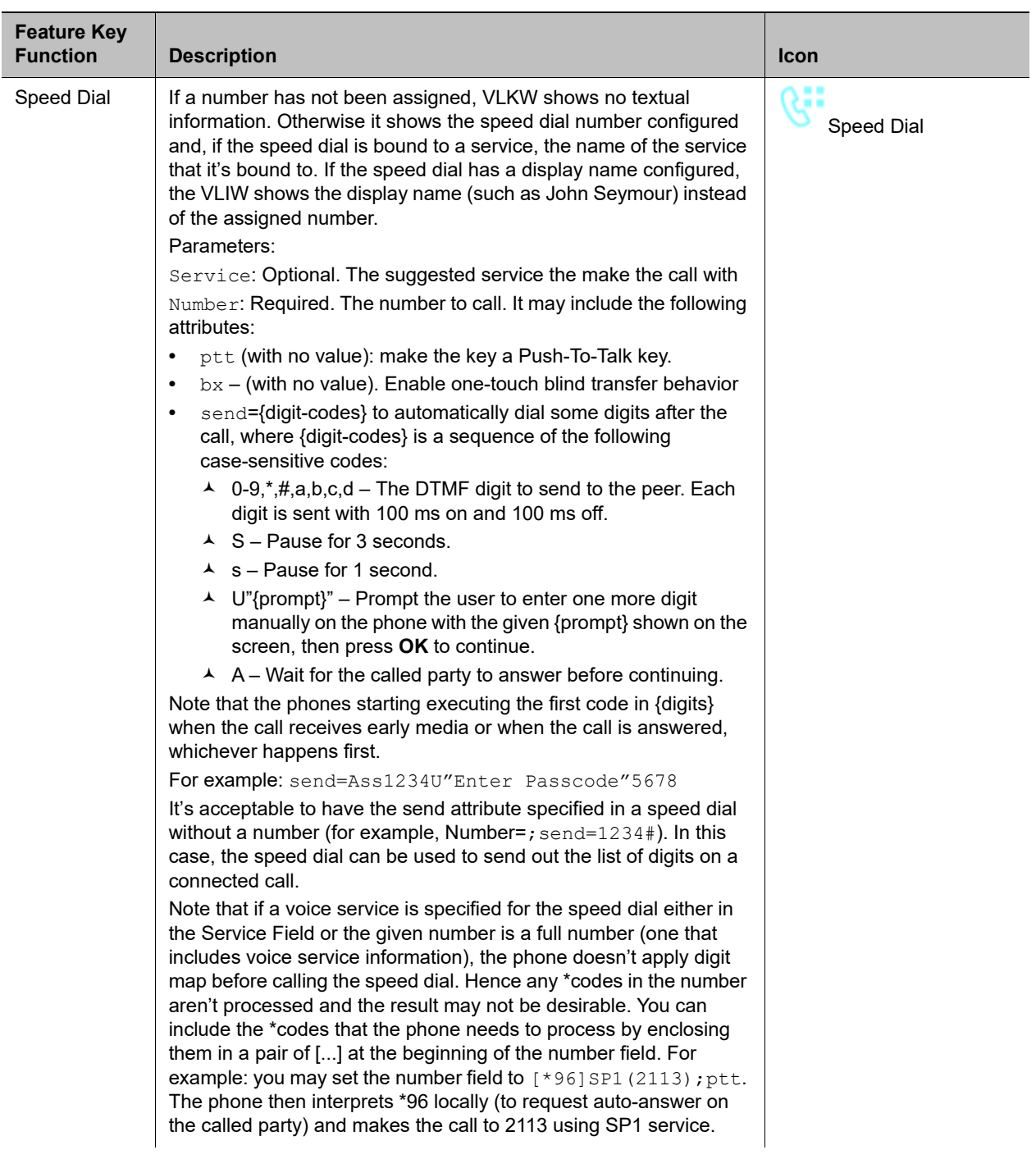

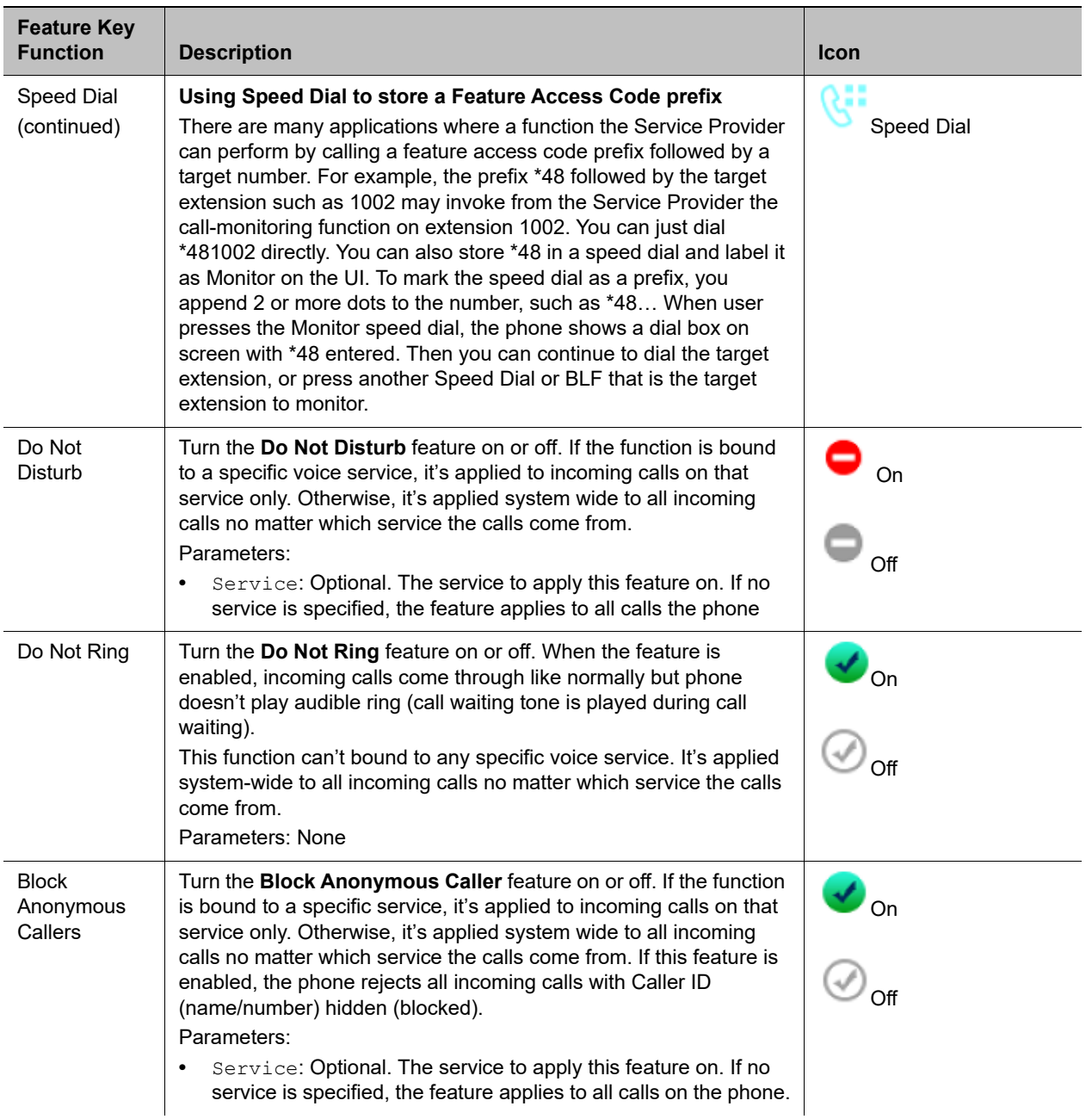

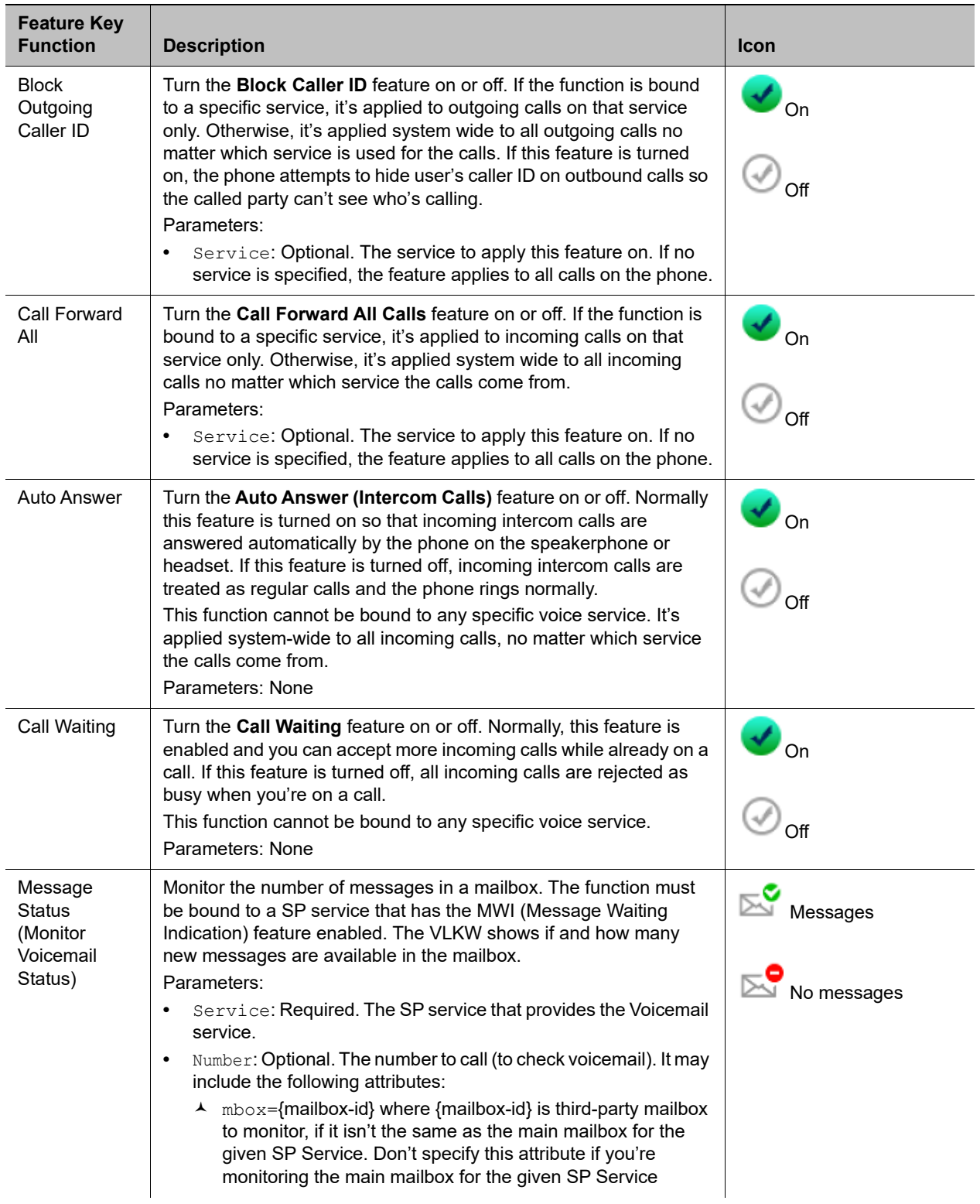

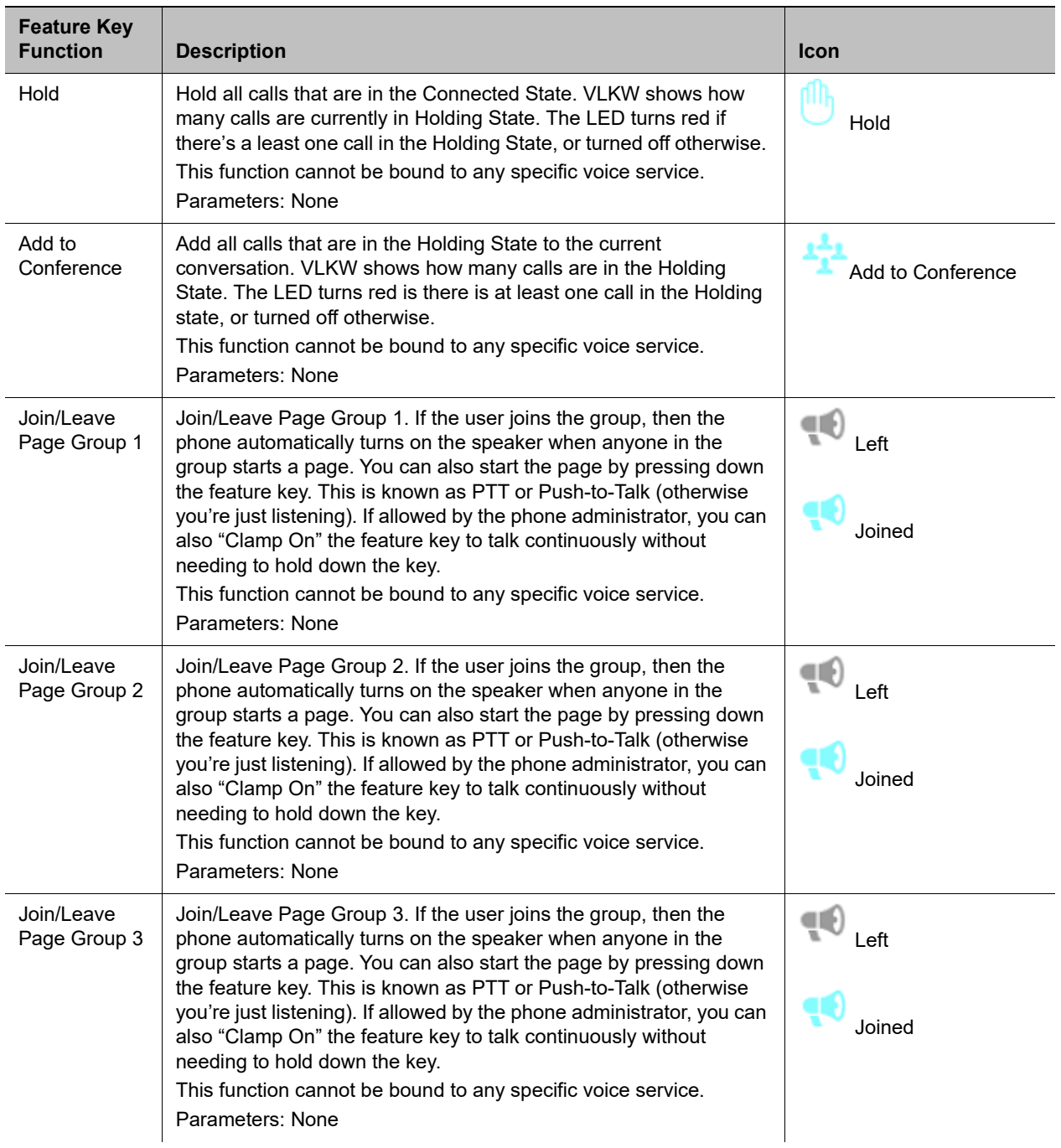

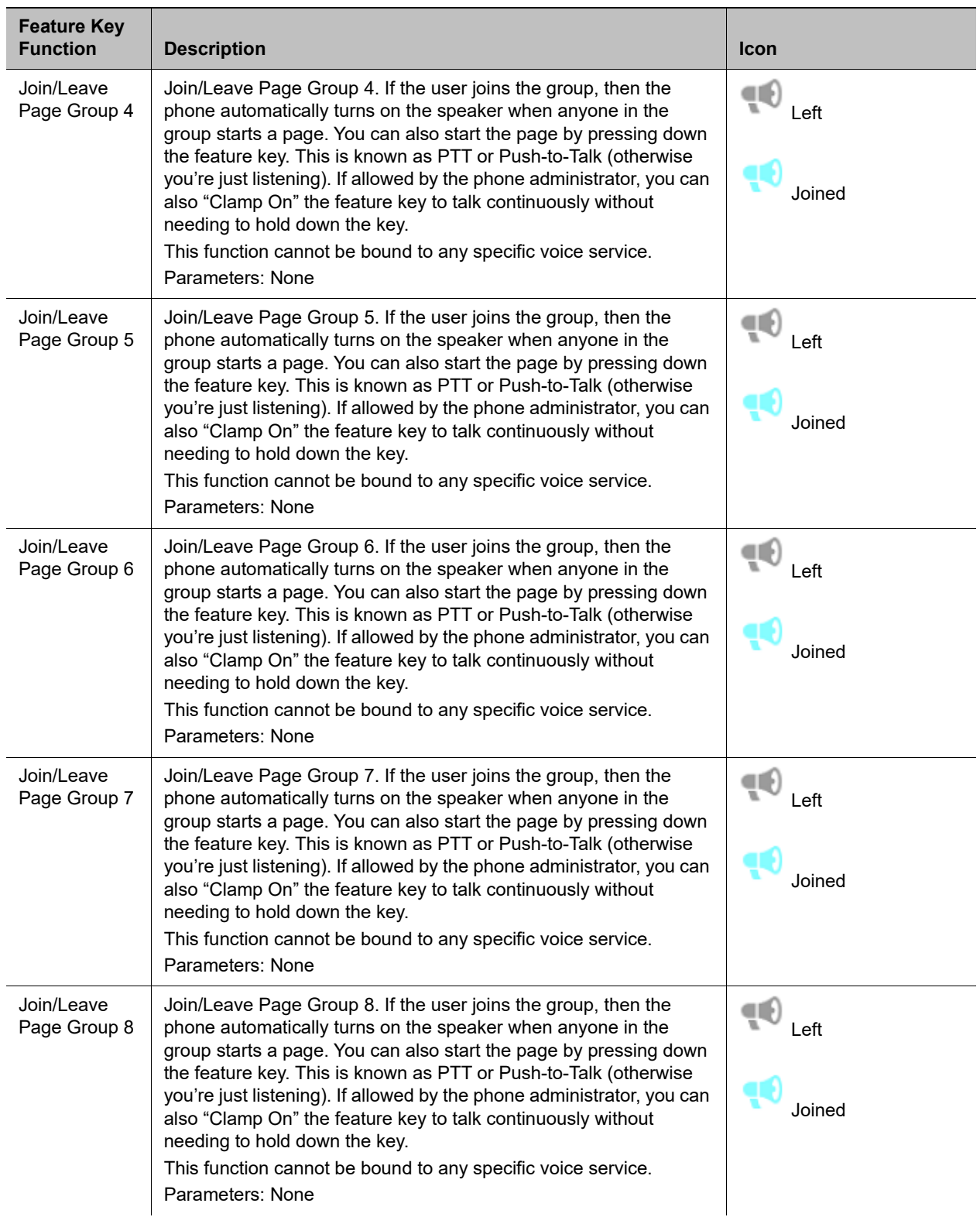

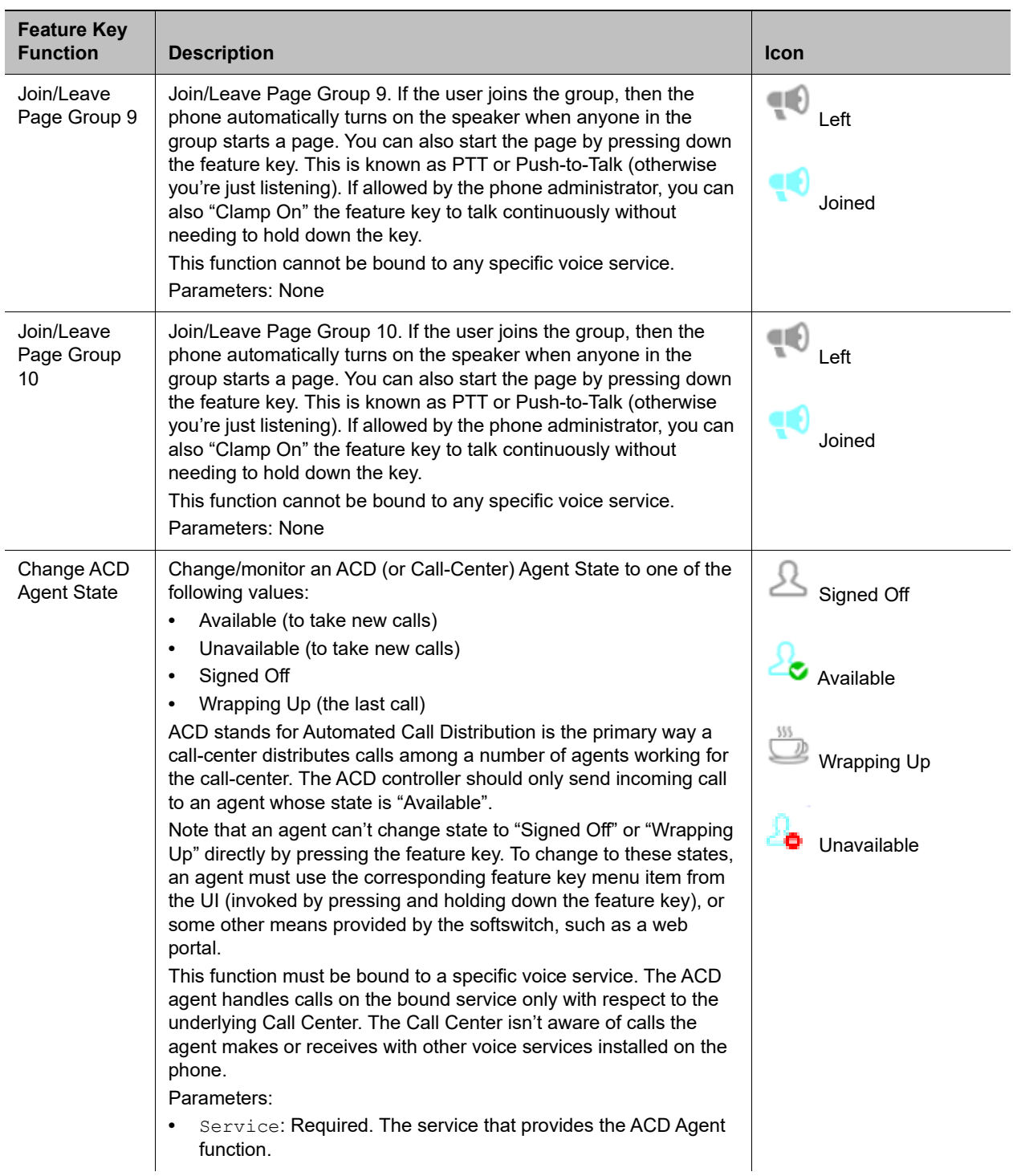

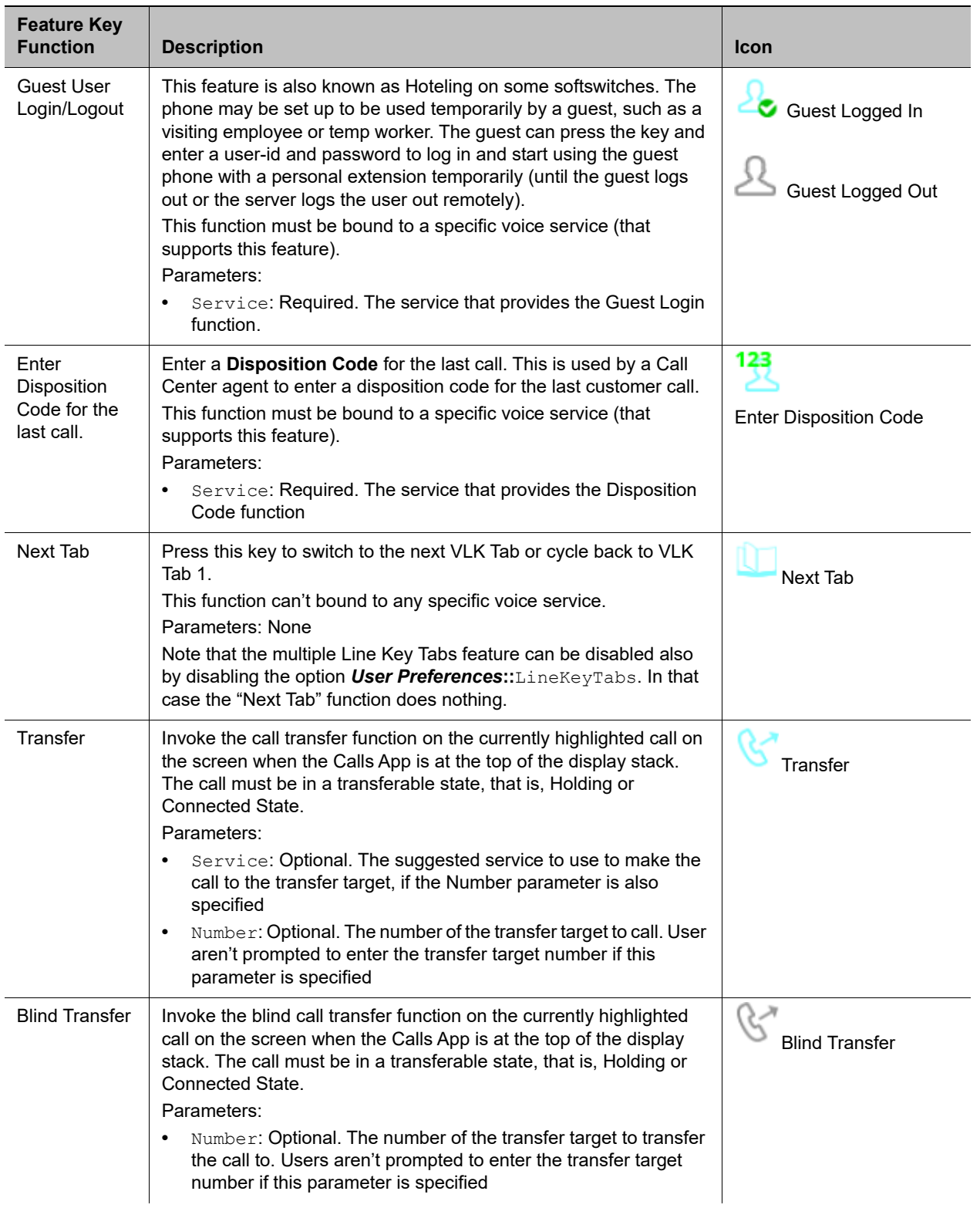

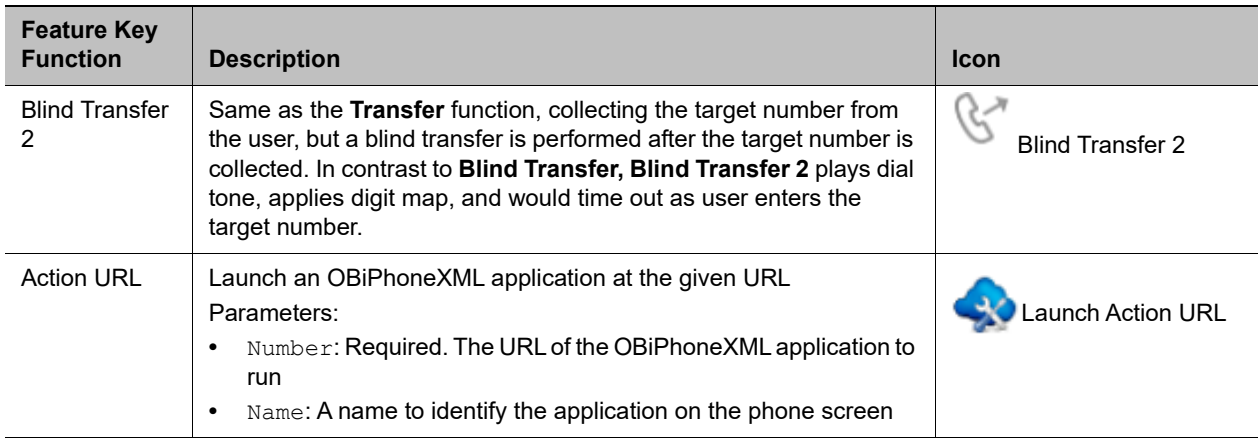

# **Feature Key Configuration Parameters**

You can configure each feature key independently. The configuration of each feature key comprises the following set of parameters:

- **●** Function: Select the function to assign to this feature key.
- **●** Service: The service to bind the key to.

Required for:

- > ACD Sign On or Off
- > Busy Lamp Field
- ▶ Call Park Monitor
- > Disposition Code
- $\triangleright$  Hoteling
- Exec Filter On or Off
- Exec Assistant
- Line Monitor
- Message Status
- $\triangleright$  Presence Monitor
- $\triangleright$  Security Class

Optional for:

- ▶ Block Anonymous Call
- > Block Caller ID
- ▶ Call Appearance
- $\triangleright$  Call Forward
- $\triangleright$  Do Not Disturb
- $\triangleright$  Transfer

 $\triangleright$  Speed Dial

Not used otherwise.

- **●** Number: Required for:
	- $>$  BLF
	- ▶ Call Park Monitor
	- $\triangleright$  Presence Monitor
	- $\triangleright$  Speed Dial

Optional for:

- $\triangleright$  Transfer
- **▶ Blind Transfer**
- **●** Name: Optional for all functions. It's used as a nickname to refer to the entity specified in the **Number** parameter.
- **●** MaxCalls**:** Maximum number of calls to overload on the key. This is only applicable if the function is Call Appearance. Therefore, this parameter isn't available under Programmable Keys and Side Car Keys.
- **●** Group: A short name referencing the Line Key Customization Group to use to customize the layout of this Line Key.

It's very common to have multiple feature keys defined with the same function, such as **Call Appearance** and **Speed Dial**. It isn't advisable to have a particular monitor function with the same monitored entity configured on more than one key. For example, don't assign more than one BLF key to monitor the same extension or assign more than one Message Status key to monitor the same mailbox. The phone can update only one of the keys when the status of the monitored entity changes.

# **Softkeys**

You can customize some of the softkey sets by entering a list of softkey specifications as a comma-separated list in the corresponding softkey parameters.

## **Softkey Specification**

General format: {id}[?][;attr[;attr[…]]]

{id} is the standard softkey ID.

? is an optional syntax to designate if the key shouldn't be hidden if the hidden condition is matched.

You can include one or more attribute elements separated by a semicolon (;). Attributes are usually in the following format {attribute-name}[={attribute-value}]. You can enclose {attribute-value} in double quotes (") to preserve all the enclosed characters. Otherwise, all the white spaces are removed. The enclosing double quotes aren't counted as part of the value.

For example: number=\*\*922222222, name="Echo Server", or

url="http://abc.com/call.png,auth-token=abcdefg". That is, the phone interprets all contents within the double quotes as part of the attribute value.

### *Softkey Set Parameter Syntax*

A {softkey-spec} is a softkey specification and the |{softkey-spec} syntax lets you specify an optional alternative softkey to show when the given softkey is hidden. A softkey is hidden when its hidden condition is matched. The hidden condition for each softkey is defined internally.

For example, the missed|lines option specifies that the **Missed** softkey displays when it isn't hidden, otherwise the **Lines** softkey displays. If the alternative softkey is an empty key (unspecified or not found), an **<Empty>** softkey displays as the alternative. Otherwise, a hidden softkey is packed and doesn't occupy any softkey slot on the display.

For example: the set barge, monitor, , newcall shows **Barge In**, **Monitor**, **<Empty>**, and **New Call** when barge and monitor aren't hidden, and **<Empty>**, **New Call** when barge and monitor are hidden. On the other hand, the set barge |, monitor |, , newcall shows the same when barge and monitor aren't hidden, but **<Empty>**, **<Empty>**, **<Empty>**, **New Call** when they are.

# **Assignable Softkeys**

You can assign these softkeys to the configurable softkey sets.

#### **Assignable Softkeys**

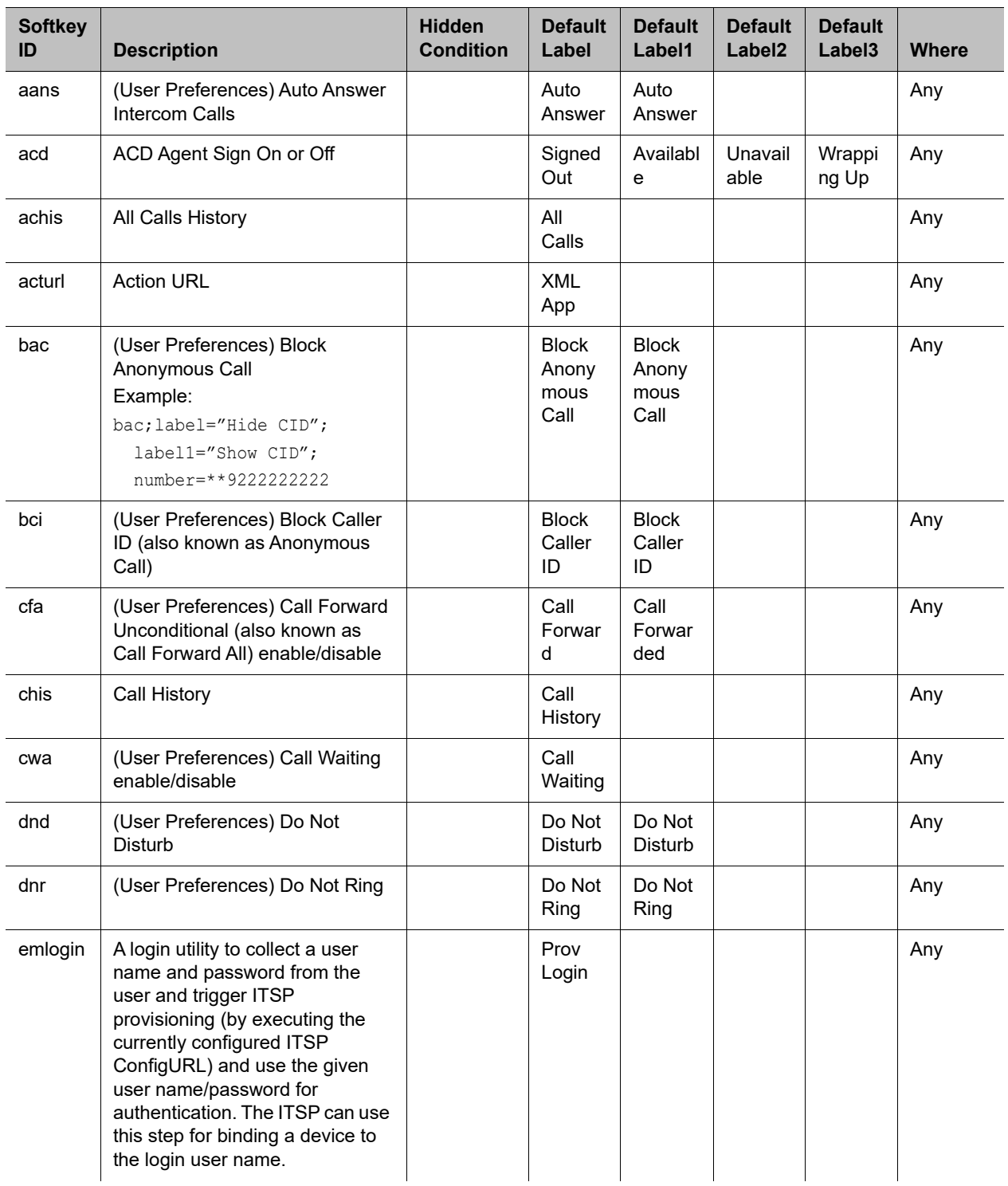

#### **Assignable Softkeys (continued)**

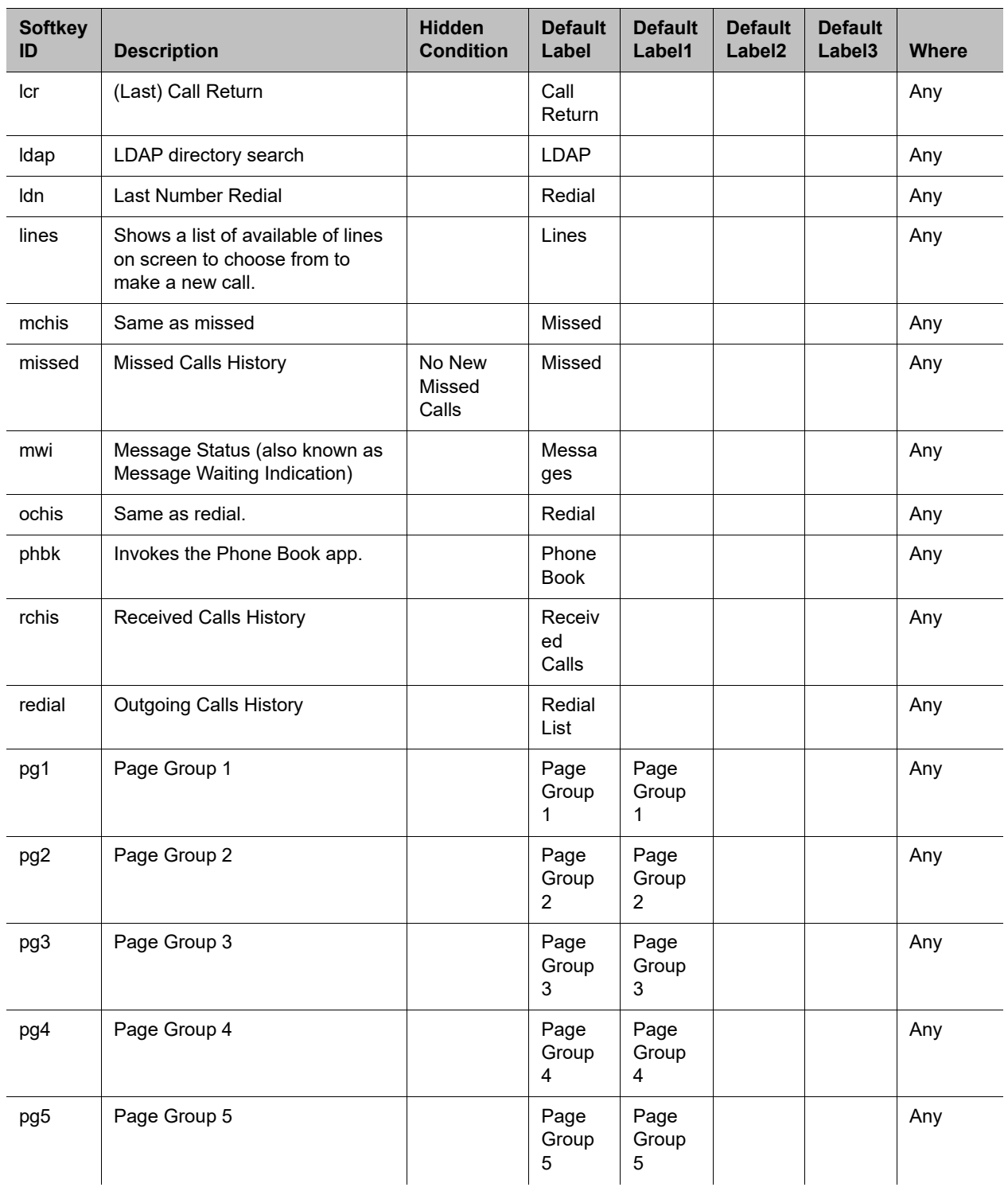

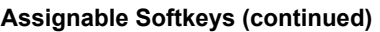

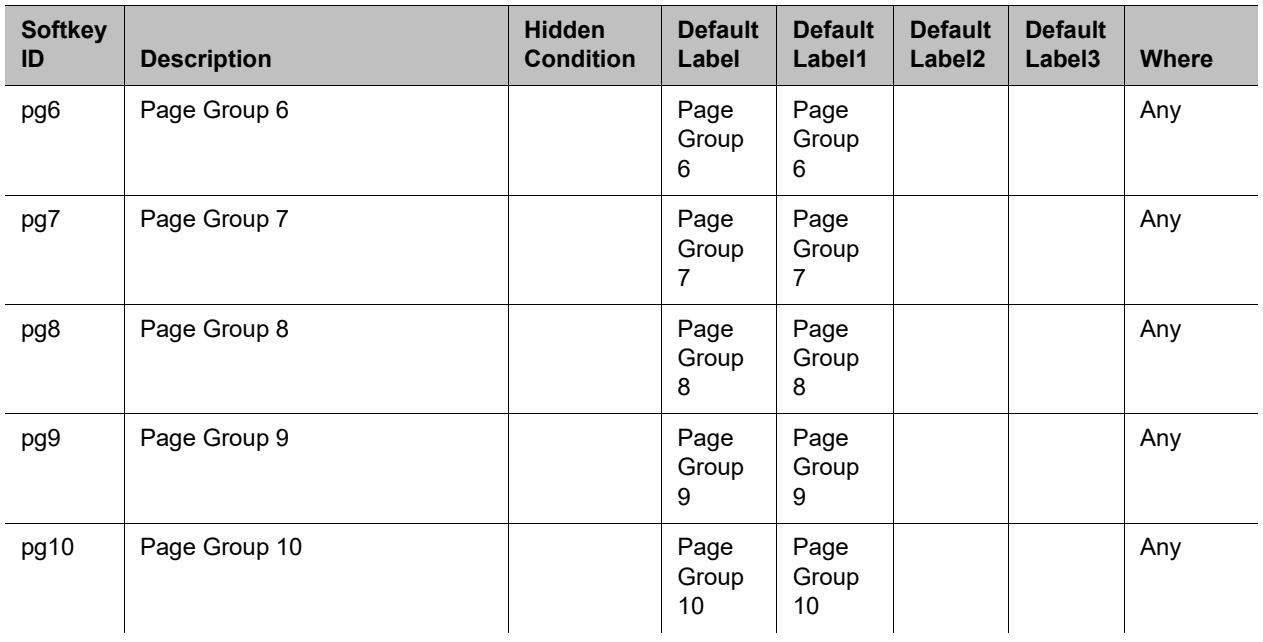
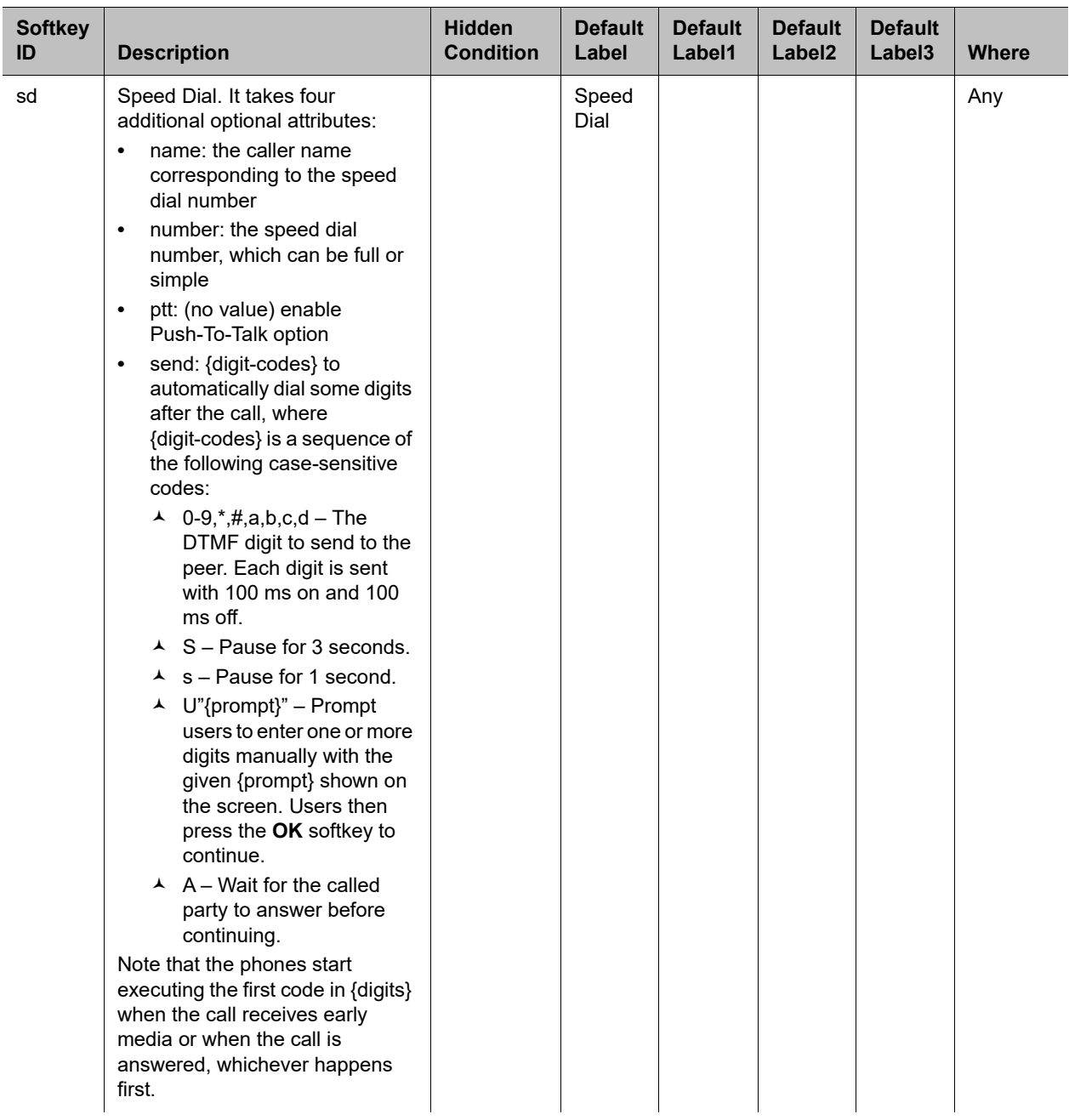

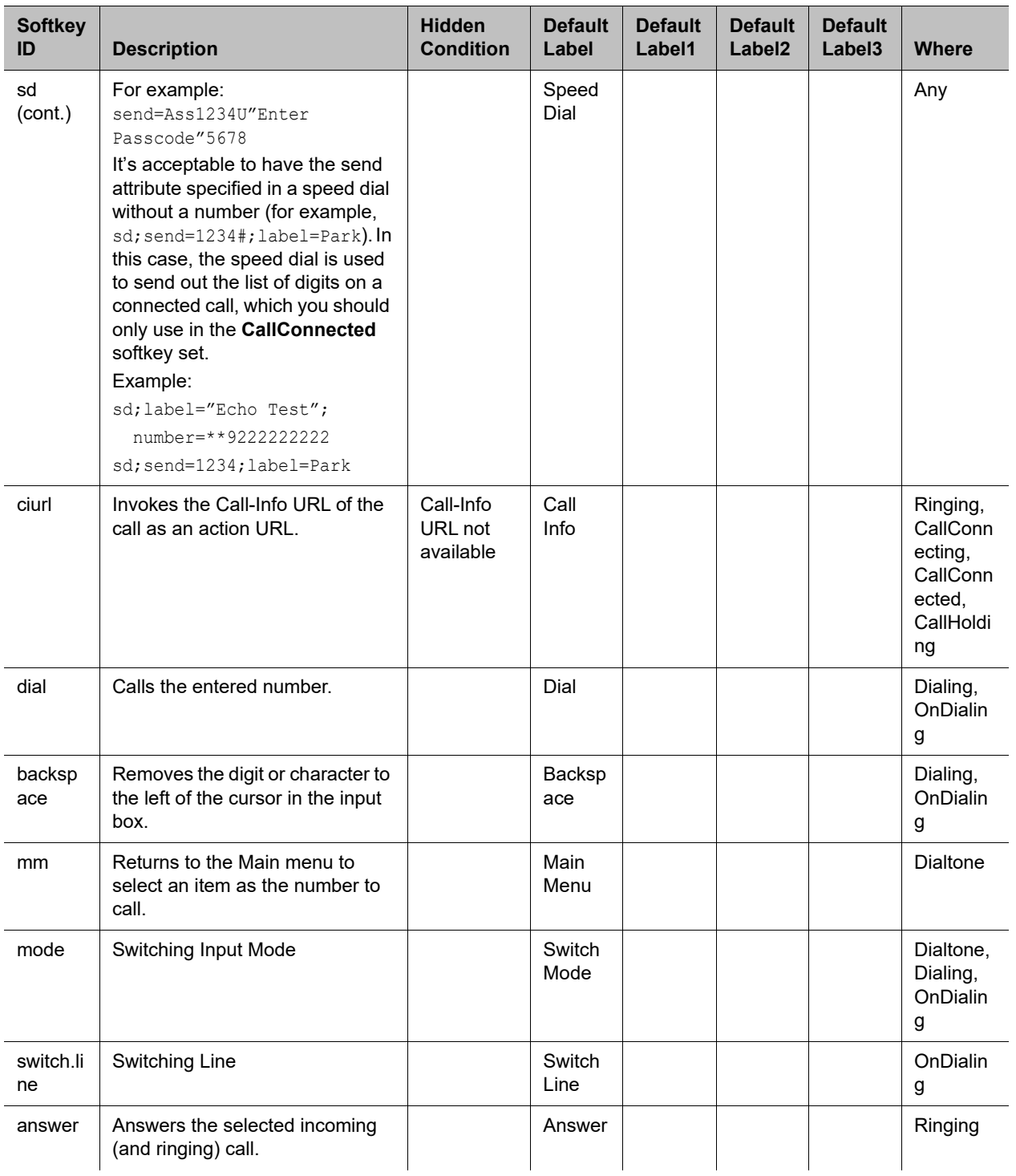

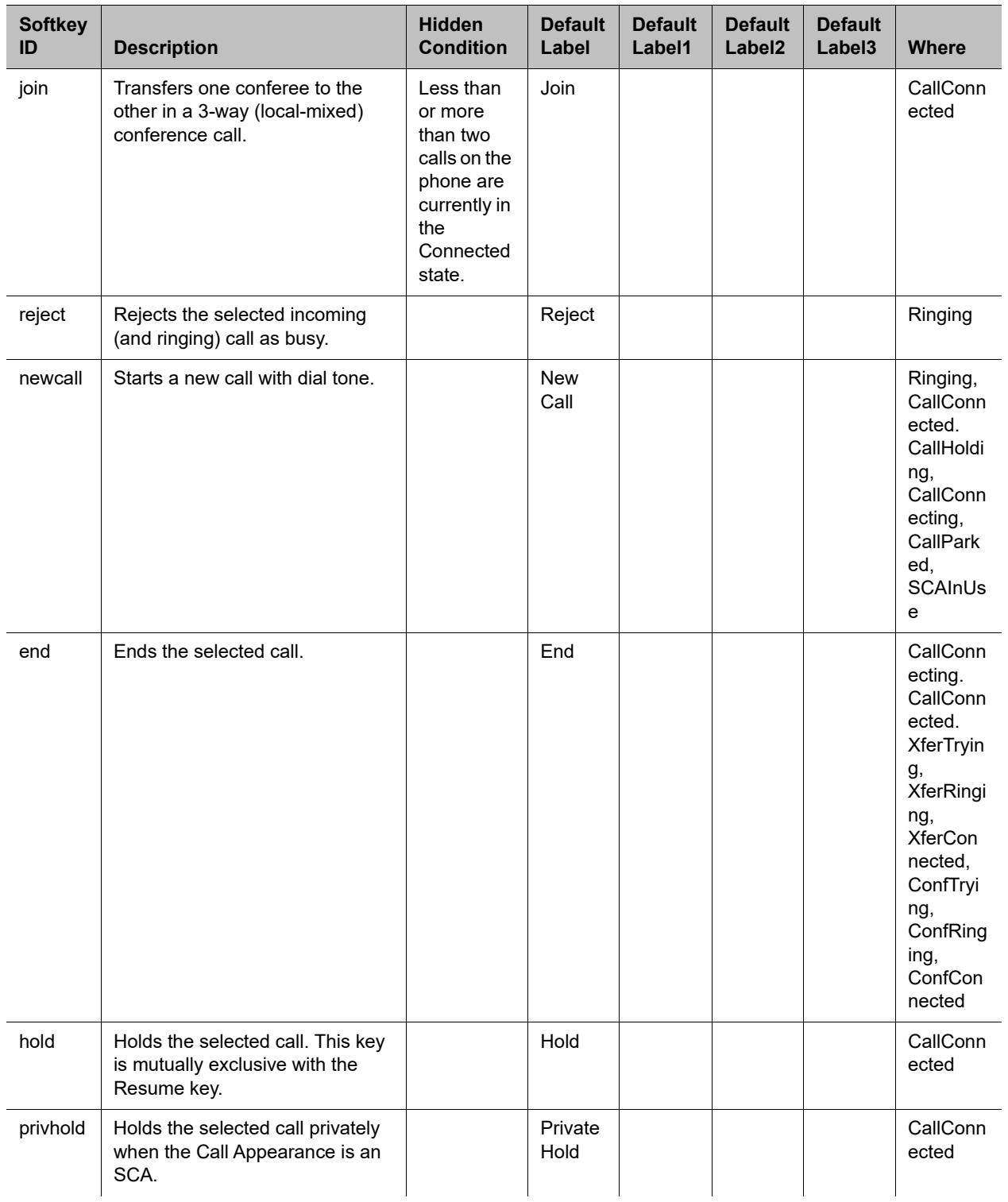

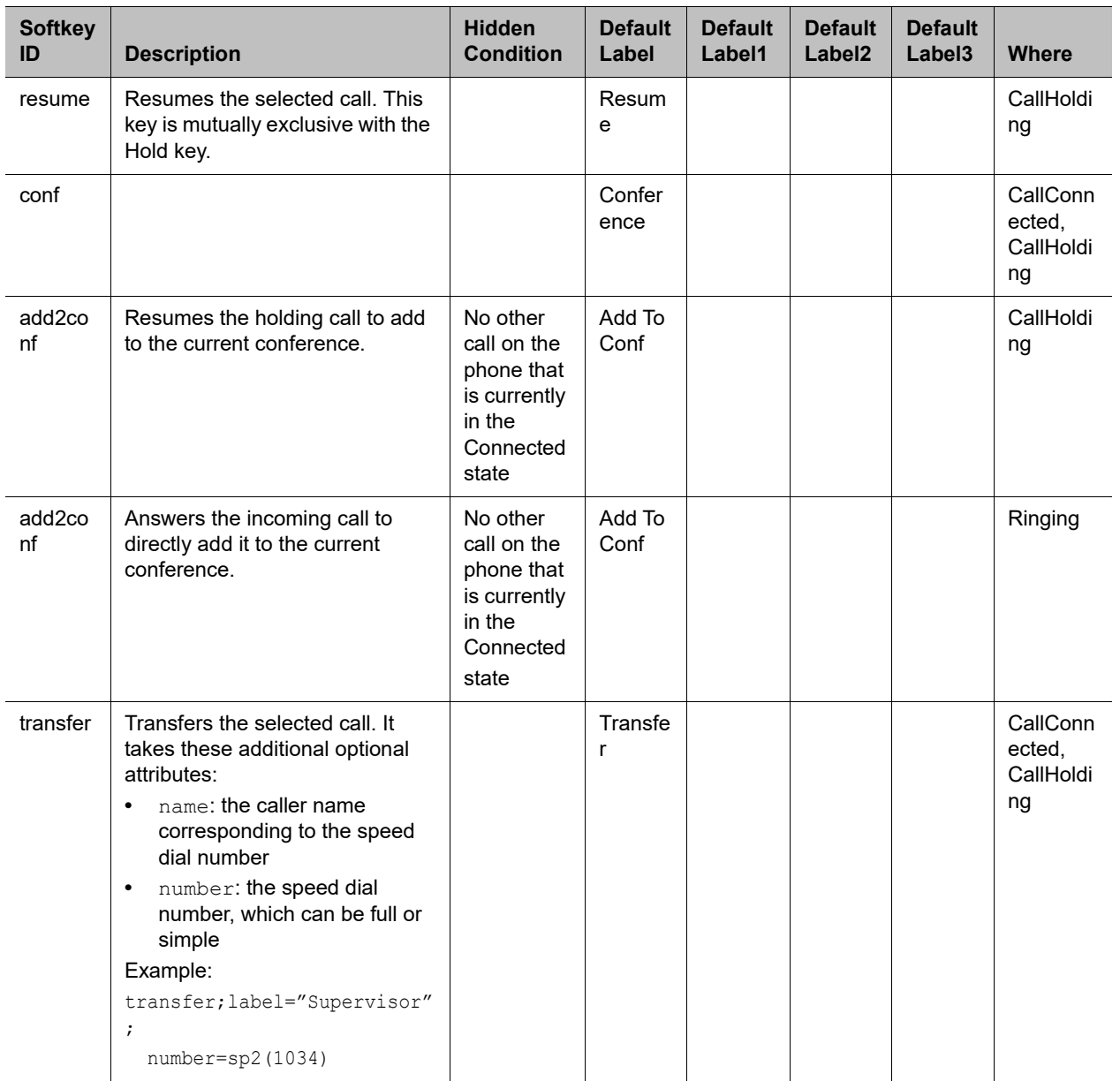

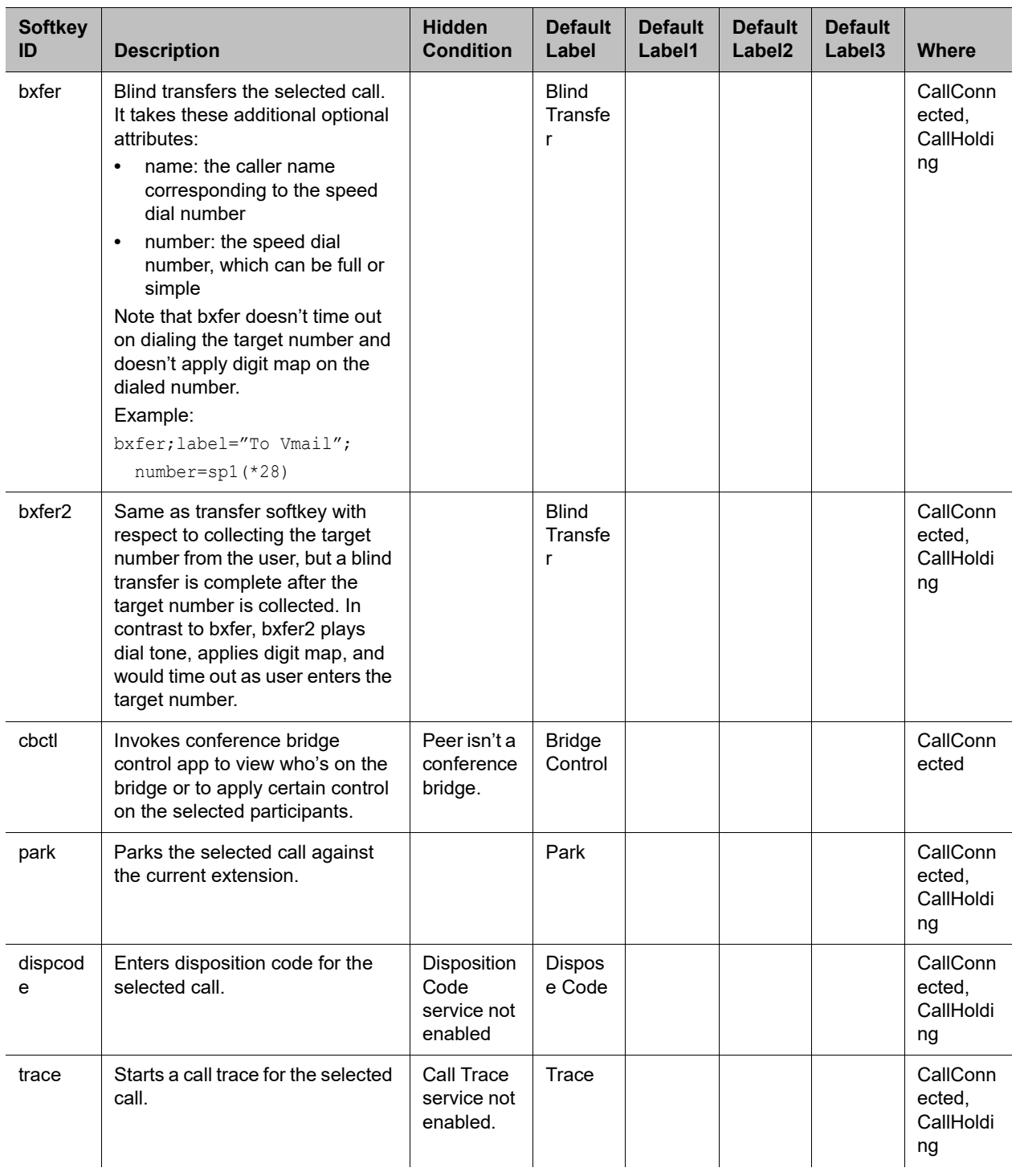

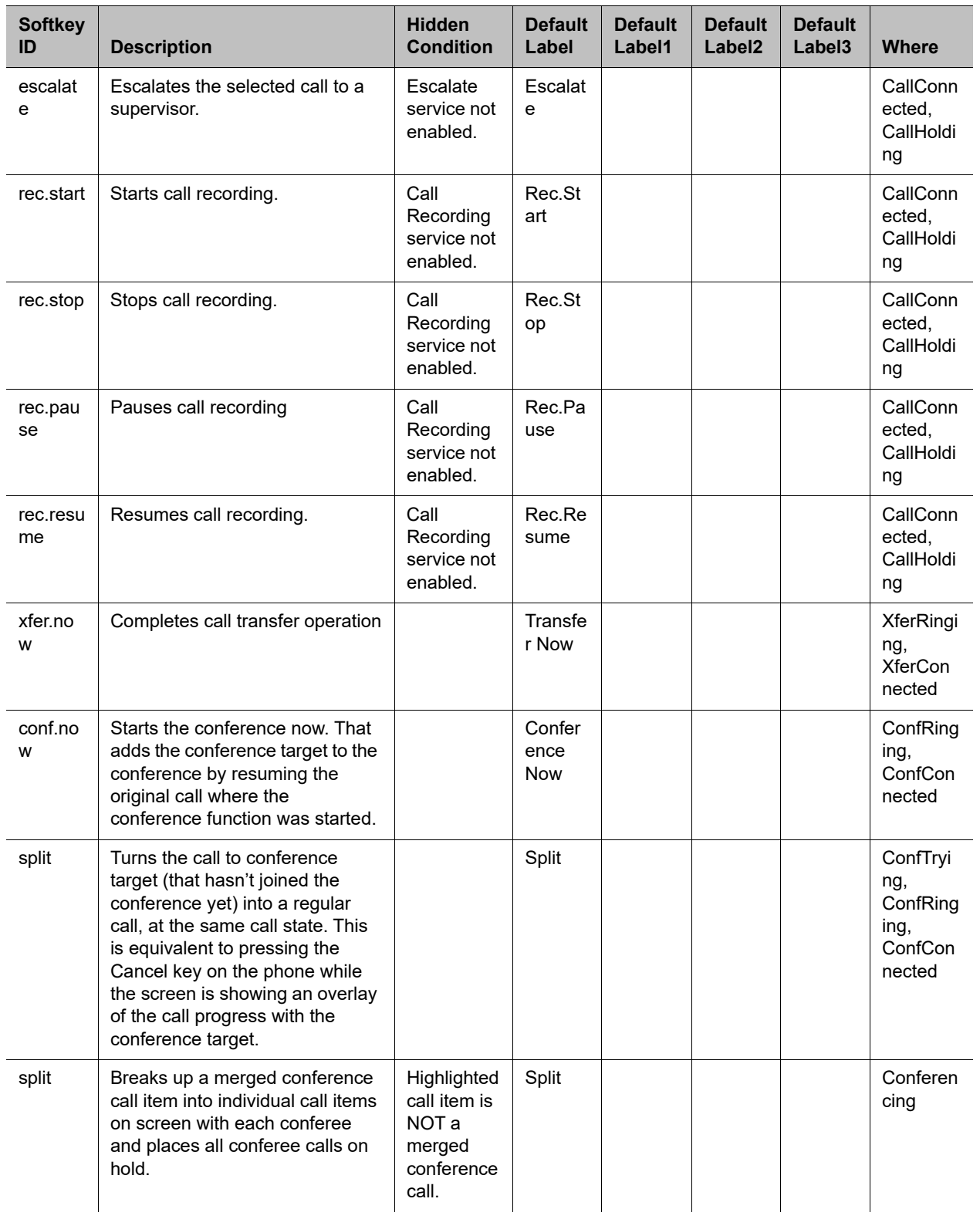

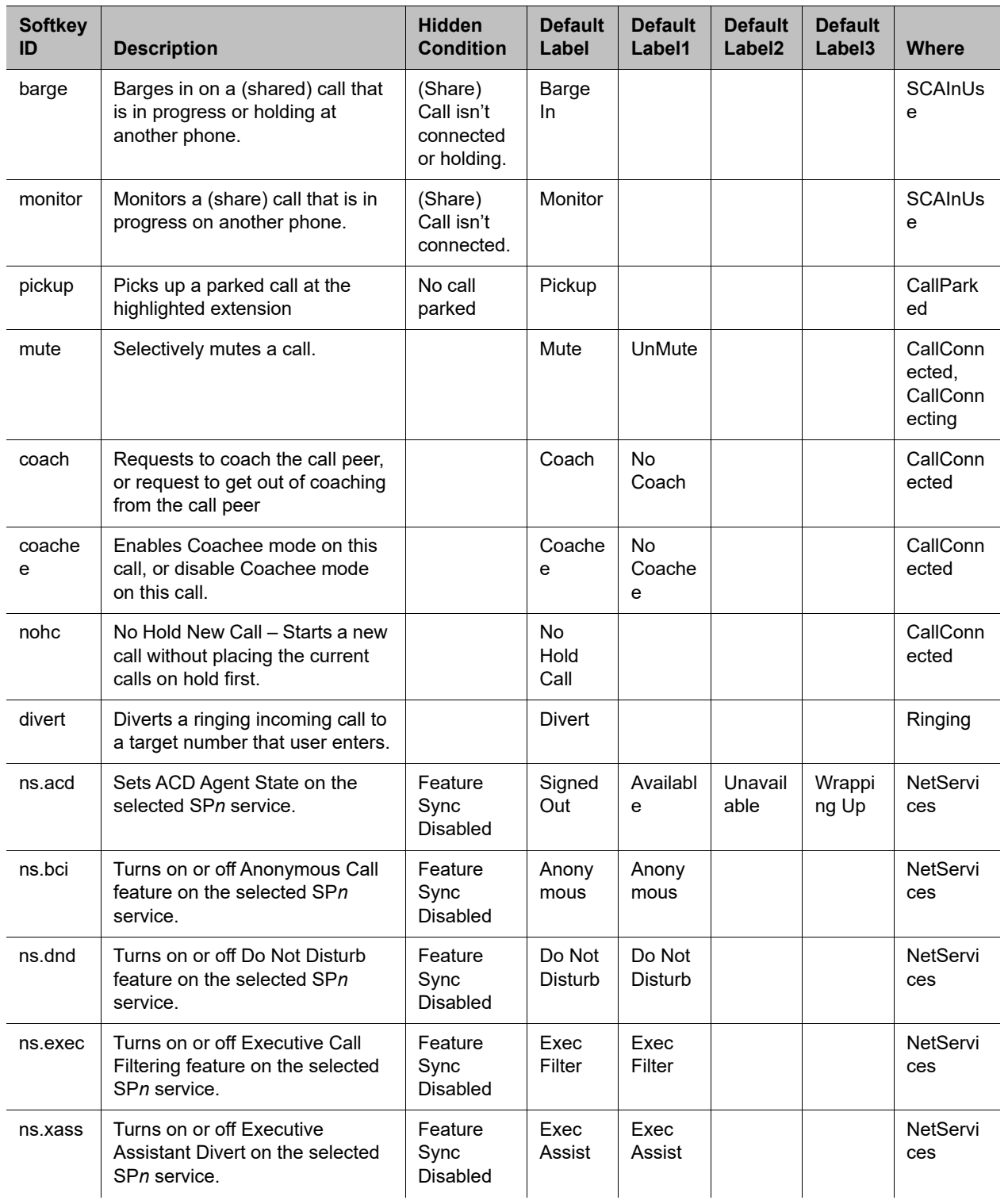

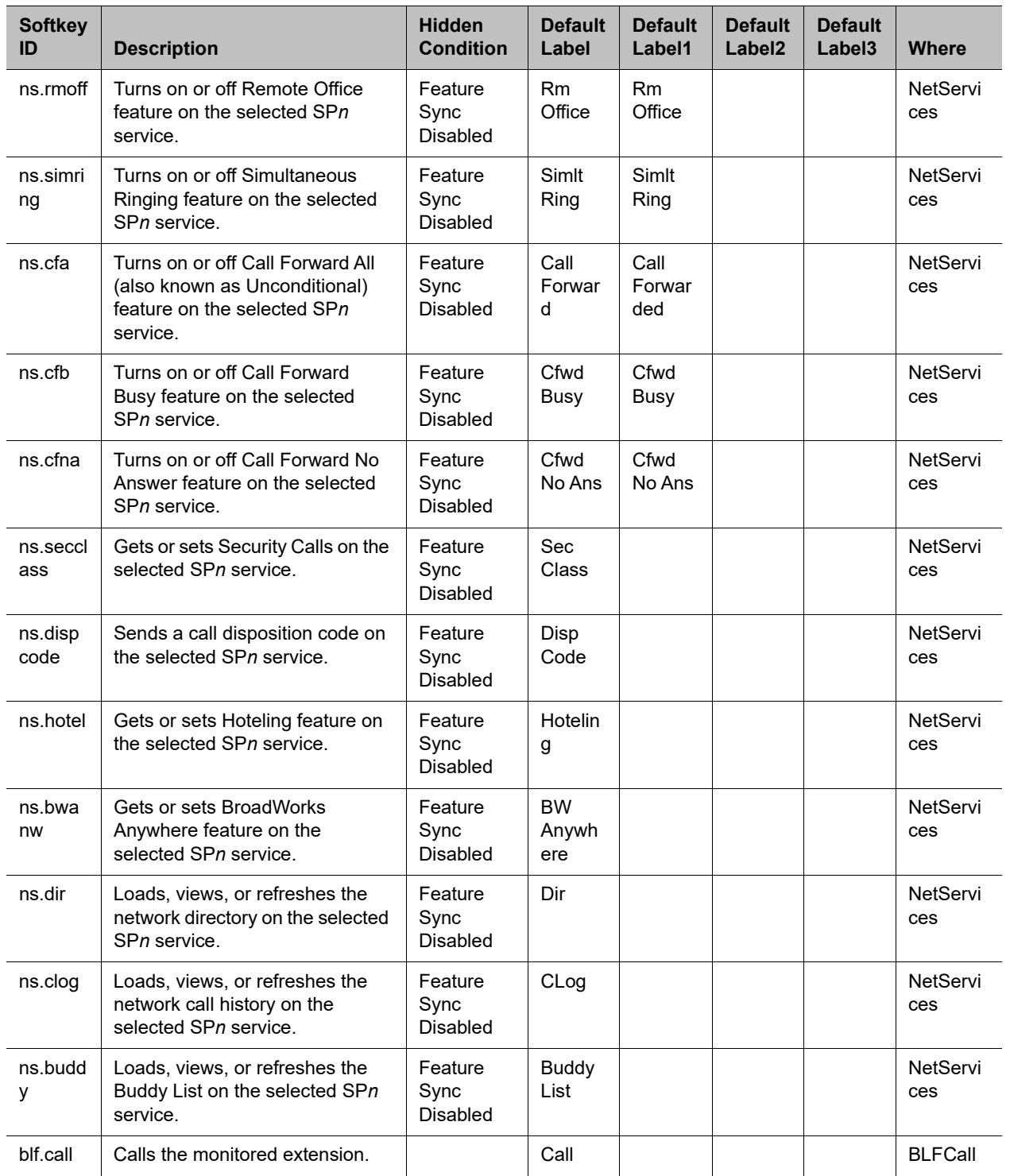

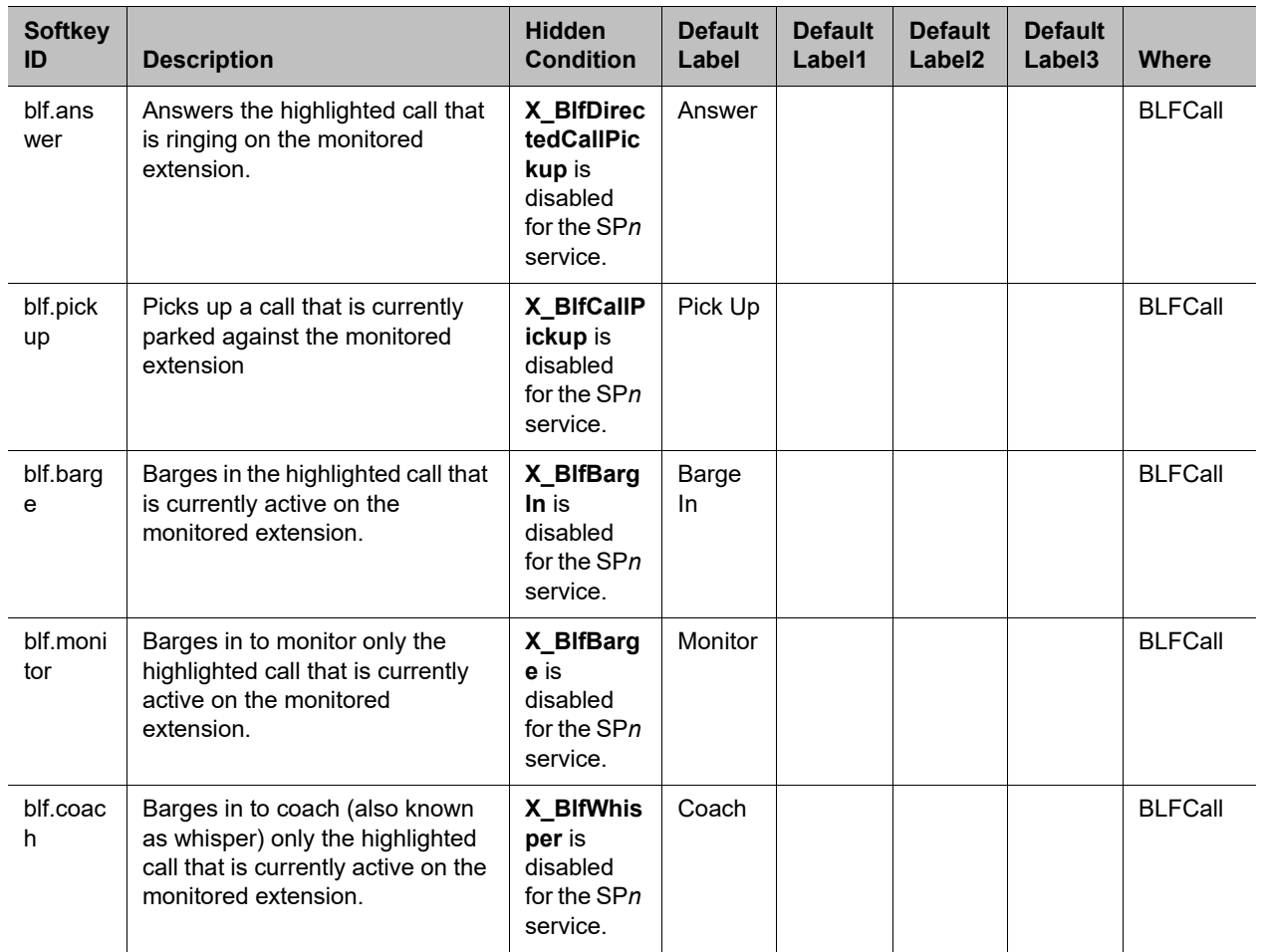

# **Broadsoft Server Features**

This section provides information on configuring OBi devices and features with Broadsoft servers.

# **ACD Agent State**

ACD stands for Automated Call Distribution and is the primary way a call center distributes calls among a number of agents. Normally the ACD controller only sends a new call to an agent who is in the "Available" state. An agent typically "Signs On" when they arrive at work and then "Signs Off" when done for the day (or taking a very long break). Agents may at any time tag themselves as "Unavailable" when taking a break, or "Wrapping Up" when filing paperwork for the last call before taking another call. Through as-event subscription, your phone allows an agent to sign on, sign off, or change their availability states from the phone UI. To make this feature available on the phone, you must enable the *SPn Service – Network Provided Services***::**ACDAgent option.

You can invoke this feature in two ways:

- **●** Press the feature key with the function ACD Agent.
- **●** Within the Net Services App, select the SP service, and then select the **ACD Sign On/Off** item.

With the ACD feature key, the agent can sign on by pressing the key once.

You can sign on or off and change your state from the phone UI. You can set your state to one of the following values:

- **●** Available (to take new calls)
- **●** Unavailable (to take new calls)
- **●** Signed On
- **●** Signed Off
- **●** Wrapping Up (the last call)

While Signed Off, press the key once to sign on and become Available. While Available, press the key once to become Unavailable. You must also enter one of the valid unavailable reason codes (such as 11) that are defined by the Call Center administrator. While Unavailable or Wrapping Up, you can press the key once to become Available again.

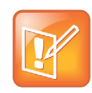

You can't change your state to Signed Off or Wrapping Up directly by pressing the feature key. To change to these states, you must use the corresponding feature key menu item from the UI (invoked by pressing and holding down the feature key), or some other means provided by the softswitch, such as a system web interface for agents.

# **Recording Calls**

When you enable this feature, the phone shows one of the following call recording states in the Calls app:

#### **Call Recording Controls**

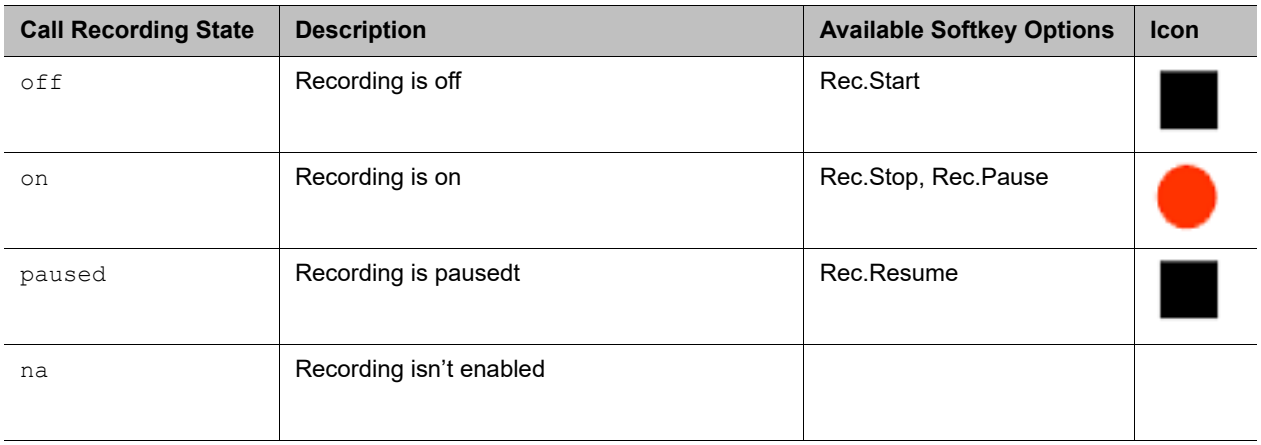

The softkey options for recording controls options are available only when the call is in the **Connected** or the **Holding** state.

# **Menu Customization Parameters**

The parameters for customizing some local interface menus are summarized in the following table.

#### **UI Menu Customization**

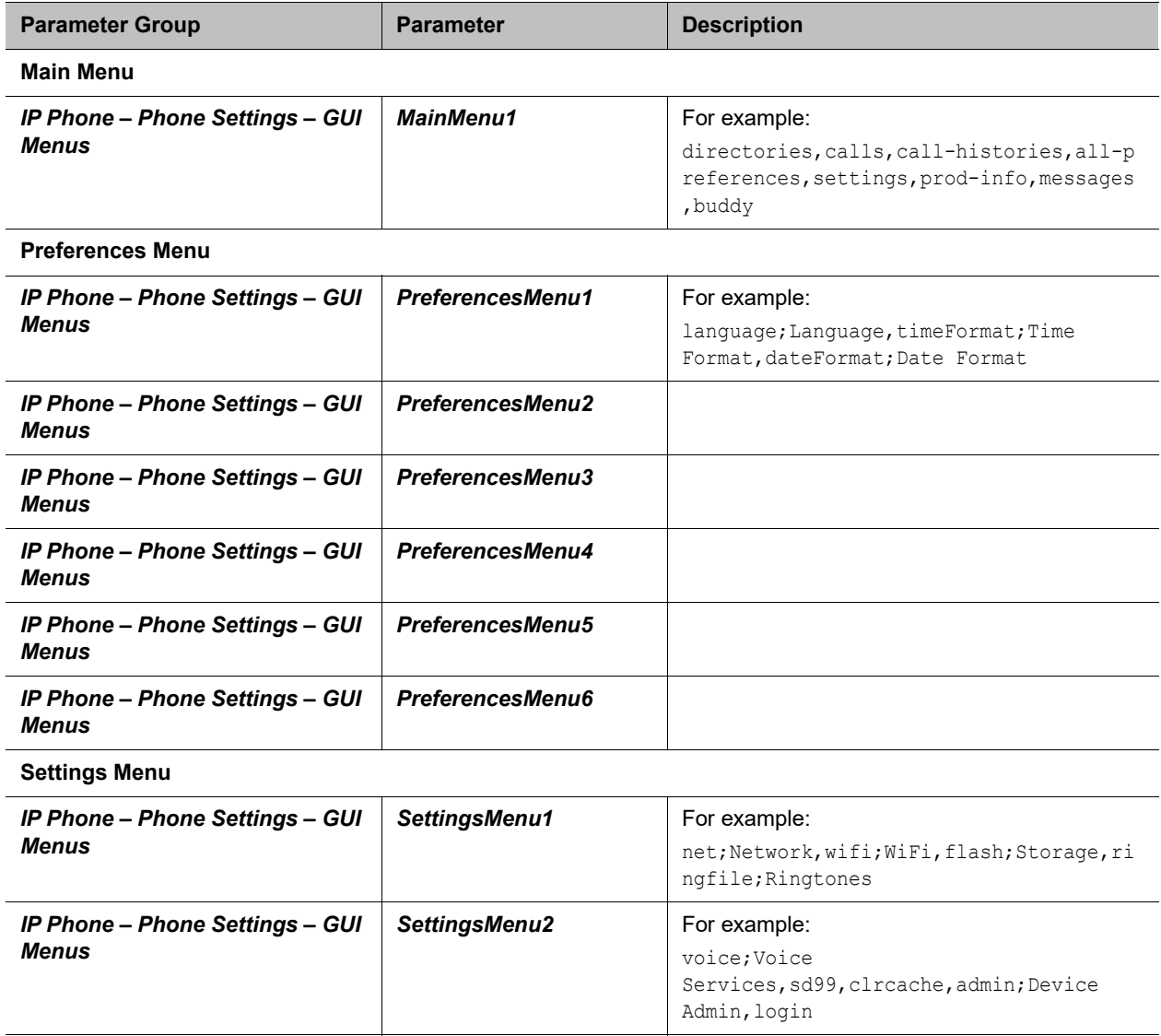

**Product Information Menu**

#### **UI Menu Customization (continued)**

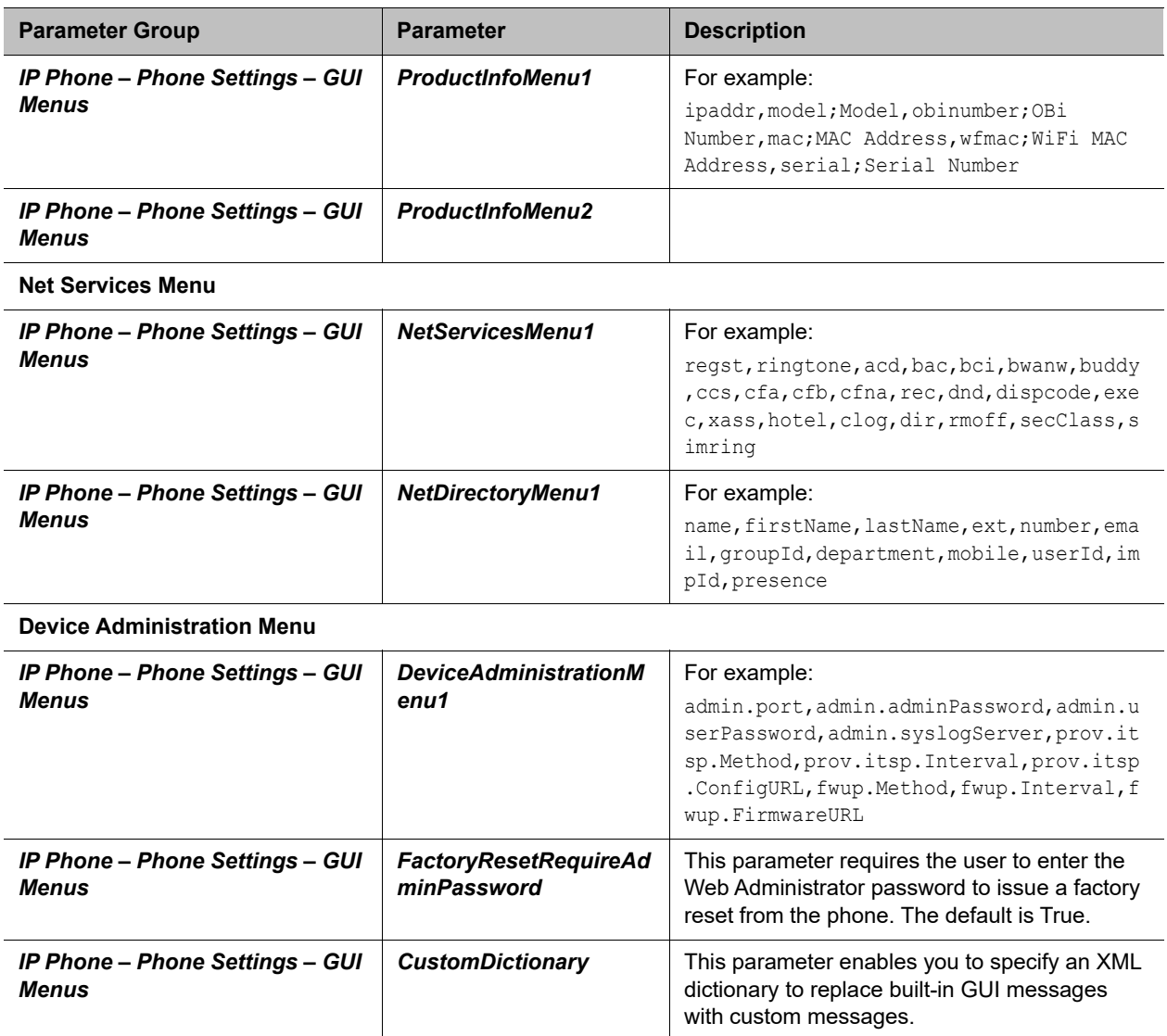

### **Main Menu Item IDs**

Main Menu items include the basic set of menu choices on the Home screen, as well as custom proprietary items that service providers can provision on your phone.

#### **Main Menu Items**

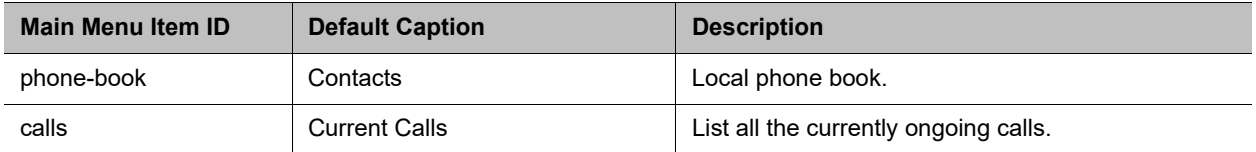

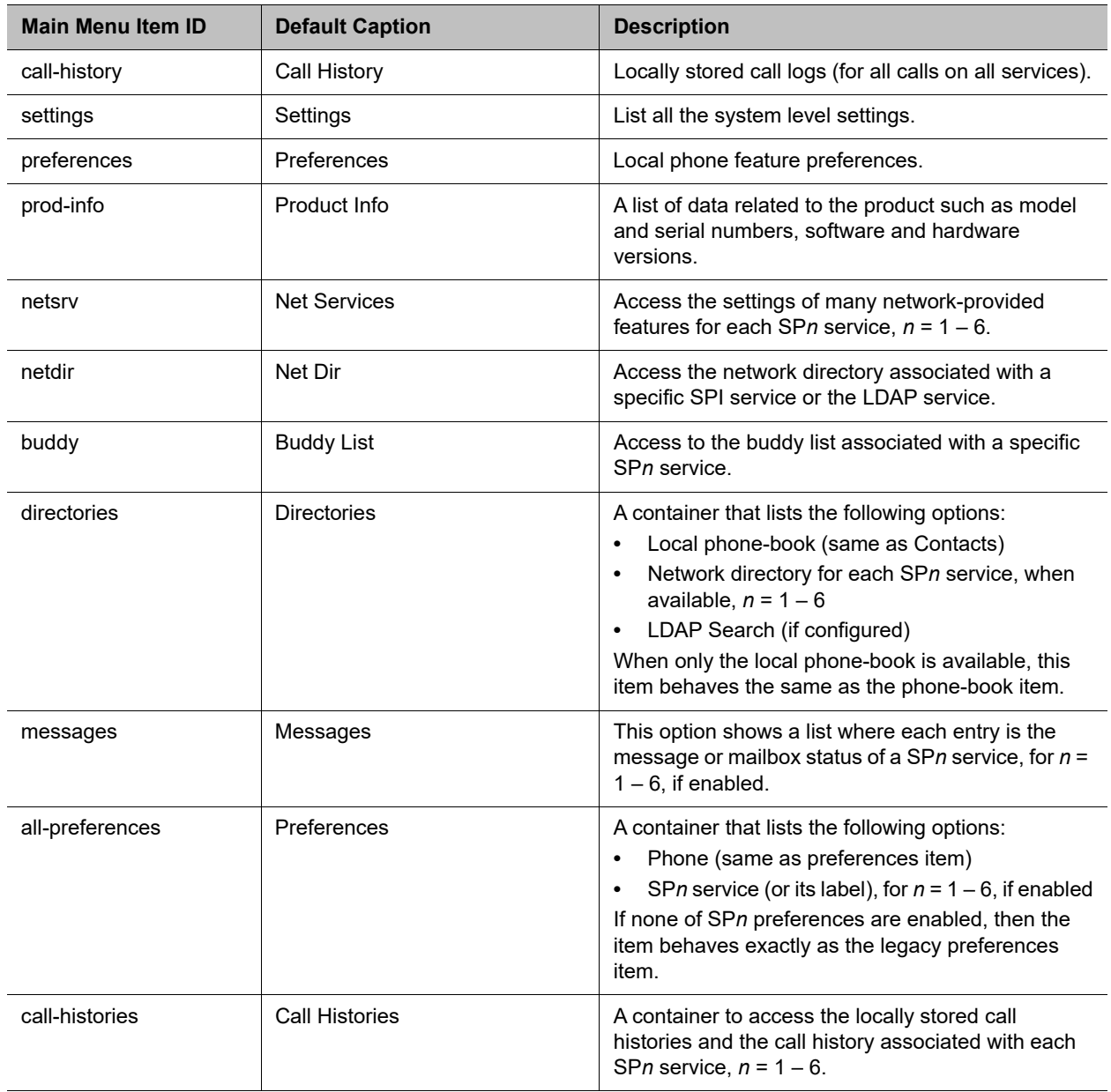

#### **Main Menu Items (continued)**

### **Net Services Menu Item IDs**

This table lists the menu items on the Net Services menu of the VVX business IP phones, OBi Edition. Item presence depends on subscribed network service.

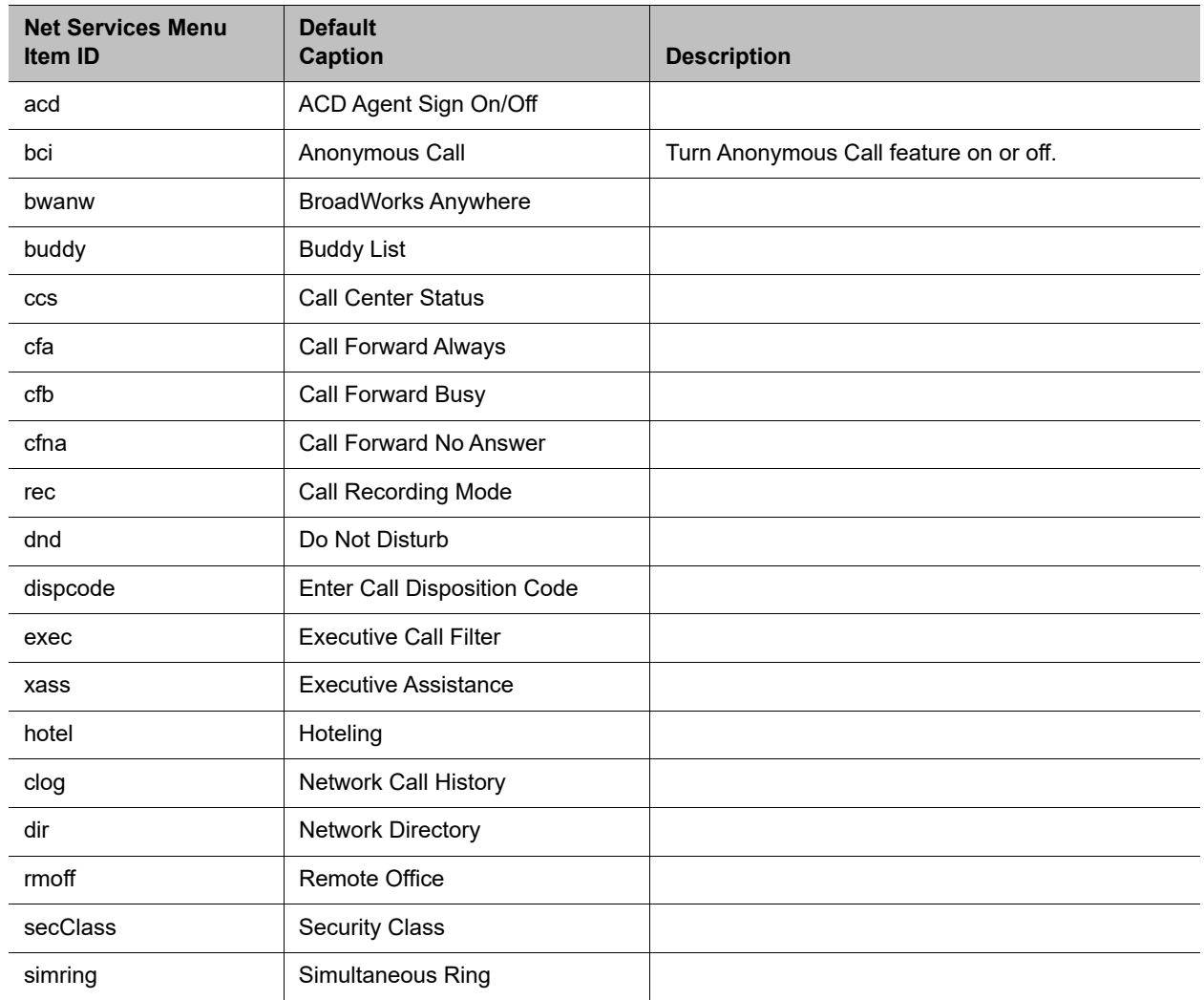

#### **Net Services Menu Items**

# **Preferences Menu Item IDs**

This table lists the menu items on the Preferences menu of the VVX business IP phones, OBi Edition. Menu items may vary depending on your phone.

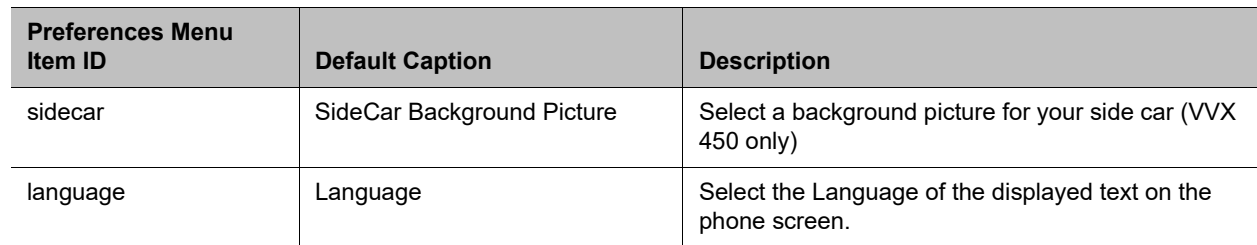

#### **Preferences Menu Items**

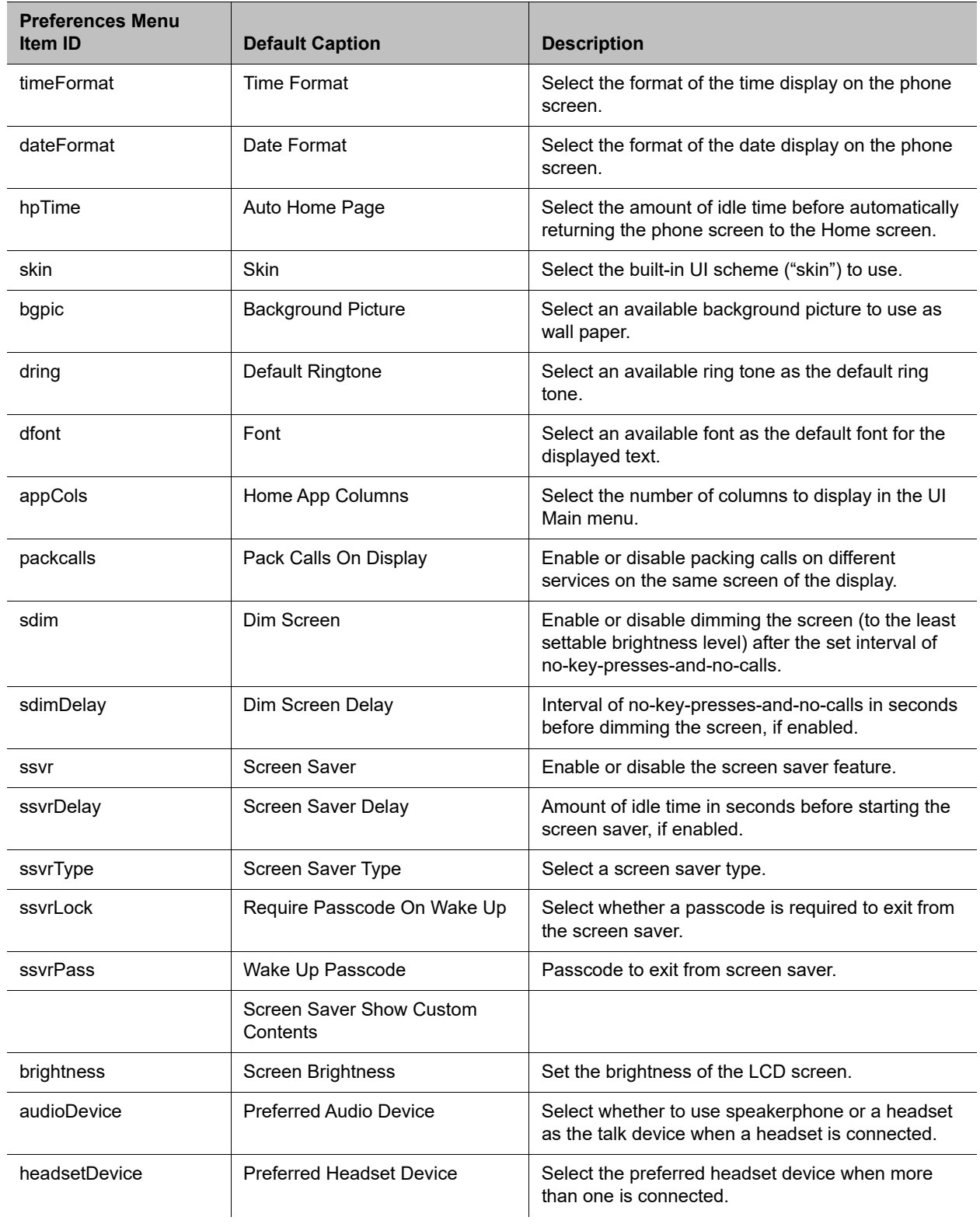

#### **Preferences Menu Items (continued)**

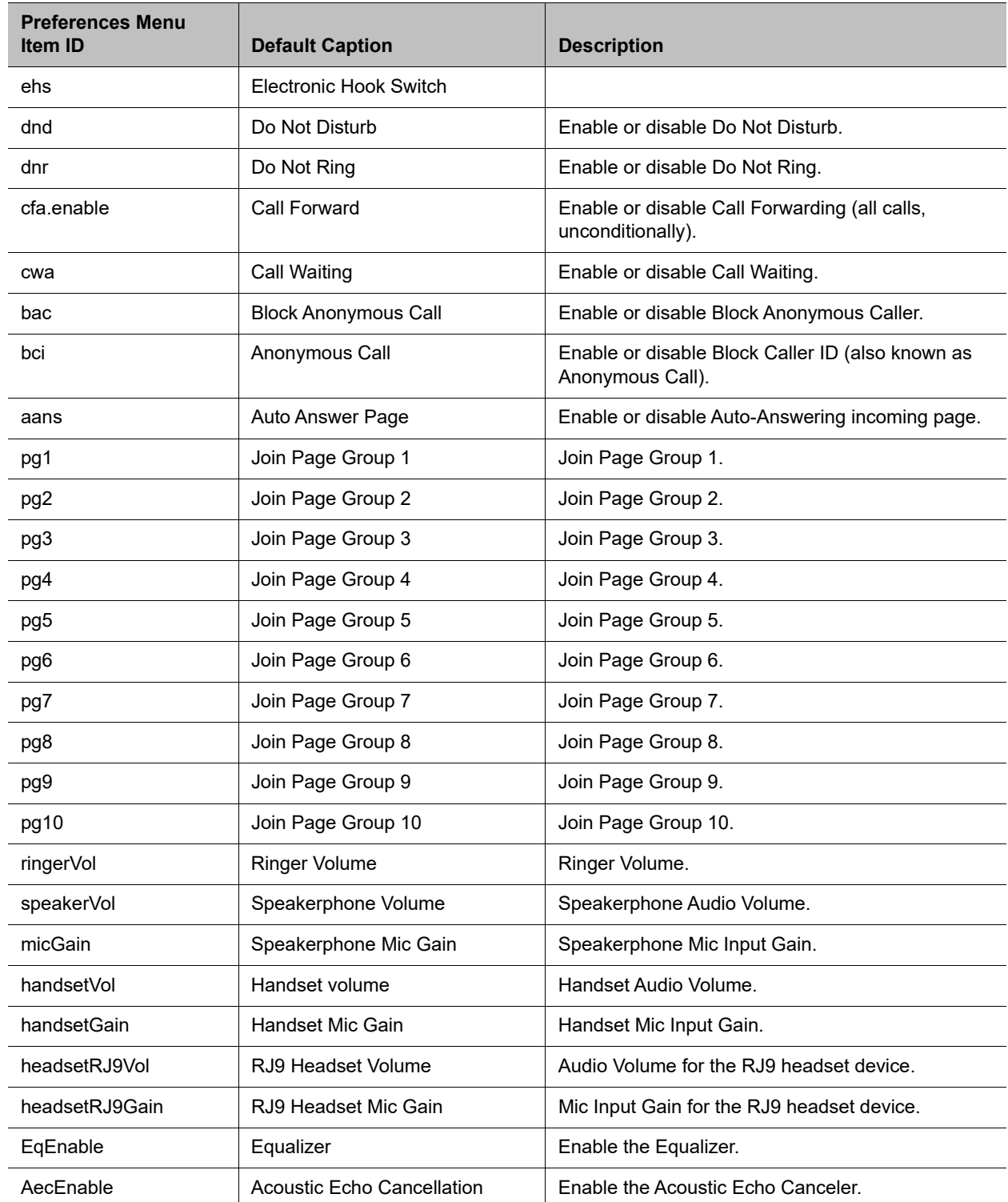

#### **Preferences Menu Items (continued)**

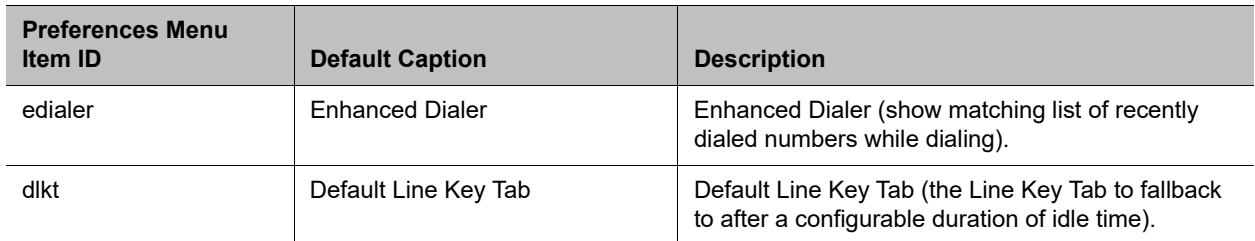

#### **Preferences Menu Items (continued)**

# **Settings Menu Item IDs**

This table lists the menu items on the Settings menu of the VVX business IP phones, OBi Edition. Some items require admin login.

#### **Settings Menu Items**

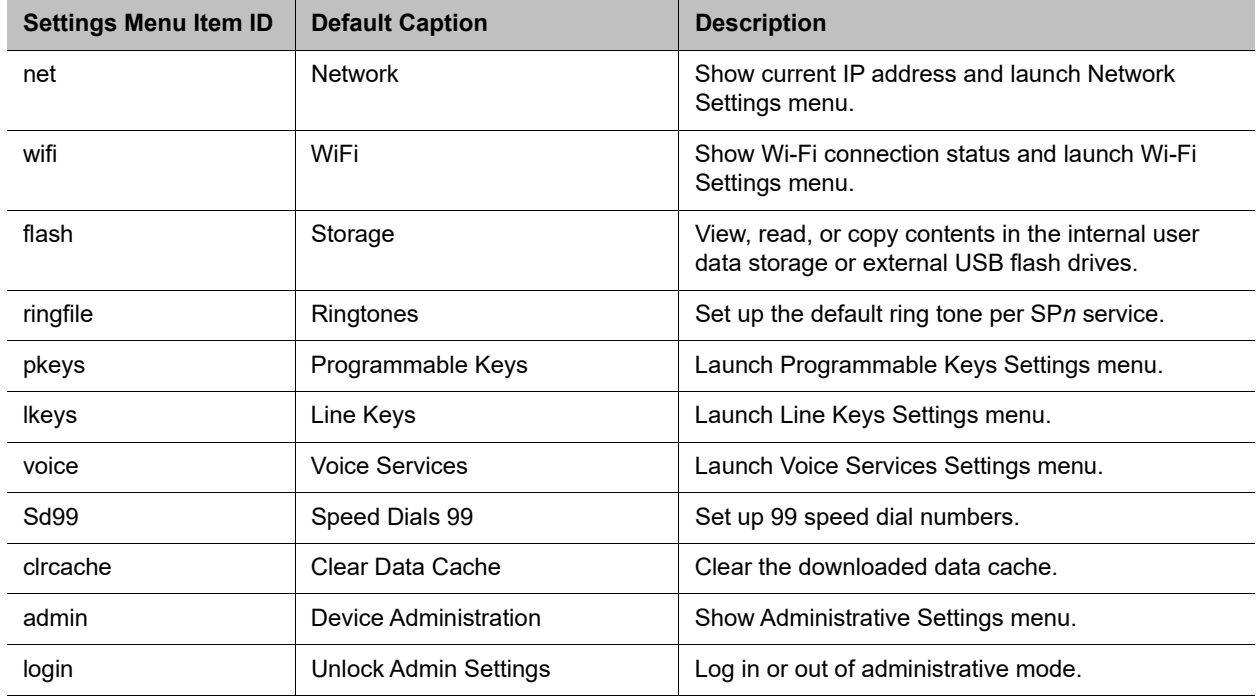

### **Product Info Menu Item IDs**

This table lists the menu items on the Product Info menu of the VVX business IP phones, OBi Edition. Some items require admin login.

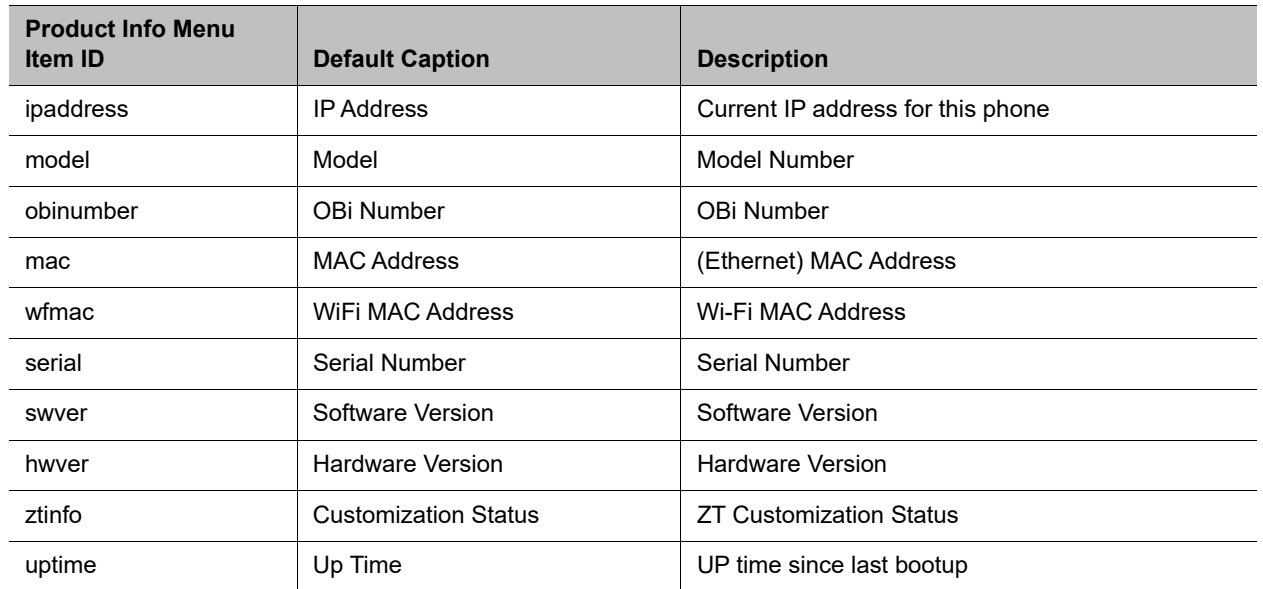

#### **Product Info Menu Items**

# **Phone Fonts**

The DefaultFont parameter takes only the font family. The phone automatically applies the style suffix. You can use the following built-in font families:

- **●** ptsans
- **●** aleo
- **●** banksia
- **●** droidsans
- **●** libre-caslon
- **●** opensans
- **●** quattrocento
- **●** terminal-dosis

When using the Tomáš skin, the font is fixed. A configured DefaultFont value doesn't take effect.

When using a language other than English, make sure to use a font family that includes all the characters in the chosen language.

## **Built-In Fonts**

The phone comes with four built-in fonts. Built-in fonts have no accompanying font file on the phone and cannot be removed from the **Preferences > Font** menu.

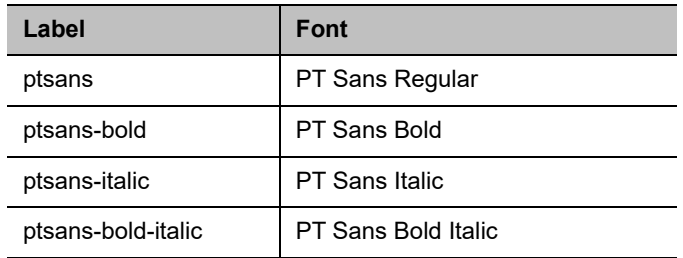

## **Factory-Installed Fonts**

In addition to the built-in fonts, a number of fonts are factory-installed on the phone.

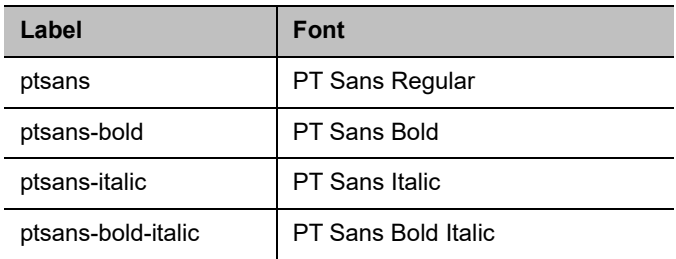

### **Custom Fonts**

You can add your own TTF or OTF fonts to the phone and make them available to users in the **Preferences > Font** menu.

**Note**: only TTF and OTF fonts are supported.

## **Font Storage**

When you receive your phone, the font, map file lists all built-in and factory-installed fonts. By default, all fonts are mapped to display in the **Preferences > Font** menu. The left column specifies the string you want displayed for the font in the menu. The right column specifies the file name providing the actual font. TTF and OTF files are supported.

The built-in fonts do not appear in the font.map file.

```
#
# font.map
#
# The left column is a font name that a user can select from
# the Preferences menu. The right column is the corresponding
# physical font file installed on the phone.
# A valid font file must either a ttf or otf file.
#
# You can use any number of white spaces as delimiters between the 2 columns.
#
aleo Aleo-Light.otf
aleo-bold Aleo-Bold.otf<br>aleo-italic Aleo-LightIta
aleo-italic Aleo-LightItalic.otf
aleo-bold-italic Aleo-BoldItalic.otf
banksia Banksia-Regular.otf
banksia-bold Banksia-Bold.otf
droidsans DroidSans.ttf
droidsans-bold DroidSans-Bold.ttf
libre-caslon LibreCaslonText-Regular.ttf
libre-caslon-bold LibreCaslonText-Bold.ttf
libre-caslon-italic LibreCaslonText-Italic.ttf
opensans OpenSans-Regular.ttf
opensans-bold OpenSans-Bold.ttf
opensans-italic OpenSans-Italic.ttf
```
opensans-bold-italic OpenSans-BoldItalic.ttf quattrocento Quattrocento-Regular.ttf quattrocento-bold Quattrocento-Bold.ttf terminal-dosis TerminalDosis-Regular.ttf terminal-dosis-bold TerminalDosis-Bold.ttf

#### In addition, there are four more built-in fonts:

ptsans ptsans-bold ptsans-italic ptsans-bold-italic

# **Spanish Dictionary File**

<obiphone>

The following information is the full Spanish dictionary file that is shipped with the phone. The name of the language is specified in the lang attribute of the root element <dictionary> and is also the name that displays in the **Preferences** language selection.

```
<!-- Each dictionary item has a key/value pair, a mode attribute and a namespace.
     When applying the dictionary, we match the key against the source phrase.
      If mode="i", the comparison is case-insensitive; otherwise the comparison
      is case-sensitive. The namespace ns must be matched also. -->
<dictionary lang="Español">
  \langle!-- App names -->
   <item key="Contacts" value="Contactos"/>
   <item key="Current Calls" value="Llamadas"/>
   <item key="Call History" value="Historial"/>
   <item key="Preferences" value="Preferencias"/>
   <item key="Settings" value="Ajustes"/>
   <item key="Product Info" value="Producto"/>
   <item key="Buddy List" value="Amistades"/>
   <item key="Net Services" value="Red Servicios"/>
   <!-- Line key function name -->
   <item key="AANS" value="Respuesta Automática" mode="i"/>
   <item key="acd" value="Distr. automático de llamadas" mode="i"/>
   <item key="BXFER" value="Transferencia Ciega" mode="i"/>
   <item key="BAC" value="Blq. Llamadas Anónimas" mode="i"/>
   <item key="BCI" value="Blq. ID de Llamadas" mode="i"/>
   <item key="BLF" value="Monitor de teléfono" mode="i"/>
   <item key="call" value="Llamada" mode="i"/>
   <item key="CFA" value="Desvío de Llamadas" mode="i"/>
   <item key="CWA" value="Llamada en Espera" mode="i"/>
   <item key="CONF" value="Unir a Conferencia" mode="i"/>
   <item key="disp-code" value="Código Disposición" mode="i"/>
   <item key="DND" value="No Molestar" mode="i"/>
   <item key="DNR" value="No Suena" mode="i"/>
   <item key="HOLD" value="En Espera" mode="i"/>
   <item key="hoteling" value="Hoteling" mode="i"/>
   <item key="acd" value="ACD Agent State" mode="i"/>
   <item key="exe" value="Exec Call Filter" mode="i"/>
   <item key="xass" value="Exec Assistant" mode="i"/>
   <item key="sec" value="Security Class" mode="i"/>
   <item key="LINE" value="Monitor Linea" mode="i"/>
```

```
 <item key="lkpg" value="Siguiente Tabla" mode="i"/>
 <item key="MWI" value="Mensajes" mode="i"/>
 <item key="pg1" value="Grupo de Páginas 1"/>
 <item key="pg2" value="Grupo de Páginas 2"/>
 <item key="SPD" value="Marcado Rápido" mode="i"/>
 <item key="XFER" value="Transferencia" mode="i"/>
 <item key="pres" value="Presencia" mode="i"/>
 <item key="cpm" value="Monitor de Aparcamiento de Llamada" mode="i"/>
 <!-- Product Info entries -->
 <item key="Model" value="Modelo" mode="i"/>
 <item key="OBi Number" value="Número OBi" mode="i"/>
 <item key="MAC Address" value="Dirección MAC" mode="i"/>
 <item key="WiFi MAC Address" value="Dirección MAC de WiFi" mode="i"/>
 <item key="Serial Number" value="Número Serial" mode="i"/>
 <item key="Software Version" value="Versión del Software" mode="i"/>
 <item key="Hardware Version" value="Versión del Hardware" mode="i"/>
 <item key="Customization Status" value="Estado de Personalización" mode="i"/>
 <item key="Up Time" value="Tiempo de Actividad" mode="i"/>
 <!-- User Preferences entries -->
 <item key="Language" value="Lenguaje" mode="i"/>
 <item key="Skin" value="Contraste" mode="i"/>
 <item key="Background Picture" value="Imagen de Fondo" mode="i"/>
 <item key="Default Ringtone" value="Timbre Predeterminado" mode="i"/>
 <item key="Default Font" value="Fuente Predeterminada" mode="i"/>
 <item key="Screen Saver" value="Protector de Pantalla" mode="i"/>
 <item key="Screen Saver Delay" value="Protector de Pantalla de retardo" mode="i"/>
 <item key="Screen Saver Type" value="Tipo de Protector de Pantalla" mode="i"/>
 <item key="Screen Brightness" value="Brillo de la Pantalla" mode="i"/>
 <item key="Preferred Audio Device" value="Dispositivo de Audio Preferido" mode="i"/>
 <item key="Preferred Headset Device" value="Auriculares Preferido" mode="i"/>
 <item key="Do Not Disturb" value="No Molestar" mode="i"/>
 <item key="Do Not Ring" value="No Suena" mode="i"/>
 <item key="Call Forward" value="Desvío de Llamadas" mode="i"/>
 <item key="Call Waiting" value="Llamada en Espera" mode="i"/>
 <item key="Block Anonymous Call" value="Bloq. Llamadas Anónimas" mode="i"/>
 <item key="Anonymous Call" value="Llamadas Anónimas" mode="i"/>
 <item key="Auto Answer Page" value="Pagina de Respuesta Automatica" mode="i"/>
 <item key="Join Page Group" value="Únete Grupo de Páginas" mode="i"/>
 <item key="Ringer Volume" value="Volumen del Timbre" mode="i"/>
 <item key="Speakerphone Volume" value="Volumen de Altavoz" mode="i"/>
 <item key="Speakerphone Mic Gain" value="Ganancia Mic Altavoz" mode="i"/>
 <item key="Handset Volume" value="Volumen de Auriculares" mode="i"/>
 <item key="Handset Mic Gain" value="Ganancia Mic Auriculares" mode="i"/>
 <item key="RJ9 Headset Volume" value="RJ9 Volumen de Auricular" mode="i"/>
 <item key="RJ9 Headset Mic Gain" value="RJ9 Ganancia Mic Auricular" mode="i"/>
 <item key="Equalizer" value="Equalizador" mode="i"/>
 <item key="AEC" value="Cancelación de Eco Acústico" mode="i"/>
 <item key="Home App Columns" value="Columnas de Aplicación Home" mode="i"/>
```

```
 <!-- Screen Saver Type -->
 <item key="Slide Show" value="Pantalla de Visualizacion" mode="i"/>
 <item key="Turn Off Display" value="Desactivar la Visualización" mode="i"/>
 <!-- Preferred Audio Device -->
 <item key="Speaker" value="Altavoz" mode="i"/>
 <item key="Handset" value="Auriculares" mode="i"/>
 <item key="Headset" value="Auricular" mode="i"/>
 <!-- Preferred Headset Device -->
 <item key="RJ9 Headset" value="RJ9 Auricular" mode="i"/>
\langle!-- Call Forward -->
 <item key="Destination Number" value="Número de Destino" mode="i"/>
 <item key="Voice Service" value="Servicio de Voz" mode="i"/>
 <!-- Phone Book -->
 <item key="Phone Book" value="Agenda" mode="i"/>
 <item key="Fields" value="Campos" mode="i"/>
 <item key="Name" value="Nombre" mode="i"/>
 <item key="First Name" value="Primer Nombre" mode="i"/>
 <item key="Last Name" value="Apellidos" mode="i"/>
 <item key="Number" value="Número" mode="i"/>
 <item key="Mobile Number" value="Número Movil" mode="i"/>
 <item key="Office Number" value="Número de Oficina" mode="i"/>
 <item key="Home Number" value="Numero de Casa" mode="i"/>
 <item key="Service" value="Servicio" mode="i"/>
 <item key="Picture" value="Foto" mode="i"/>
 <item key="Ringtone" value="Timbre" mode="i"/>
 <item key="Email" value="Email" mode="i"/>
 <item key="Company" value="Empresa" mode="i"/>
 <item key="Group" value="Grupo" mode="i"/>
 <item key="Groups" value="Groupos" mode="i"/>
 <item key="Co-Workers" value="Compañeros de Trabajo" mode="i"/>
 <item key="Customers" value="Clientes" mode="i"/>
 <item key="Family" value="Familia" mode="i"/>
 <item key="Friends" value="Amigos" mode="i"/>
 <item key="No Groups Defined" value="Grupo No Definido" mode="i"/>
 <item key="Speed Dial" value="Marcación Rápida" mode="i"/>
 <item key="Phone Book Filter" value="Filtro de Agenda" mode="i"/>
 <!-- Call History -->
 <item key="Missed Calls" value="Llamadas Perdidas" mode="i"/>
 <item key="Received Calls" value="Llamadas Recibidas" mode="i"/>
 <item key="Outgoing Calls" value="Llamadas Realizadas" mode="i"/>
 <item key="All Calls" value="Todas las Llamadas" mode="i"/>
 <item key="List empty" value="Lista Vacia" mode="i"/>
 <!-- Buddy List -->
 <item key="My Status" value="Mi Estatus" mode="i"/>
 <item key="My Presence" value="Mi Presencia" mode="i"/>
 <!-- Presence status -->
```

```
 <item key="unknown" value="Desconocido" mode="i"/>
  <item key="offline" value="Fuera de Linea" mode="i"/>
  <item key="online" value="En Linea" mode="i"/>
  <item key="away" value="Fuera de Oficina" mode="i"/>
  <item key="xa" value="Fuera de Oficina Extendida" mode="i"/>
  <item key="dnd" value="No Molestar" mode="i"/>
  <item key="Online (Available)" value="En Linea (Disponible)" mode="i"/>
  <item key="Offline (Invisible)" value="Fuera de Linea (Invisible)" mode="i"/>
  <item key="Extended Away" value="Fuera de Oficina Extendida" mode="i"/>
  <item key="DND (Do Not Disturb)" value="DND (No Molestar)" mode="i"/>
  <!-- Network Directory -->
  <item key="Enterprise" value="Empresa" mode="i"/>
  <item key="Group Common" value="Grupo en Comun" mode="i"/>
  <item key="Enterprise Common" value="Empresa en Comun" mode="i"/>
  <item key="Personal" value="Personal" mode="i"/>
  <!-- Settings -->
  <item key="Network" value="Reseteo de Fabrica" mode="i"/>
  <item key="Product Information" value="Informacion Producto" mode="i"/>
  <item key="WiFi" value="WiFi" mode="i"/>
  <item key="Bluetooth" value="Bluetooth" mode="i"/>
  <item key="Storage" value="Almacenamiento" mode="i"/>
  <item key="User Preferences" value="Preferencias Usuario" mode="i"/>
  <item key="Programmable Keys" value="Teclas Programables" mode="i"/>
  <item key="Line Keys" value="Teclas de Linea" mode="i"/>
 <item key="Side Car 1" value="Consola de Operadora 1" mode="i"/>
  <item key="Side Car 2" value="Consola de Operadora 2" mode="i"/>
 <item key="Voice Services" value="Servicios de Voz" mode="i"/>
  <item key="Device Admin" value="Administracion Dispositivo" mode="i"/>
  <item key="Lock Admin Settings" value="Bloqueo Config. del Admin." mode="i"/>
  <item key="Unlock Admin Settings" value="Desbloquear Ajustes del Admin." mode="i"/>
 \langle!-- Network -->
  <item key="Network Settings" value="Ajustes de la Red" mode="i"/>
  <item key="Addressing Type" value="Addressing Type" mode="i"/>
  <item key="IP Address" value="Direccion IP" mode="i"/>
  <item key="Subnet Mask" value="Mascara Subred" mode="i"/>
  <item key="Default Gateway" value="Direccion Gateway" mode="i"/>
  <item key="DNS Server" value="Servidor DNS" mode="i"/>
  <item key="DNS Query Order" value="Orden de Consulta DNS" mode="i"/>
  <item key="DNS Query Delay" value="Retrazo de Consulta DNS" mode="i"/>
<item key="AC Name" value="Nombre AC" mode="i"/>
   <item key="Service Name" value="Nombre de Servicio" mode="i"/>
  <item key="Password" value="Contraseña" mode="i"/>
  <item key="VLAN" value="VLAN" mode="i"/>
  <item key="LLDP-MED" value="LLDP-MED" mode="i"/>
  <item key="ID" value="ID" mode="i"/>
  <item key="Priority" value="Prioridad" mode="i"/>
  <item key="NTP Server" value="Servidor NTP" mode="i"/>
  <item key="Local Time Zone" value="Zona Horaria Local" mode="i"/>
```

```
 <item key="Daylight Saving Time" value="Horario de Verano" mode="i"/>
  \langle!-- WiFi -->
   <item key="WiFi Setup" value="Configuracion WiFi" mode="i"/>
   <item key="OBiWiFi Setup Mode" value="Modo de configuración OBiWiFi" mode="i"/>
   <item key="Security" value="Seguridad" mode="i"/>
   <item key="Signal Strength" value="Intensidad de Señal" mode="i"/>
   <item key="MAC Address" value="Direccion MAC" mode="i"/>
   <item key="0" value="" ns="wfs"/>
   <item key="1" value="Débil" ns="wfs"/>
   <item key="2" value="Pobre" ns="wfs"/>
   <item key="3" value="Pasable" ns="wfs"/>
   <item key="4" value="Bueno" ns="wfs"/>
   <item key="5" value="Excelente" ns="wfs"/>
<!-- Storage -->
   <item key="Device" value="Dispositivo" mode="i"/>
   <item key="File System Type" value="Tipo de Sistema de Archivo" mode="i"/>
   <item key="Capacity" value="Capacidad" mode="i"/>
   <item key="Internal" value="Interno" mode="i"/>
   <item key="USB storage 1" value="USB Flash Drive 1" mode="i"/>
   <item key="USB storage 2" value="USB Flash Drive 2" mode="i"/>
<!-- Voice Services -->
  < 1 - - Highly technical entries under Voice Services are not translated.
  --&> <!-- Admin Settings -->
   <item key="Web Server Port" value="Puerto del Servidor Web" mode="i"/>
   <item key="Web Admin Password" value="Contraseña del Administrador" mode="i"/>
   <item key="Web User Password" value="Contraseña del Usuario" mode="i"/>
   <item key="Syslog Server" value="Servidor Syslog" mode="i"/>
   <item key="ITSP Provisioning Method" value="Método Aprovisionamiento ITSP" mode="i"/>
   <item key="ITSP Provisioning Interval" value="Aprovisionamiento Interno ITSP" 
mode="i"/>
   <item key="ITSP Provisioning Config URL" value="Aprovisionamiento ITSP Config URL" 
mode="i" <item key="Auto Firmware Update Method" value="Metodos de Actualizacion Auto Firmware" 
mode="i"/>
   <item key="Auto Firmware Update Interval" value="Actualizacion Interno Auto Firmware" 
mode="i"/>
   <item key="Auto Firmware Update URL" value="Actualizacion Auto Firmware URL" 
mode="i"/>
   <!-- Provisioning and FW Upgrade Method -->
   <item key="System Start" value="Inicio del Sistema" mode="i"/>
   <item key="Periodically" value="Periodicamente" mode="i"/>
  \langle !-- Dial App -->
   <item key="Enter Number" value="Número de Entrada" mode="i"/>
   <item key="Transfer Target" value="Destino de la Transferencia" mode="i"/>
   <item key="Conference Target" value="Objetivo Conferencia" mode="i"/>
   <!-- Soft Keys -->
   <item key="Edit" value="Editar" mode="i"/>
```

```
 <item key="Reboot" value="Reiniciar" mode="i"/>
 <item key="End" value="Final" mode="i"/>
 <item key="Hold" value="Espera" mode="i"/>
 <item key="Resume" value="Resumen" mode="i"/>
\leitem key="Add to Conf" value="Unir a Conferencia" mode="i"/>
 <item key="Conference" value="Conferencia" mode="i"/>
 <item key="Park" value="Aparcar" mode="i"/>
 <item key="Blind Transfer" value="Transferencia Ciega" mode="i"/>
 <item key="Dispose Code" value="Deseche Código" mode="i"/>
 <item key="Escalate" value="Escalar" mode="i"/>
 <item key="Trace" value="Trazar" mode="i"/>
 <item key="Rec.Start" value="Iniciar Grabacion" mode="i"/>
 <item key="Rec.Stop" value="Parar Grabacion" mode="i"/>
 <item key="Rec.Pause" value="Pausar Grabacion" mode="i"/>
 <item key="Rec.Resume" value="Resumir Grabacion" mode="i"/>
 <item key="Private Hold" value="Espera Privada" mode="i"/>
 <item key="Answer" value="Contestar" mode="i"/>
 <item key="Reject" value="Rechazar" mode="i"/>
 <item key="Redial" value="Rellamar" mode="i"/>
 <item key="Missed" value="Perdida" mode="i"/>
 <item key="Dial" value="Marcar" mode="i"/>
 <item key="Lines" value="Lineas" mode="i"/>
 <item key="Switch Mode" value="Cambio Modo" mode="i"/>
 <item key="Ph.Book" value="Agenda" mode="i"/>
 <item key="Switch Line" value="Cambio Linea" mode="i"/>
 <item key="Refresh All" value="Reiniciar Todo" mode="i"/>
 <item key="+Buddy" value="Agregar Amigo" mode="i"/>
 <item key="Search" value="Busqueda" mode="i"/>
 <item key="Refresh" value="Reiniciar" mode="i"/>
 <item key="+" value="Agregar" mode="i"/>
 <item key="Add" value="Agregar" mode="i"/>
 <item key="Remove" value="Remover" mode="i"/>
 <item key="Clear List" value="Limpiar Lista" mode="i"/>
 <item key="Edit Dial" value="Aditar Marcador" mode="i"/>
 <item key="Save" value="Guardar" mode="i"/>
 <item key="MyPresence" value="Mi Presencia" mode="i"/>
 <item key="MyStatus" value="Mi Estatus" mode="i"/>
 <item key="Filter" value="Filtrar" mode="i"/>
 <item key="Select" value="Seleccionar" mode="i"/>
 <item key="New" value="Nuevo" mode="i"/>
 <item key="Clear" value="Limpiar" mode="i"/>
 <item key="Sort" value="Ordenar" mode="i"/>
 <item key="New Entry" value="Nueva Entrada" mode="i"/>
 <item key="Group Filter" value="Filtrar Grupo" mode="i"/>
 <item key="Import" value="Importar" mode="i"/>
 <item key="Export" value="Exportar" mode="i"/>
 <item key="Sync" value="Sincronizar" mode="i"/>
 <item key="New Group" value="Nuevo Grupo" mode="i"/>
 <item key="Uncheck All" value="No chequear Nada" mode="i"/>
 <item key="Check All" value="Chequear Todo" mode="i"/>
```

```
 <item key="Factory Reset" value="Reseteo de Fabrica" mode="i"/>
 <item key="FW Update" value=" Actializar FW" mode="i"/>
 <item key="Pick Up" value="Contestar" mode="i"/>
 <item key="Barge In" value="Interrumpir" mode="i"/>
 <item key="Monitor" value="Monitorear" mode="i"/>
 <item key="Sign Off" value="Cerrar Sesión" mode="i"/>
 <item key="Wrap Up" value="Envolver" mode="i"/>
 <item key="Scan" value="Escanear" mode="i"/>
 <item key="Transfer Now" value="Transferir Ahora" mode="i"/>
 <item key="Conference Now" value="Conferencia Ahora" mode="i"/>
 <item key="Play" value="Seguir" mode="i"/>
 <item key="Stop" value="Parar" mode="i"/>
 <item key="Connect" value="Conectar" mode="i"/>
 <item key="Rescan" value="Re-escanear" mode="i"/>
 <item key="Disconnect" value="Desconectar" mode="i"/>
 <item key="Forget" value="Olvidar" mode="i"/>
 <item key="Reconnect" value="Reconectar" mode="i"/>
 <item key="Explore" value="Explorar" mode="i"/>
 <item key="Eject" value="Ejecutar" mode="i"/>
 <item key="Mount" value="Montura" mode="i"/>
 <item key="Back" value="Regresar" mode="i"/>
 <item key="Copy" value="Copiar" mode="i"/>
 <item key="Cancel" value="Cancelar" mode="i"/>
 <item key="Paste" value="Pasar" mode="i"/>
 <item key="New Folder" value="Nuevo Folder" mode="i"/>
 <item key="Close" value="Cerrar" mode="i"/>
 <item key="OK" value="OK" mode="i"/>
 <item key="Replace" value="Reemplazar" mode="i"/>
 <item key="Add As New" value="Agragar Como Nuevo" mode="i"/>
<item key="&gt;" value="&gt;"/>
\langleitem key="<" value="&lt;"/>
 <item key="Backspace" value="Retroceso" mode="i"/>
 <item key="Devices" value="Dispositivos" mode="i"/>
\langle!-- Misc -->
 <item key="Not Found" value="Extraviado" mode="i"/>
 <item key="No Entries" value="No Entradas" mode="i"/>
 <item key="Unassigned" value="No Asignado" mode="i"/>
 <item key="Enable" value="Activar" mode="i"/>
 <item key="enabled" value="Activado" mode="i"/>
 <item key="disabled" value="Desactivado" mode="i"/>
 <item key="Not Configured" value="No Configurado" mode="i"/>
 <item key="default" value="Por Defecto" mode="i"/>
 <item key="On" value="Encendido" mode="i"/>
 <item key="Off" value="Apagado" mode="i"/>
 <item key="Non-linear" value="No Linear" mode="i"/>
 <item key="Status" value="Estatus" mode="i"/>
 <item key="outgoing" value="A" ns="ct"/>
 <item key="received" value="De" ns="ct"/>
```

```
 <item key="up" value="Arriba" mode="i"/>
 <item key="down" value="Abajo" mode="i"/>
 <item key="nocfg" value="No Configurado" mode="i"/>
 <item key="holding" value="Esperando" mode="i" ns="cs"/>
 <item key="peerring" value="Timbrando" mode="i" ns="cs"/>
 <item key="proceeding" value="Timbrando" mode="i" ns="cs"/>
 <item key="peerring2" value="Timbrando (Espera)" mode="i" ns="cs"/>
 <item key="peerring3" value="Timbrando (Conf)" mode="i" ns="cs"/>
 <item key="dialtone" value="Tono de Marcación" mode="i" ns="cs"/>
 <item key="dialing" value="Marcando" mode="i" ns="cs"/>
 <item key="trying" value="Tratando" mode="i" ns="cs"/>
 <item key="connected" value="Conectado" mode="i" ns="cs"/>
 <item key="connected-HD" value="HD Conectado" mode="i" ns="cs"/>
 <item key="ended" value="Llamada Finalizada" mode="i" ns="cs"/>
 <item key="ring" value="Timbrando" mode="i" ns="cs"/>
 <item key="OBiTALK" value="OBiTALK" mode="i"/>
 <item key="Auto" value="" mode="i"/>
 <item key="Auto: " value="" mode="i"/>
 <item key="OBiTALK: " value="OBiTALK: " mode="i"/>
 <item key="Not Available" value="No Disponible" mode="i"/>
 <item key="AA1: " value="OBi Asistente: " mode="i"/>
 <item key="AA2: " value="IVR: " mode="i"/>
 <item key="seized" value="Incautado" ns="cs"/>
 <item key="held_private" value="Held Privado" ns="cs"/>
 <item key="held" value="Held" ns="cs"/>
 <item key="parked" value="Llamar Estacionado" ns="cs"/>
 <!-- Misc line key data -->
 <item key="error" value="error" mode="i"/>
 <item key="Service Not Ready" value="Servicio no está listo" mode="i"/>
 <item key="Service Subs. Error" value="Error suscripción de servicio" mode="i"/>
 <item key="BLF Subs. Error" value="BLF error suscripción" mode="i"/>
 <item key="Hoteling Subs. Error" value="Hoteling error suscripción" mode="i"/>
 <item key="Guest" value="Invitado" mode="i"/>
 <item key="No Guest" value="Los huéspedes no" mode="i"/>
\langle !-- ACD State -->
 <item key="available" value="Disponible" mode="i"/>
 <item key="unavailable" value="No Disponible" mode="i"/>
 <item key="wrappingup" value="Terminando" mode="i"/>
 <item key="signedoff" value="Cerrar Sesión" mode="i"/>
 <!-- Input App Titles -->
 <item key="New Status" value="Nuevo Estatus" mode="i"/>
 <item key="Edit Status" value="Editar Estatus" mode="i"/>
 <item key="New Group Name" value="Nuevo Nombre de Grupo" mode="i"/>
 <item key="Enter" value="Entrar" mode="i"/>
 <item key="Blind Transfer Target" value="Objetivo Transferencia ciega" mode="i"/>
 <item key="Supervisor Extension" value="Supervisor de Extensión" mode="i"/>
 <item key="Disposition Code" value="Disposicion de Codigo" mode="i"/>
```
 <item key="Forward All Number" value="Remitir Todo Número" mode="i"/> <item key="Unavailable Reason Code" value="No disponible Código de Motivo" mode="i"/> <item key="Enter Query" value="Entrar Consulta" mode="i"/> <item key="Hoteling Passcode" value="Codigo de Contraseña Hoteling" mode="i"/> <item key="Hoteling Guest Extension" value="Extension Huesped Hoteling" mode="i"/> <item key="Enter Admin Password" value="Ingrese Contraseña del Administrador" mode="i"/> <item key="Enter Folder Name" value="Ingrese Nombre del Archivo" mode="i"/> <item key="Exec Assist Divert Number" value="Exec Asist Numero de Desvio" mode="i"/> <!-- Call related alerts --> <item key="No Active Calls" value="No hay Llamadas Activas" mode="i"/> <item key="Call Error" value="Error de Llamada" mode="i"/> <item key="No Call Key avaiable to make another call" value="No Tecla de llamada Disponible para hacer otra llamada" mode="i"/> <item key="The requested service isn't available at the moment" value="En este momento el Servicio requerido no esta disponible" mode="i"/> <item key="Conference Error" value="Error de Conferencia" mode="i"/> <item key="No conference port avaiable to add participant" value="No hay puerto de conferencia para agregar participante" mode="i"/> <!-- OBiWiFi --> <item key="OBiWiFi" value="OBiWiFi" mode="i"/> <item key="Use USB Port 1 for OBiWiFi." value="Use el puerto USB 1 para OBiWiFi."  $mode="i"$ /> <item key="Connected with: " value="Conectado con: " mode="i"/> <item key="Connecting with: " value="Conectar con: " mode="i"/> <item key="Failed to authenticate with " value="Fallado para autenticar con " mode="i"/> <item key="Authentication Failed" value="Falla la Autenticación" mode="i"/> <item key="Failed to associate with " value="Error al asociar con " mode="i"/> <item key="Association Failied" value="Asociación no" mode="i"/> <!-- Reboot --> <item key="Reboot" value="Reiniciar" mode="i"/> <item key="Press OK to reboot the phone." value="Presione OK para Reiniciar el Telefono." mode="i"/> <!-- Factory reset --> <item key="Press OK to reset all settings to factory default. Phone will reboot automatically." value="Presione OK para Resetear Todos los Ajustes de Fabrica por defecto. El Telefono se Reiniciara Automaticamente." mode="i"/> <!-- Admin login --> <item key="Unlock Settings Failed" value="Desbloquear Configuración Error" mode="i"/> <item key="Invalid Password" value="Contraseña Invalida" mode="i"/>  $\langle$ !-- OBiTalk --> <item key="Add Device to OBiTalk" value="Agregue un dispositivo a OBiTalk" mode="i"/>  $\leq$ item key="Code sent to OBiTalk..." value="Codigo enviado a OBiTalk..." mode="i"/> <item key="Device not allowed to join!" value="Dispositivo no se le permitió unirse!" mode="i"/> <!-- Conference bridge --> <item key="Conf. Bridge Error" value="Error del Puente de Conferencia" mode="i"/>

```
 <item key="Call to Conference Bridge failed" value="Llamada al Puente Conferencia 
fallado" mode="i"/>
   <item key="Conference Bridge ended unexpectedly" value="Puente Conferencia terminó 
inesperadamente" mode="i"/>
   <item key="Last Call Total Charges" value="Gasto Total de la ultima llamada" 
mode="i"/>
   <!-- Network directory -->
   <item key="Network Directory" value="Directorio Red" mode="i"/>
   <item key="refreshed" value="Actualizado" mode="i"/>
   <item key="Nothing refreshed" value="Nada Actualizado" mode="i"/>
   <item key="Network Directory Search" value="Busqueda de Directorio Red" mode="i"/>
   <item key="No items found for your query" value="No se han encontrado en su búsqueda 
artículos" mode="i"/>
   <!-- Buddy list -->
   <item key="Buddy List Error" value="Error de Lista de Amigos" mode="i"/>
   <item key="Failed to load buddy list" value="Fracaso en Bajar Lista de Amigos" 
mode="i"/>
   <!-- Call history -->
   <item key="Clear List" value="Limpiar Lista" mode="i"/>
   <item key="Press OK to remove all entries in the selected call history"
         value="Presione OK para remover todas las entradas en el historial de llamadas 
seleccionadas" mode="i"/>
   <item key="Duplicate Entry" value="Entrada Duplicada" mode="i"/>
   <item key="Select 'Replace' or 'Add As New' to proceed." value="Seleccione 
'Reemplazar' o 'Agregar como Nuevo' para proceder." mode="i"/>
   <!-- Phone book -->
   <item key="Remove Entry" value="Remover Entradas" mode="i"/>
   <item key="Press OK to permanently remove this entry from the Phone Book."
         value="Presione OK para remover permanentemente esta entrada de la Agenda." 
mode="i"/>
   <item key="Discard Changes?" value="Descartar Cambios?" mode="i"/>
   <item key="Press OK to proceed. Changes to the Phone Book will be discarded."
         value="Presione OK Proceder. Cambios a la Agenda sera descartado." mode="i"/>
\left\langle -\right\rangle Misc \left\langle -\right\rangle <item key="Progress" value="Progreso" mode="i"/>
   <item key="More" value="Mas" mode="i"/>
   <item key="Disconnected" value="Desconectado" mode="i"/>
   <item key="Secured with" value="Asegurado con" mode="i"/>
   <item key="Not in range" value="Fuera de rango" mode="i"/>
   <item key="Peer to peer" value="De igual a igual" mode="i"/>
   <item key="Ad-hoc" value="Ad-hoc" mode="i"/>
   <item key="Remembered" value="Recordado" mode="i"/>
   <item key="Not Discoverable" value="No detectable" mode="i"/>
   <item key="Available" value="Disponible" mode="i"/>
   <item key="Seconds remaining" value="Segundos Restantes" mode="i"/>
</dictionary>
</obiphone>
```